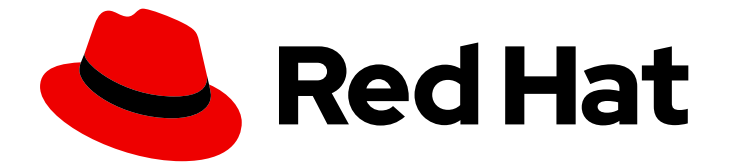

# Red Hat Enterprise Linux 8

# GFS2 ファイルシステムの設定

高可用性クラスターでの GFS2 ファイルシステムの計画、管理、トラブルシュー ティング、および設定

Last Updated: 2024-06-27

高可用性クラスターでの GFS2 ファイルシステムの計画、管理、トラブルシューティング、および 設定

## 法律上の通知

Copyright © 2024 Red Hat, Inc.

The text of and illustrations in this document are licensed by Red Hat under a Creative Commons Attribution–Share Alike 3.0 Unported license ("CC-BY-SA"). An explanation of CC-BY-SA is available at

http://creativecommons.org/licenses/by-sa/3.0/

. In accordance with CC-BY-SA, if you distribute this document or an adaptation of it, you must provide the URL for the original version.

Red Hat, as the licensor of this document, waives the right to enforce, and agrees not to assert, Section 4d of CC-BY-SA to the fullest extent permitted by applicable law.

Red Hat, Red Hat Enterprise Linux, the Shadowman logo, the Red Hat logo, JBoss, OpenShift, Fedora, the Infinity logo, and RHCE are trademarks of Red Hat, Inc., registered in the United States and other countries.

Linux ® is the registered trademark of Linus Torvalds in the United States and other countries.

Java ® is a registered trademark of Oracle and/or its affiliates.

XFS ® is a trademark of Silicon Graphics International Corp. or its subsidiaries in the United States and/or other countries.

MySQL<sup>®</sup> is a registered trademark of MySQL AB in the United States, the European Union and other countries.

Node.js ® is an official trademark of Joyent. Red Hat is not formally related to or endorsed by the official Joyent Node.js open source or commercial project.

The OpenStack ® Word Mark and OpenStack logo are either registered trademarks/service marks or trademarks/service marks of the OpenStack Foundation, in the United States and other countries and are used with the OpenStack Foundation's permission. We are not affiliated with, endorsed or sponsored by the OpenStack Foundation, or the OpenStack community.

All other trademarks are the property of their respective owners.

## 概要

Red Hat Enterprise Linux (RHEL) Resilient Storage Add-Onは、共通のブロックデバイスを共有す る複数のノード間の一貫性を管理するクラスターファイルシステムである Red Hat Global File System 2 (GFS2) を提供します。本書では、GFS2 ファイルシステムのデプロイメントの計画に関 する情報と、GFS2 ファイルシステムの設定、トラブルシューティング、およびチューニングの手 順について説明します。

## 目次

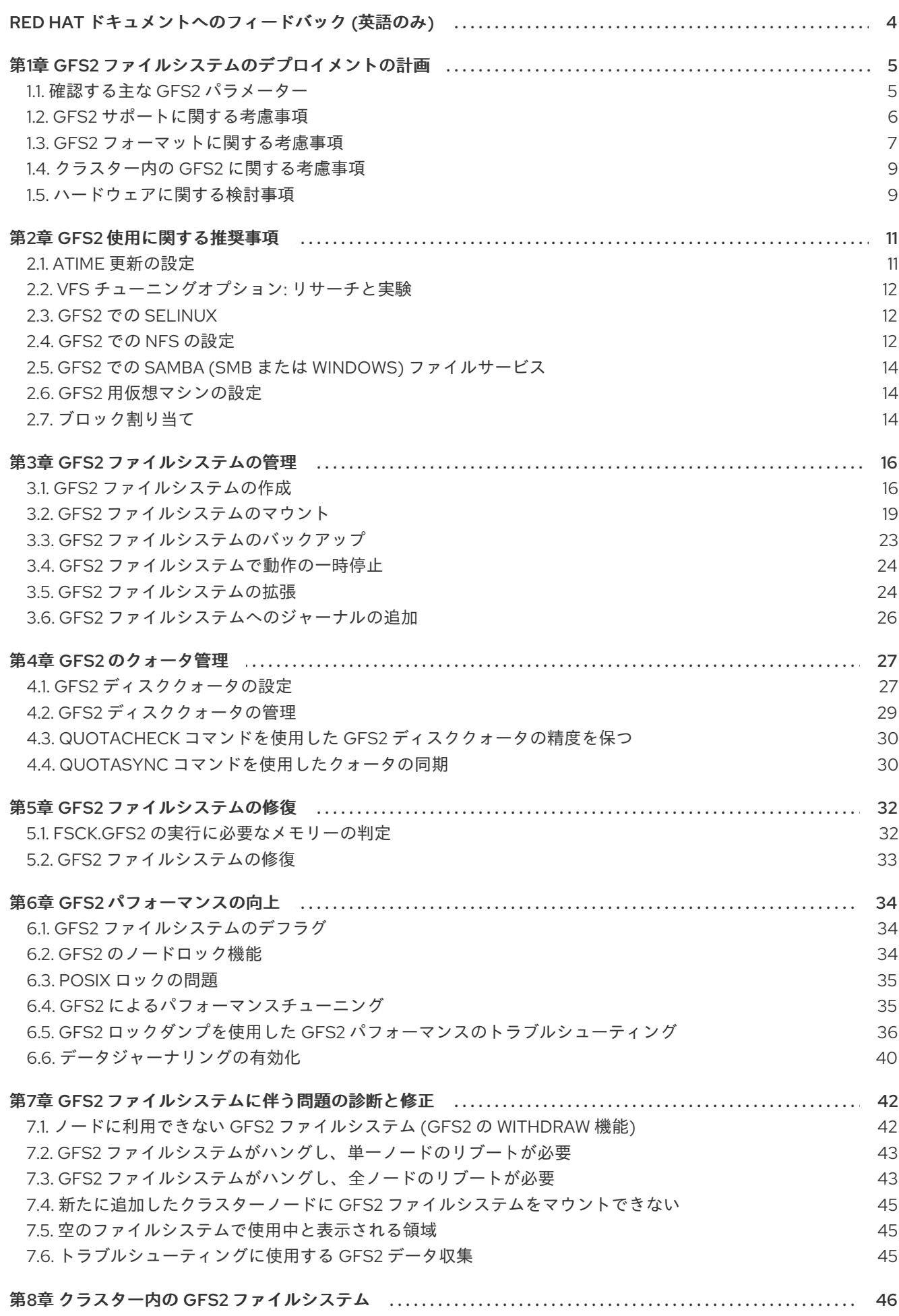

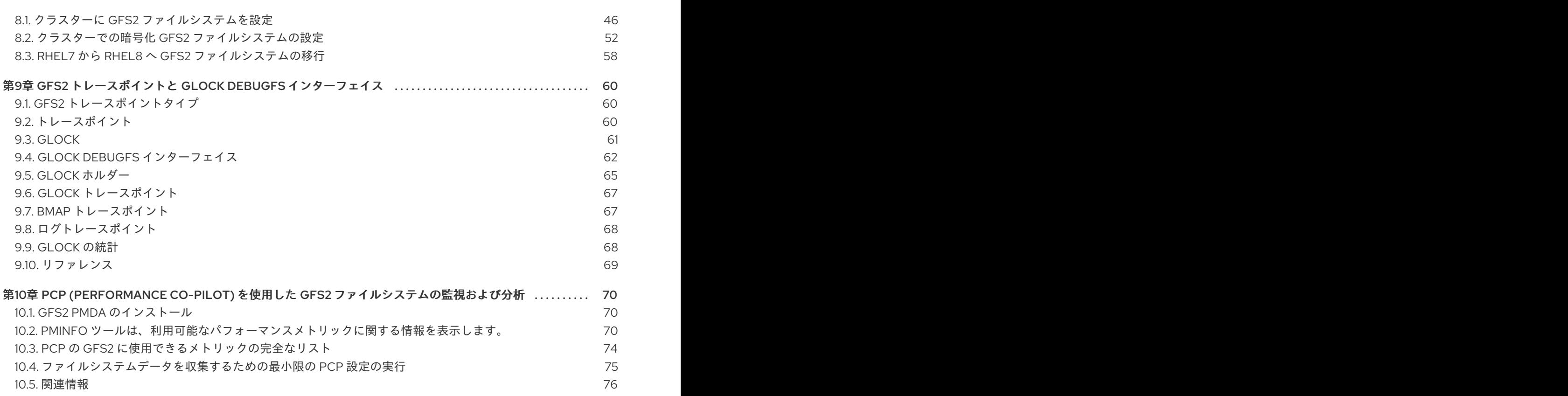

## RED HAT ドキュメントへのフィードバック (英語のみ)

<span id="page-7-0"></span>Red Hat ドキュメントに関するご意見やご感想をお寄せください。また、改善点があればお知らせくだ さい。

#### Jira からのフィードバック送信 (アカウントが必要)

- 1. [Jira](https://issues.redhat.com/projects/RHELDOCS/issues) の Web サイトにログインします。
- 2. 上部のナビゲーションバーで Create をクリックします。
- 3. Summary フィールドにわかりやすいタイトルを入力します。
- 4. Description フィールドに、ドキュメントの改善に関するご意見を記入してください。ドキュ メントの該当部分へのリンクも追加してください。
- 5. ダイアログの下部にある Create をクリックします。

## 第1章 GFS2 ファイルシステムのデプロイメントの計画

<span id="page-8-0"></span>Red Hat Global File System 2 (GFS2) ファイルシステムは、64 ビットの対称クラスターファイルシス テムで、共有名前空間を提供し、一般的なブロックデバイスを共有する複数のノード間の一貫性を管理 します。GFS2 ファイルシステムは、ローカルファイルシステムに可能な限り近い機能セットを提供す ると同時に、ノード間でクラスターの完全な整合性を強制することを目的としています。これを実現す るため、ノードはファイルシステムリソースにクラスター全体のロックスキームを使用します。この ロックスキームは、TCP/IP などの通信プロトコルを使用して、ロック情報を交換します。

場合によっては、Linux ファイルシステム API では、GFS2 のクラスター化された性質を完全に透過的 にすることができません。たとえば、GFS2 で POSIX ロックを使用しているプログラムは、**GETLK** の 使用を回避する必要があります。なぜなら、クラスター環境では、プロセス ID が、クラスター内の別 のノードに対するものである可能性があるためです。ただし、ほとんどの場合、GFS2 ファイルシステ ムの機能は、ローカルファイルシステムのものと同じです。

Red Hat Enterprise Linux (RHEL) Resilient Storage Add-On は GFS2 を提供します。GFS2 が必要とす るクラスター管理の提供は RHEL High Availability Add-On により提供されます。

**gfs2.ko** カーネルモジュールは GFS2 ファイルシステムを実装し、GFS2 クラスターノードに読み込ま れます。

GFS2 環境を最大限に利用するためにも、基礎となる設計に起因するパフォーマンス事情を考慮するこ とが重要です。GFS2 では、ローカルファイルシステムと同様、ページキャッシュで、頻繁に使用され るデータのローカルキャッシングを行ってパフォーマンスを向上します。クラスターのノード間で一貫 性を維持するために、glock ステートマシンでキャッシュ制御が提供されます。

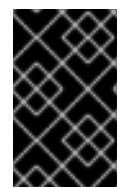

#### 重要

Red Hat High Availability Add-On の導入がお客様のニーズを満たし、サポート対象であ ることを確認してください。Red Hat 認定担当者に相談して設定を確認してからデプロ イするようにしてください。

<span id="page-8-1"></span>1.1. 確認する主な GFS2 パラメーター

GFS2 ファイルシステムのインストールおよび設定前に計画する必要がある主要な GFS2 パラメーター が複数あります。

GFS2 ノード

クラスター内のどのノードで GFS2 ファイルシステムをマウントするかを決定します。

ファイルシステムの数

最初に作成する GFS2 ファイルシステムの数を指定します。ファイルシステムは後で追加できま す。

ファイルシステム名

各 GFS2 ファイルシステムには一意の名前を付ける必要があります。この名前は通常、LVM 論理ボ リューム名と同じで、GFS2 ファイルシステムがマウントされたときに DLM ロックテーブル名とし て使用されます。たとえば、このガイドでの手順では、ファイルシステム名に **mydata1** および **mydata2** を使用します。

#### ジャーナル

GFS2 ファイルシステムのジャーナル数を決定します。GFS2 では、ファイルシステムのマウントを 必要とするクラスターの各ノードにジャーナルが必要になります。たとえば、16 ノードのクラス ターがあり、2 つのノードからファイルシステムのみをマウントする必要がある場合は、2 つの ジャーナルのみが必要になります。GFS2 では、追加サーバーがファイルシステムをマウントするた め、後で **gfs2\_jadd** ユーティリティーを使用して、ジャーナルを動的に追加できます。

ストレージデバイスとパーティション

ファイルシステム内に (**lvmlockd** を使用して) 論理ボリュームを作成する際に使用するストレージ デバイスとパーティションを決めます。

#### 時間プロトコル

GFS2 ノードのクロックが同期されていることを確認します。Red Hat Enterprise Linux ディストリ ビューションで提供されている Precision Time Protocol (PTP)、または Network Time Protocol (NTP) ソフトウェア (設定に必要な場合) を使用することが推奨されます。

不要な inode 時間スタンプの更新を防ぐには、GFS2 ノード内のシステムクロックの時間差が数分以 内になるように設定する必要があります。inode のタイムスタンプの更新を不要に行うと、クラス ターのパフォーマンスに大きな影響が及びます。

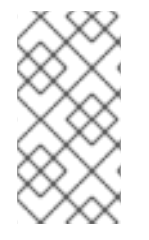

#### 注記

同じディレクトリー内の複数のノードで作成操作および削除操作が同時に多数発行する と、GFS2 でパフォーマンスの問題が発生することがあります。これによりシステムで パフォーマンスの問題が発生する場合は、ノードによるファイルの作成および削除を、 可能な限りそのノード固有のディレクトリーに特定する必要があります。

## <span id="page-9-0"></span>1.2. GFS2 サポートに関する考慮事項

GFS2 ファイルシステムを実行するクラスターで Red Hat からのサポートを受けるには、GFS2 ファイ ルシステムのサポートポリシーを考慮する必要があります。

1.2.1. ファイルシステムおよびクラスターの最大サイズ

次の表で、GFS2 が現在対応しているファイルシステムの最大サイズと最大ノード数をまとめていま す。

#### 表1.1 GFS2 サポート制限

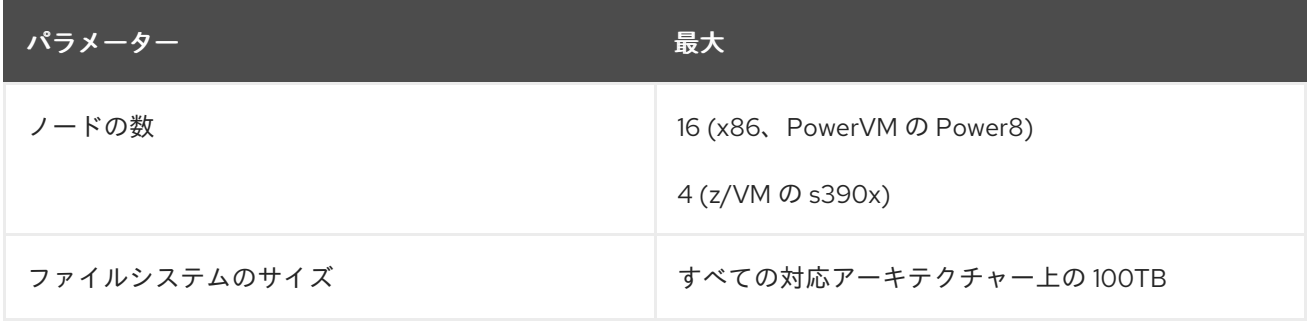

GFS2 は、理論的には 8 EB のファイルシステムに対応できる 64 ビットアーキテクチャーに基づいてい ます。お使いのシステムに、現在対応している以上の GFS2 ファイルシステムが必要な場合は、Red Hat サービス担当者までご連絡ください。

ファイルシステムのサイズを決定する際に、復旧のニーズを考慮する必要があります。大規模なファイ ルシステムで **fsck.gfs2** コマンドを実行すると、時間がかかって大量のメモリーを消費する可能性があ ります。また、ディスクまたはディスクサブシステムに障害が発生した場合、復旧時間はバックアップ メディアの速度により異なります。fsck.gfs2 コマンドが必要とするメモリー量の詳細は、**Determining required memory for running fsck.gfs2** を参照してください。

GFS2 ファイルシステムはスタンドアロンシステムで実装したり、クラスター設定の一部として実装し

#### 1.2.2. クラスターの最小サイズ

GFS2 ファイルシステムはスタンドアロンシステムで実装したり、クラスター設定の一部として実装し たりできますが、以下を除いて、Red Hat はシングルノードファイルシステムとしての GFS2 の使用を サポートしていません。

- Red Hat は、たとえばバックアップの目的で、必要に応じてクラスターファイルシステムのス ナップショットをマウントする、単一ノードの GFS2 ファイルシステムを引き続きサポートし ます。
- GFS2 ファイルシステム (DLM を使用) をマウントする単一ノードクラスターは、セカンダリー サイトのディザスターリカバリー (DR) ノードの目的でサポートされています。この例外は DR のみを目的としており、メインクラスターのワークロードをセカンダリーサイトに転送するた めのものではありません。 たとえば、プライマリーサイトがオフラインの場合に、セカンダリーサイトにマウントされた ファイルシステムからデータをコピーします。ただし、プライマリーサイトから単一ノードク ラスターのセカンダリーサイトに直接ワークロードを移行することはサポートされていませ ん。完全なワーク負荷を単一ノードのセカンダリーサイトに移行する必要がある場合は、セカ ンダリーサイトのサイズがプライマリーサイトと同じである必要があります。

Red Hat では、シングルノードクラスターに GFS2 ファイルシステムをマウントするとき は、**errors=panic** マウントオプションを指定して、ファイルシステムのエラーが発生した場合 に単一ノードのクラスターが自身でフェンシングできないようにするため、GFS2 が撤退する ときにパニックを起こさせます。

Red Hat は、シングルノード向けに最適化され、一般的にクラスターファイルシステムよりもオーバー ヘッドが小さい多くの高パフォーマンスのシングルノードファイルシステムをサポートします。また、 Red Hat は、シングルノードがファイルシステムをマウントする必要がある場合に限り、GFS2 ではな く高パフォーマンスのシングルノードファイルシステムを使用することが推奨されます。Red Hat Enterprise Linux 9 がサポートするファイルシステムの詳細は、[ファイルシステムの管理](https://access.redhat.com/documentation/ja-jp/red_hat_enterprise_linux/8/html/managing_file_systems/index) を参照してく ださい。

#### 1.2.3. 共有ストレージに関する留意事項

GFS2 ファイルシステムは LVM 以外で使用できますが、Red Hat は、共有 LVM 論理ボリュームに作成 されている GFS2 ファイルシステムのみをサポートします。

GFS2 ファイルシステムをクラスターファイルシステムとして設定する場合は、クラスター内のすべて のノードが共有ストレージにアクセスできることを確認する必要があります。共有ストレージにアクセ スできるノードとサポート対象外のノードがある非対称クラスター設定はサポートされません。ただ し、すべてのノードが実際に GFS2 ファイルシステム自体をマウントする必要はありません。

## <span id="page-10-0"></span>1.3. GFS2 フォーマットに関する考慮事項

GFS2 ファイルシステムを保存してパフォーマンスを最適化するには、以下のような推奨事項を考慮す る必要があります。

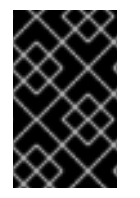

### 重要

Red Hat High Availability Add-On の導入がお客様のニーズを満たし、サポート対象であ ることを確認してください。Red Hat 認定担当者に相談して設定を確認してからデプロ イするようにしてください。

#### ファイルシステムサイズ: 小さい方が好ましい

GFS2 は、理論的には 8 EB のファイルシステムに対応できる 64 ビットアーキテクチャーに基づいてい ます。ただし、64 ビットハードウェア用で現在対応している GFS2 ファイルシステムの最大サイズは 100 TB です。

GFS2 のファイルシステムは大きくても構いませんが、推奨されているわけではありません。GFS2 の 経験則から、小さい方がよいとされています。10 TB のファイルシステムを 1 つ用意するより、1 TB の ファイルシステムを 10 個用意するほうがよいとされています。

GFS2 ファイルシステムのサイズを小さくとどめることが推奨される理由として、以下の点があげられ ます。

- 各ファイルシステムのバックアップ所要時間が短縮されます。
- **fsck.gfs2** コマンドを使用してファイルシステムをチェックする必要がある場合は、それほど時 間がかかりません。
- **fsck.gfs2** コマンドを使用してファイルシステムを確認する必要がある場合は、必要になるメモ リーが少なくなります。

また、メンテナンス対象となるリソースグループが少なくなることにより、パフォーマンスが向上しま す。

当然ながら、GFS2 ファイルシステムのサイズを小さくしすぎると、容量が不足し、それ自体に影響が 及ぶ可能性があります。サイズを決定する前に、どのように使用されるかを考慮してください。

#### ブロックサイズ: デフォルト (4K) ブロックを推奨

**mkfs.gfs2** コマンドは、デバイストポロジーに基づいて最適なブロックサイズを推定しようとします。 通常、4K ブロックがブロックサイズとして推奨されます。これは、4K が Red Hat Enterprise Linux の デフォルトページサイズ (メモリー) であるためです。その他の一部のファイルシステムとは異なり、 GFS2 は 4K カーネルバッファーを使用して多くの操作を実行します。ブロックサイズが 4K であれば、 カーネルによるバッファー操作の作業数が減ります。

パフォーマンスを最大にするためにも、デフォルトのブロックサイズを使用することが推奨されます。 小さいファイルが大量にある効率的なストレージが必要な場合のみ、別のブロックサイズを使用してく ださい。

#### ジャーナルサイズ: 通常はデフォルト (128 MB) が最適

**mkfs.gfs2** コマンドを実行して GFS2 ファイルシステムを作成すると、ジャーナルのサイズを指定でき ます。サイズを指定しないと、デフォルトの 128 MB になります。これは、ほとんどのアプリケーショ ンに最適です。

一部のシステム管理者は、128 MB では過剰と考え、ジャーナルのサイズを最低レベルの 8 MB まで、あ るいはより従来的な 32MB まで縮小することを望んでいます。動作に問題が起きない場合でも、パ フォーマンスに重大な影響を与える可能性があります。多くのジャーナリングファイルシステムと同様 に、GFS2 がメタデータを書き込むたびに、メタデータの配置前にジャーナルにコミットされます。こ れにより、システムがクラッシュしたり、停電したりした場合に、ジャーナルがマウント時に自動的に 再生される時に、すべてのメタデータが復元します。ただし、ファイルシステムのアクティビティーで は 8 MB のジャーナルが簡単に埋まってしまいます。ジャーナルがいっぱいになると、GFS2 がスト レージへの書き込みを待つ必要があるため、パフォーマンスが低下します。

通常、デフォルトのジャーナルサイズである 128 MB を使用することが推奨されます。ファイルシステ ムが非常に小さい (例: 5GB) 場合、128 MB のジャーナルでは非現実的である可能性があります。より大 きなファイルシステムがあり、容量に余裕があれば、256 MB のジャーナルを使用するとパフォーマン スが向上する可能性があります。

#### リソースグループのサイズおよび数

**mkfs.gfs2** コマンドで GFS2 ファイルシステムを作成すると、ストレージが、リソースグループと呼ば れる均一なスライスに分割されます。最適なリソースグループサイズ (32MB から 2GB) の推定値を計 算しようとします。**mkfs.gfs2** コマンドに **-r** オプションを指定すると、デフォルトを上書きできます。

最適なリソースグループのサイズは、ファイルシステムの使用方法によって異なります。どの程度いっ

最適なリソースグループのサイズは、ファイルシステムの使用方法によって異なります。どの程度いっ ぱいになるか、または著しく断片化されるかどうかを考慮してください。

どのサイズが最適なパフォーマンスになるかを確認するには、異なるリソースグループのサイズで実験 する必要があります。GFS2 を完全な実稼働環境にデプロイする前に、テストクラスターを試すのがベ ストプラクティスと言えます。

ファイルシステムに含まれるリソースグループの数が多過ぎて、各リソースグループが小さすぎると、 ブロックの割り当てにより、空きブロックに対する何万ものリソースグループの検索に時間がかかりす ぎることがあります。ファイルシステムが満杯になるほど、検索されるリソースグループが増え、その すべてにクラスター全体のロックが必要になります。その結果、パフォーマンスが低下します。

ただし、ファイルシステムのリソースグループの数が少なすぎて、各リソースグループが大き過ぎる と、同じリソースグループロックへのブロックの割り当てが頻繁に競合する可能性があり、パフォーマ ンスにも影響が及びます。たとえば、2 GB の 5 つのリソースに分けられた 10GB のファイルがある場 合、クラスター内のノードは、同じファイルシステムが 32 MB の 320 個のリソースグループに分けら れている場合よりも頻繁に 5 つのリソースグループを奪おうとします。空きブロックを持つリソースグ ループを見つける前に、各ブロックの割り当てが複数のリソースグループを参照する必要があるため、 ファイルシステムがほぼ満杯になると、この問題は悪化します。GFS2 は、次のいずれかの方法でこの 問題を軽減しようとします。

- まず、リソースグループが完全にいっぱいになると、ブロックが解放されるまで、そのリソー スグループが記憶され、今後の割り当てで確認が行われなくなります。ファイルを削除しなけ れば、競合は少なくなります。ただし、アプリケーションがブロックを継続的に削除し、ほぼ 満杯のファイルシステムに新しいブロックを割り当てる場合は、競合が非常に高くなり、パ フォーマンスに深刻な影響を及ぼします。
- 次に、既存ファイルに新しいブロックが追加されると、GFS2 は、(たとえば追加することで) そのファイルと同じリソースグループ内で、新しいブロックのグループ化を試みます。これ は、パフォーマンスを向上させるために行われます。回転ディスクでは、物理的に相互に近い 場合に、シーク操作の所要時間が短くなります。

最悪のシナリオとしては、集約ディレクトリーが 1つあり、その中のノードがすべてファイルを作成し ようとする場合などです。これは、全ノードが同じリソースグループをロックしようと常に競合するた めです。

#### <span id="page-12-0"></span>1.4. クラスター内の GFS2 に関する考慮事項

システムに含まれるノード数を決定する際には、高可用性とパフォーマンスにトレードオフがあること に注意してください。ノードの数が多いと、ワークロードのスケールがますます困難になります。この ため、Red Hat は、ノードの数が 16 を超えるクラスターファイルシステムデプロイメントでの GFS2 の使用に対応していません。

クラスターファイルシステムをデプロイすることは、単一ノードデプロイメントのドロップインには代 わりません。Red Hat では、システムをテストして必要なパフォーマンスレベルで機能させるために も、新規インストールにおいて約 8 〜12 週のテストを行うことを推奨しています。この期間中は、パ フォーマンスまたは機能の問題を処理できます。また、すべてのクエリーは Red Hat サポートチームに 転送する必要があります。

クラスターのデプロイを検討中のお客様は、デプロイメントを行う前に、Red Hat サポートによる設定 のレビューを受けておくことを推奨します。これにより、後日にサポートの問題が発生するのを未然に 防ぐことができます。

GFS2 ファイルシステムをデプロイする場合に、ハードウェアについて以下の考慮事項を考慮してくだ

#### <span id="page-12-1"></span>1.5. ハードウェアに関する検討事項

9

GFS2 ファイルシステムをデプロイする場合に、ハードウェアについて以下の考慮事項を考慮してくだ さい。

- より高品質なストレージオプションを使用する GFS2 は、iSCSI や FCoE (Fibre Channel over Ethernet) などの安価な共有ストレージオプショ ンで動作しますが、キャッシュ容量が大きい高品質のストレージを購入するとパフォーマンス が向上します。Red Hat は、ファイバーチャネルの相互接続の SAN ストレージで、品質、健全 性、パフォーマンスに関する多くのテストを行っています。原則として、最初にテストしたも のは常にデプロイすることが推奨されます。
- デプロイ前にネットワーク機器をテストする 高品質かつ高速のネットワーク機器により、クラスター通信と GFS2 の実行がより高速にな り、信頼性が向上します。ただし、最も高価なハードウェアを購入する必要はありません。最 も高価なネットワークスイッチの中には、マルチキャストパケットの受け渡しに問題があるも のがあります。これは、**fcntl** ロック (flock) に渡すために使用されます。一方、安価なコモ ディティーネットワークスイッチは、高速で信頼性が高い場合があります。Red Hat では、完 全な実稼働環境にデプロイする前に機器を試すことを推奨しています。

## 第2章 GFS2 使用に関する推奨事項

<span id="page-14-0"></span>GFS2 ファイルシステムをデプロイする場合、さまざまな一般的な推奨事項を考慮する必要がありま す。

## <span id="page-14-1"></span>2.1. **ATIME** 更新の設定

各ファイルの inode と、ディレクトリーの inode には、3 つのタイムスタンプが関連付けられていま す。

- ctime inode のステータスが最後に変更した時刻
- **mtime** ファイル (またはディレクトリー) のデータが最後に変更した時刻
- **atime** ファイル (またはディレクトリー) のデータに最後にアクセスした時刻

デフォルトで GFS2 などの Linux ファイルシステムにあるため、**atime** 更新が有効な場合は、ファイル が読み込まれるたびにその inode を更新する必要があります。

ほとんどのアプリケーションは、**atime** により提供される情報を使用しないため、このような更新で は、不要な書き込みのトラフィックとファイルロックのトラフィックが大量に必要になる可能性があり ます。そのトラフィックにより、パフォーマンスが低下する可能性があります。したがって、電源を切 るか、**atime** 更新頻度を減らすことが推奨されます。

**atime** 更新の影響を軽減するには、以下の方法を利用できます。

- **relatime** (relative atime) でマウントします。これは、以前の **atime** 更新が **mtime** または **ctime** の更新よりも古い場合に **atime** を更新します。これは、GFS2 ファイルシステムのデ フォルトのマウントオプションです。
- **noatime** または **nodiratime** でマウントします。**noatime** でのマウントは、そのファイルシス テムのファイルやディレクトリーの両方の **atime** 更新を無効にします。**nodiratime** でのマウン トは、そのファイルシステムのディレクトリーに対してのみ **atime** 更新を無効にします。一般 的に、**noatime** マウントオプションまたは **nodiratime** マウントオプションを指定して GFS2 ファイルシステムをマウントすることが推奨されています。この場合は、アプリケーションが これを許可する **noatime** が優先されます。GFS2 ファイルシステムパフォーマンスにおけるこ のような引数の効果は、GFS2 Node Locking を参照してください。

次のコマンドを使用して、**noatime** Linux マウントオプションを指定して GFS2 ファイルシステムをマ ウントします。

mount **BlockDevice MountPoint** -o noatime

#### **BlockDevice**

GFS2 ファイルシステムを置くブロックデバイスを指定します。

#### **MountPoint**

GFS2 ファイルシステムがマウントされるディレクトリーを指定します。

この例では、GFS2 ファイルシステムは **/dev/vg01/lvol0** に置かれ、**atime** 更新がオフの状態で **/mygfs2** にマウントされます。

# **mount /dev/vg01/lvol0 /mygfs2 -o noatime**

## <span id="page-15-0"></span>2.2. VFS チューニングオプション: リサーチと実験

すべての Linux ファイルシステムと同様に、GFS2 は仮想ファイルシステム (VFS) と呼ばれるレイヤー の上にあります。VFS は多くのワークロードに対するキャッシュ設定に適したデフォルトを提供します が、ほとんどの場合で変更する必要はありません。ただし、効率的に実行していないワークロードがあ る場合 (たとえば、キャッシュが大きすぎる、あるいは小すぎる場合など) は、**sysctl**(8) コマンドを使 用して **/proc/sys/vm** ディレクトリーの **sysctl** ファイルの値を調整することでパフォーマンスを向上で きます。ファイルのドキュメンテーションは、カーネルソースツリーの **Document/sysctl/vm.txt** で参 照できます。

たとえば、**dirty\_background\_ratio** および **vfs\_cache\_pressure** の値は、状況に応じて調整できま す。現在の値を取得するには、次のコマンドを使用します。

# **sysctl -n vm.dirty\_background\_ratio** # **sysctl -n vm.vfs\_cache\_pressure**

次のコマンドは、値を調整します。

# **sysctl -w vm.dirty\_background\_ratio=20** # **sysctl -w vm.vfs\_cache\_pressure=500**

**/etc/sysctl.conf** ファイルを編集すると、このパラメーター値を永久的に変更できます。

ユースケースに応じた最適な値を見つけるには、完全な実稼働環境にデプロイする前に、さまざまな VFS オプションをリサーチして、テスト用クラスター上で実験を行ってください。

## <span id="page-15-1"></span>2.3. GFS2 での SELINUX

GFS2 で Security Enhanced Linux (SELinux) を使用すると、パフォーマンスが多少低下します。これを 回避するには、強制モードで SELinux を動作させているシステム上であっても、GFS2 で SELinux を使 用するべきではありません。GFS2 ファイルシステムをマウントする場合は、man ページの **mount**(8) で説明されているように **context** オプションのいずれかを使用して SELinux が各ファイルシステムオブ ジェクトの **seclabel** 要素の読み取りを試行しないようにしてください。SELinux は、ファイルシステ ムのすべての内容が、**context** マウントオプションによる **seclabel** 要素でラベル付けされると想定しま す。また、これにより、**seclabel** 要素を含む拡張属性ブロックの別のディスク読み取りが回避され、処 理が高速化されます。

たとえば、SELinux が強制モードになっているシステムで、ファイルシステムに Apache コンテンツが 含まれる場合は、次の **mount** コマンドを使用して GFS2 ファイルシステムをマウントできます。この ラベルはファイルシステム全体に適用されます。メモリー内に残り、ディスクには書き込まれません。

# **mount -t gfs2 -o context=system\_u:object\_r:httpd\_sys\_content\_t:s0 /dev/mapper/xyz/mnt/gfs2**

ファイルシステムに Apache のコンテンツが含まれるかどうかわからない場合 は、**public\_content\_rw\_t** ラベルまたは **public\_content\_t** ラベルを使用するか、新しいラベルを定義 し、それに関するポリシーを定義できます。

Pacemaker クラスターでは、GFS2 ファイルシステムの管理には常に Pacemaker を使用する必要があ ります。GFS2 ファイルシステムリソースを作成する際にマウントオプションを指定できます。

GFS2 ロッキングサブシステムとそのクラスターの複雑性を考慮し、GFS2 での NFS の設定には多くの

## <span id="page-15-2"></span>2.4. GFS2 での NFS の設定

GFS2 ロッキングサブシステムとそのクラスターの複雑性を考慮し、GFS2 での NFS の設定には多くの 予防措置が必要になります。

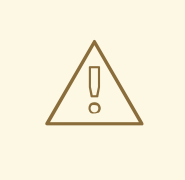

## 警告

GFS2 ファイルシステムが NFS でエクスポートされる場合は、**localflocks** オプ ションを指定してファイルシステムをマウントする必要があります。**localflocks** オプションを指定すると、複数の場所から GFS2 ファイルシステムに安全にアクセ スできなくなるため、GFS2 を複数のノードから同時にエクスポートすることはで きません。そのため、この設定を使用する際に、GFS2 ファイルシステムを一度に 1 つのノードにのみマウントすることが対応要件となります。この目的は、各サー バーからの POSIX ロックをローカル (つまり、クラスター化されず、相互に独立し た状態) として強制的に設定することです。これは、GFS2 が NFS からクラスター のノード全体で POSIX ロックを実装しようとすると、複数の問題が発生するため です。NFS クライアントで実行しているアプリケーションでは、2 台のクライアン トが異なるサーバーからマウントしている場合は、ローカライズされた POSIX ロックにより、それら 2 台のクライアントが同じロックを同時に保持することがあ ります。これにより、データが破損する可能性があります。すべてのクライアント があるサーバーから NFS をマウントすると、同じロックを個別サーバーに付与す るという問題が発生しなくなります。**localflocks** オプションでファイルシステム をマウントするかどうか不明な場合は、このオプションを使用しないでください。 データの損失を回避するためにも、すぐに Red Hat サポートに問い合わせ、適切な 設定について相談してください。NFS 経由で GFS2 をエクスポートすることは、 一部の状況において技術的には可能ですが推奨されません。

NFS を除くすべての GFS2 アプリケーションでは、**localflocks** を使用してファイ ルシステムをマウントしないでください。これにより、GFS2 はクラスター (クラ スター全体) におけるすべてのノード間で POSIX のロックと flocks を管理できま す。**localflocks** を指定して NFS を使用しないと、クラスター内のその他のノード は相互の POSIX ロックと flocks を認識しないため、クラスター環境において不安 定になります。

GFS2 ファイルシステムで NFS サービスを設定する際には、ロックについて考慮する以外に、以下のよ うな点も検討する必要があります。

- Red Hat は、以下のような特性を持つアクティブ/パッシブ設定のロックを備えた NFSv3 を使 用する Red Hat High Availability Add-On 設定のみをサポートしています。この設定では、ファ イルシステムで高可用性 (HA) が実現し、システムの停止時間が短縮されます。これは、失敗 したノードが、あるノードから別のノードへの NFS サーバーに障害が発生したときに **fsck** コ マンドの実行が必須にならないためです。
	- バックエンドファイルシステムは、2〜16 のノードクラスターで稼働している GFS2 ファイ ルシステムです。
	- NFSv3 サーバーは、単一クラスターノードから GFS2 ファイルシステム全体を一度にエク スポートするサービスとして定義されます。
	- NFS サーバーは、1 つのクラスターノードから他のクラスターノードへのフェイルオーバー が可能です (アクティブ/パッシブ設定)。
	- o NFS サーバー経由を 除いて、GFS2 ファイルシステムへのアクセスは許可されていませ ん。これには、ローカルの GFS2 ファイルシステムアクセスと、Samba または クラスター

化 Samba によるアクセスの両方が含まれます。マウント元のクラスターノードからローカ ルにファイルシステムにアクセスすると、データが破損する可能性があります。

- システムで NFS クォータはサポートされていません。
- GFS2 の NFS エクスポートには NFS オプション **fsid=** が必須です。
- クラスターで問題が発生した場合 (たとえば、クラスターが定足化し、フェンシングが成功しな くなるなど) は、クラスター化論理ボリュームと GFS2 ファイルシステムがフリーズし、クラ スターが定足化されるまでアクセスできなくなります。この手順で定義されているような単純 なフェイルオーバーソリューションがシステムにとって最も適しているかどうかを判断する際 には、これを考慮してください。

## <span id="page-17-0"></span>2.5. GFS2 での SAMBA (SMB または WINDOWS) ファイルサービス

アクティブ/アクティブ設定が可能な CTDB を使用する GFS2 ファイルシステムから Samba (SMB また は Windows) ファイルサービスを使用できます。

Samba の外部から Samba 共有のデータへの同時アクセスには対応していません。現在、GFS2 クラス ターリースはサポート外で、Samba ファイル処理の速度が低下します。Samba のサポートポリシーの 詳細は、RHEL Resilient Storage [のサポートポリシー](https://access.redhat.com/articles/3278591) - ctdb の一般的なポリシー および RHEL Resilient Storage のサポートポリシー - 他のプロトコルを介した gfs2 [コンテンツのエクスポート](https://access.redhat.com/articles/3252211) を参照してく ださい。

## <span id="page-17-1"></span>2.6. GFS2 用仮想マシンの設定

仮想マシンで GFS2 ファイルシステムを使用する場合は、キャッシュを強制的にオフにするために各 ノードの仮想マシンのストレージ設定を適切に設定することが重要です。たとえば、**libvirt** ドメインで **cache** および **io** の設定を追加すると、GFS2 が期待通りに動作するようになります。

<driver name='qemu' type='raw' cache='none' io='native'/>

代わりに、デバイス要素に **shareable** 属性を設定できます。これは、デバイスがドメイン間で共有され る必要があることを示しています (ハイパーバイザーと OS が対応している場合)。**shareable** を使用す ると、そのデバイスに **cache='no'** が指定されます。

## <span id="page-17-2"></span>2.7. ブロック割り当て

通常、データの書き込みのみを行うアプリケーションでも、ブロックの割り当て方法や割り当て場所は 重要ではありません。ただし、ブロック割り当ての仕組みに関するある程度の知識は、パフォーマンス の最適化に役立ちます。

#### 2.7.1. ファイルシステムで空き領域の確保

GFS2 ファイルシステムがほぼ満杯になると、ブロックアロケーターは、割り当てる新しいブロックの 領域の検索をうまく処理できなくなります。その結果、アロケータにより割り当てられたブロックは、 リソースグループの最後またはファイルの断片化が発生する可能性が非常に高い小さなスライスに絞り 込まれる傾向があります。このファイルの断片化により、パフォーマンスの問題が発生することがあり ます。また、GFS2 ファイルシステムがほぼ満杯になると、GFS2 ブロックアロケーターは複数のリ ソースグループを検索するのにより多くの時間を費やし、十分な空き領域があるファイルシステムには 必ずしも存在しないロック競合を追加します。また、パフォーマンスの問題が発生する可能性もありま す。

こういった理由で、(ワークロードにより) 85% 以上が使用済みのファイルシステムのファイルシステムのファイルシステムのファイルシステムのファイルシステムのファイルシステムのファイルシステムのファイルシステムのファイルシステムのファイルシステムのファイルシステムのファイルシステムのファイルシステムのファイルシステムのファイルシステムのファイルシステムのファイルシステムのファイルシステムのファイルシステムのファイルシステムのファイルシステム

こういった理由で、(ワークロードにより数値は変わってきますが) 85% 以上が使用済みのファイルシス テムを実行しないことが推奨されます。

2.7.2. 可能な場合は各ノードで独自のファイルを割り当て

GFS2 ファイルシステムで使用するアプリケーションを開発する場合は、可能であれば独自のファイル を各ノードに割り当てることが推奨されます。全ファイルが1つのノードにより割り当てられ、その他 のノードがこれらのファイルにブロックを追加する必要がある場合には、分散ロックマネージャー (DLM) の動作の仕組みが原因となって、ロック競合が多くなります。

これまでロックマスターという用語を使用して、クラスター内のリモートノードまたはローカルから送 信されるロック要求の現在のコーディネーターノードを表していました。ロック要求コーディネーター というこの用語は、ロック要求のキューへの追加、許可または拒否の面からすると実際にはリソース (DLM 用語) を指すので若干誤解を招きます。DLM はピアツーピアシステムであるため、DLM で使用 する用語では、リーダーという意味で使用されるべきです。

Linux カーネルの DLM 実装では、ロックを最初に使用するノードが、ロック要求のコーディネーター になり、その時点から、コーディネーターは変更されません。これは、Linux カーネル DLM の実装の 説明で、一般的に DLM のプロパティーではありません。今後の更新により、特定のロック要求を連携 することでノード間の移行が可能になります。

ロック要求が連携される場所は、ロック要求のイニシエーターに対して透過的です。ただし、要求のレ イテンシーからの影響がある場合を除きます。現在の実装で考えられる 1 つの結果として、(I/O コマン ドを実行する他のノードよりも前に、1 つのノードがファイルシステム全体をスキャンする場合など) 最 初のワークロードでバランスが取れていない場合に、ファイルシステムを最初にスキャンしたノードと 比べると、クラスター内の他のノードのロックでレイテンシーが発生する可能性が高くなります。

多くのファイルシステムと同様、GFS2 アロケーターは、ディスクヘッドの動きを抑え、パフォーマン スを向上させるために、同じファイルのブロックを互いに近づけようと試みます。ブロックをファイル に割り当てるノードは、新しいブロックに同じリソースグループを使用してロックする必要があります (そのリソースグループ内のすべてのブロックが使用中の場合を除きます)。ファイルを含むリソースグ ループのロック要求コーディネーターがデータブロックを割り当てると、ファイルシステムの実行が速 くなります (ファイルを最初に開いたノードが新しいブロックの全書き込みを実行する方が速くなりま す)。

2.7.3. 可能な場合には事前に割り当て

ファイルを事前に割り当てた場合は、ブロックの割り当てを完全に回避し、ファイルシステムをより効 率的に実行できます。GFS2 には、**fallocate(1)** システムコールが含まれます。これは、データブロッ クの割り当てに使用できます。

## 第3章 GFS2 ファイルシステムの管理

<span id="page-19-0"></span>GFS2 ファイルシステムの作成、マウント、拡張、および管理に使用するコマンドやオプションには 様々なものがあります。

## <span id="page-19-1"></span>3.1. GFS2 ファイルシステムの作成

**mkfs.gfs2** コマンドで、GFS2 ファイルシステムを作成できます。ファイルシステムは、アクティブ化 された LVM ボリュームに作成されます。

#### 3.1.1. GFS2 mkfs コマンド

**mkfs.gfs2** コマンドを実行してクラスター化した GFS2 ファイルシステムを作成するには、以下の情報 が必要です。

- ロックプロトコル/モジュール名 (クラスターの lock\_dlm)
- クラスター名
- ジャーナルの数 (ファイルシステムをマウントするノード1つに対してジャーナルが1つ必要)

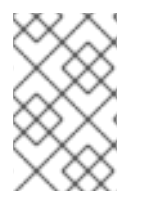

### 注記

**mkfs.gfs2** コマンドで GFS2 ファイルシステムを作成すると、ファイルシステムのサイ ズは縮小できなくなります。ただし、**gfs2\_grow** コマンドで、既存のファイルシステム のサイズを大きくすることは可能です。

クラスター化 GFS2 ファイルシステムを作成する形式を以下に示します。Red Hat は、シングルノード のファイルシステムとしての GFS2 の使用には対応していないことに注意してください。

mkfs.gfs2 -p lock\_dlm -t **ClusterName:FSName** -j **NumberJournals BlockDevice**

必要に応じて、**mkfs** コマンドを使用して GFS2 ファイルシステムを作成できます。そのとき、**-t** パラ メーターで **gfs2** タイプのファイルシステムを指定し、その後に GFS2 ファイルシステムオプションを 指定します。

mkfs -t gfs2 -p lock\_dlm -t **ClusterName:FSName** -j **NumberJournals BlockDevice**

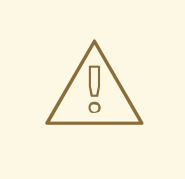

警告

ClusterName:FSName パラメーターが適切に指定されていないと、ファイルシス テムまたはロック領域が破損する可能性があります。

#### **ClusterName**

GFS2 ファイルシステムが作成されているクラスターの名前。

#### **FSName**

ファイルシステムの名前。1 ~ 16 文字まで指定できます。名前は、クラスター内のすべての **lock\_dlm** ファイルシステムで固有にする必要があります。

#### **NumberJournals**

**mkfs.gfs2** コマンドにより作成されるジャーナルの数を指定します。ファイルシステムをマウント するノードごとに、ジャーナルが 1 つ必要になります。GFS2 ファイルシステムの場合は、ファイル システムを拡張せずにジャーナルを後で追加できます。

#### **BlockDevice**

論理または他のブロックデバイスを指定します

以下の表では、**mkfs.gfs2** コマンドオプション (フラグおよびパラメーター) を説明します。

#### 表3.1 コマンドオプション: **mkfs.gfs2**

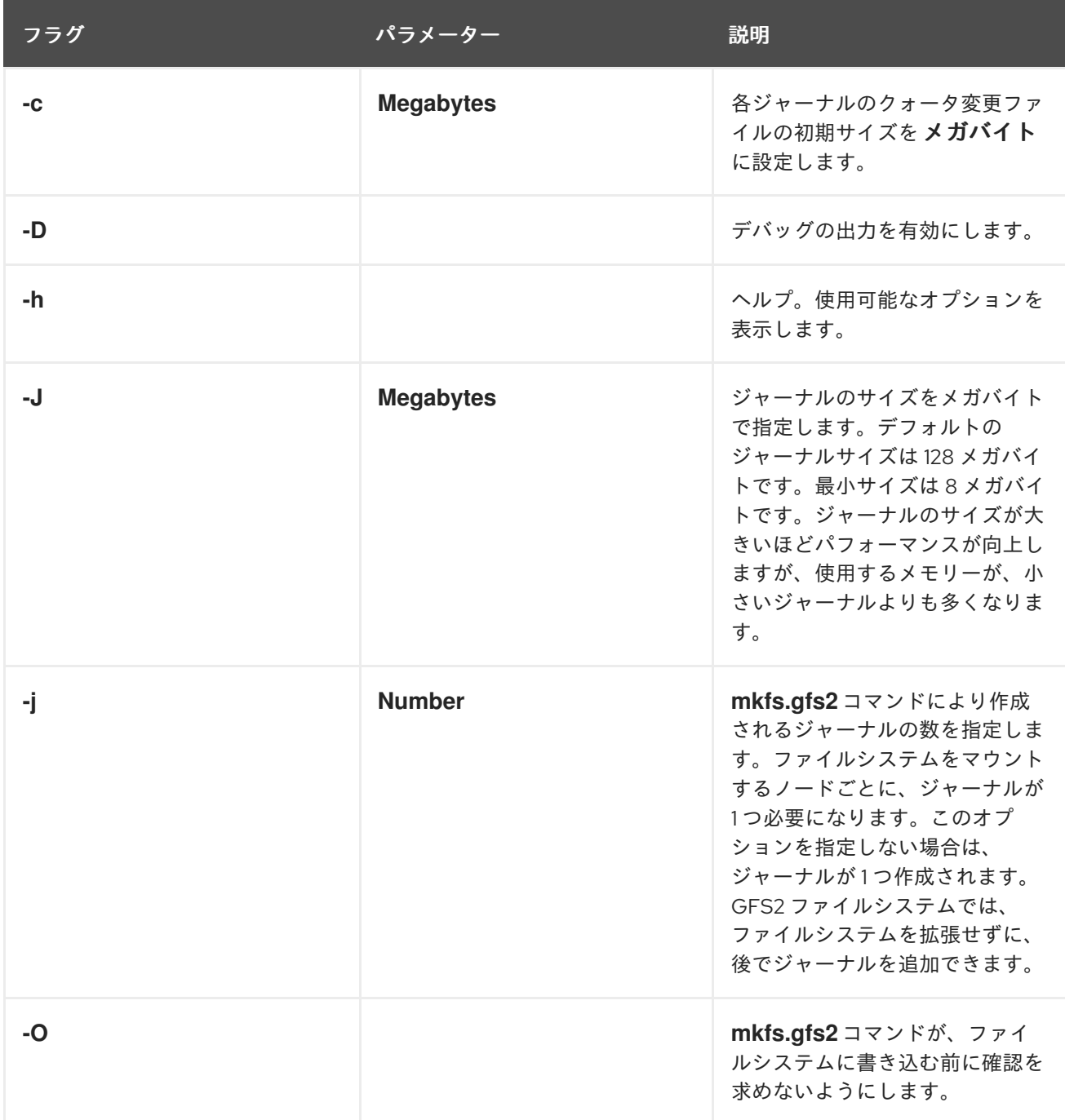

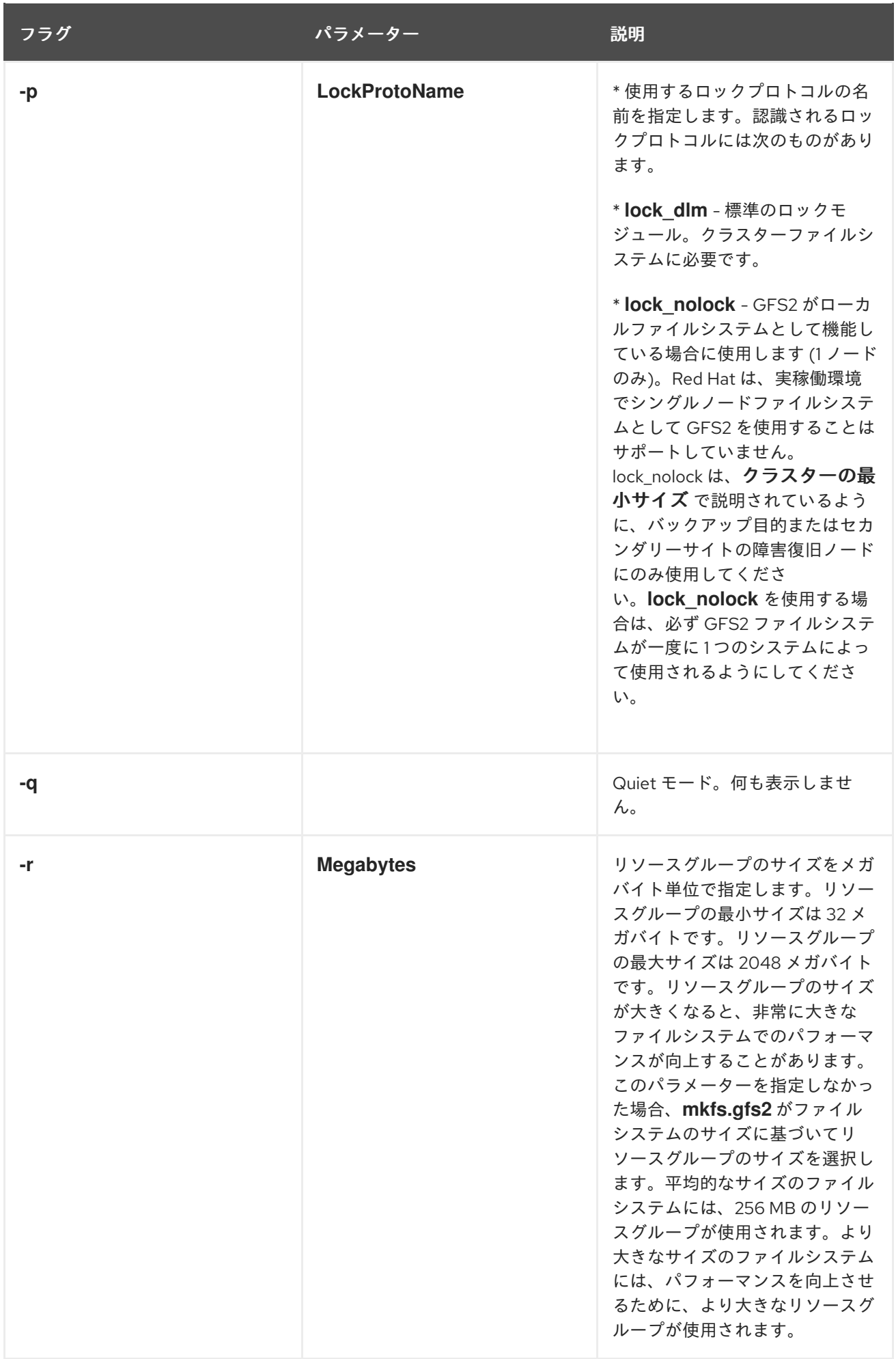

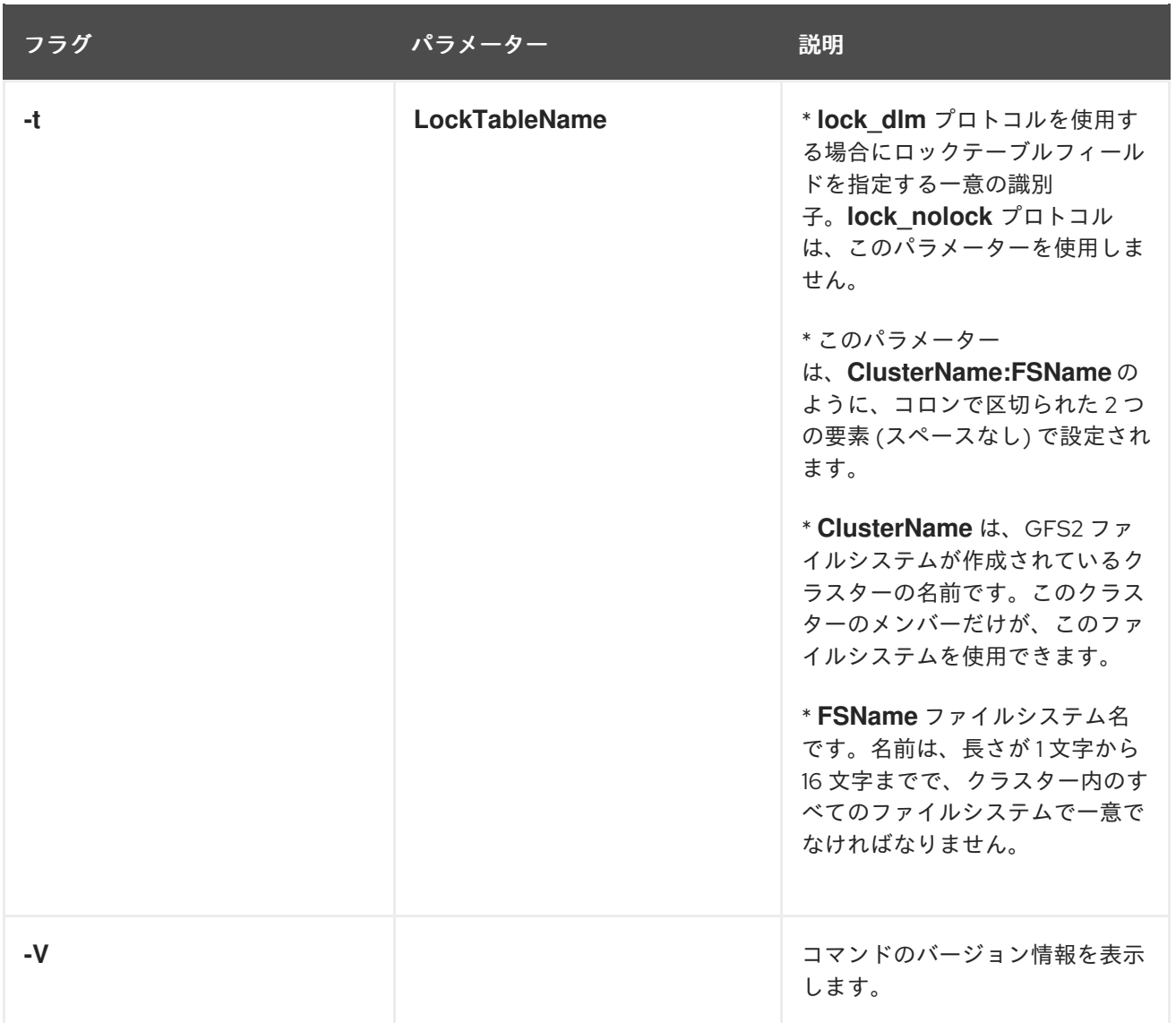

### 3.1.2. GFS2 ファイルシステムの作成

以下の例では、GFS2 ファイルシステムを 2 つ作成します。この両方のファイルシステムでは、 lock dlm がクラスターファイルシステムであるため、ファイルシステムが使用するロッキングプロトコ ルになります。両方のファイルシステムは、**alpha** という名前のクラスターで使用できます。

最初のファイルシステムの場合、ファイルシステム名は **mydata1** です。これには 8 個のジャーナルが 含まれ、**/dev/vg01/lvol0** に作成されます。2 番目のファイルシステムの場合、このファイルシステム名 は **mydata2** になります。これには 8 個のジャーナルが含まれ、**/dev/vg01/lvol1** に作成されます。

# **mkfs.gfs2 -p lock\_dlm -t alpha:mydata1 -j 8 /dev/vg01/lvol0** # **mkfs.gfs2 -p lock\_dlm -t alpha:mydata2 -j 8 /dev/vg01/lvol1**

## <span id="page-22-0"></span>3.2. GFS2 ファイルシステムのマウント

GFS2 ファイルシステムをマウントできるようにするには、そのファイルシステムが存在し、そのファ イルシステムが存在するボリュームがアクティブな状態で、かつサポート対象のクラスタリングシステ ムとロッキングシステムが起動している必要があります。以上の要件を満たすと、Linux ファイルシス テムと同様に GFS2 ファイルシステムをマウントできます。

注記

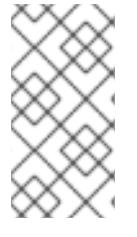

**mount** コマンドを使用して、手動でファイルシステムをマウントするのではなく、実稼 働環境で GFS2 ファイルシステムを管理するには、常に Pacemaker を使用する必要があ ります。これは、手動でマウントすると、システムのシャットダウン時に問題が発生す る可能性があるためです。

ファイルの ACL を操作するには、**-o acl** マウントオプションを指定してファイルシステムをマウント する必要があります。ファイルシステムが **-o acl** マウントオプションを指定せずにマウントされている 場合は、(**getfacl** で) ACL を表示できますが、(**setfactl** で) それを設定することはできません。

3.2.1. オプションなしで GFS2 ファイルシステムのマウント

この例では、**/dev/vg01/lvol0** の GFS2 ファイルシステムが **/mygfs2** ディレクトリーにマウントされま す。

# **mount /dev/vg01/lvol0 /mygfs2**

3.2.2. マウントオプションを指定する GFS2 ファイルシステムのマウント

以下は、GFS2 ファイルシステムをマウントするコマンドの形式です。マウントオプションも指定しま す。

mount **BlockDevice MountPoint** -o **option**

#### **BlockDevice**

GFS2 ファイルシステムを置くブロックデバイスを指定します。

#### **MountPoint**

GFS2 ファイルシステムがマウントされるディレクトリーを指定します。

**-o option** 引数は、GFS2 固有のオプションまたは許容できる標準の Linux **mount -o** オプション、もし くはその両方の組み合わせで設定されます。複数の オプション パラメーターはコンマで区切ります (ス ペースは使用しません)。

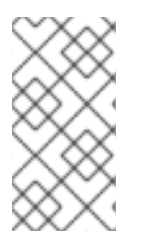

#### 注記

**mount** コマンドは、Linux のシステムコマンドです。これらの GFS2 固有のオプション に加えて、他の標準の **mount** コマンドオプション (**-r** など) を使用することもできま す。その他の Linux **mount** コマンドオプションは、Linux **mount** の man ページを参照 してください。

次の表は、マウント時に GFS2 に渡すことができる GFS2 固有の **-o option** の値を説明します。

## 注記

この表では、ローカルファイルシステムでのみ使用されるオプションを説明します。た だし、Red Hat は、シングルノードのファイルシステムとして GFS2 を使用することは サポートしていないことに注意してください。Red Hat は、クラスターファイルシステ ムのスナップショットのマウントを目的 (例: バックアップ) とした、単一ノードの GFS2 ファイルシステムを引き続きサポートします。

## 表3.2 GFS2 固有のマウントオプション

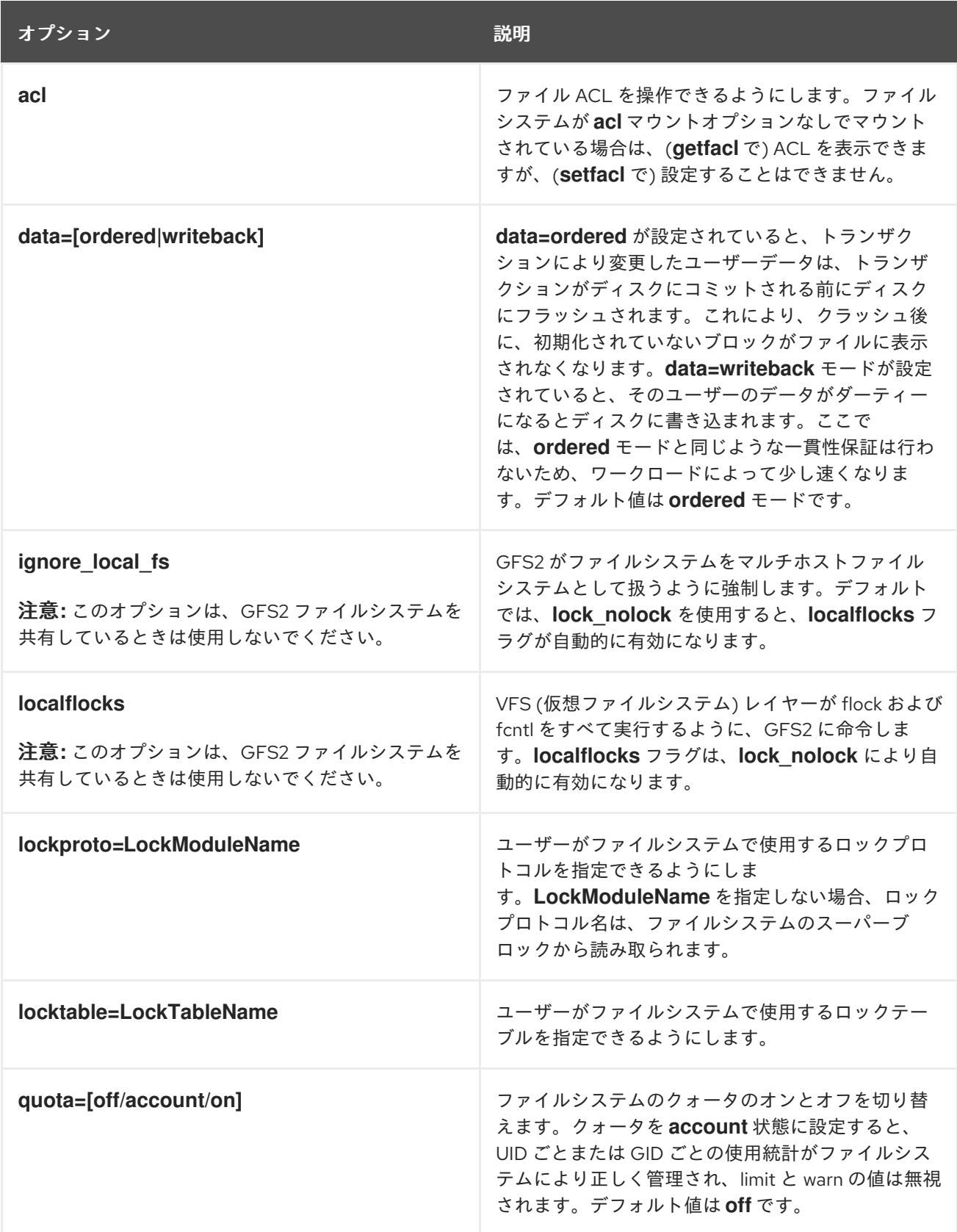

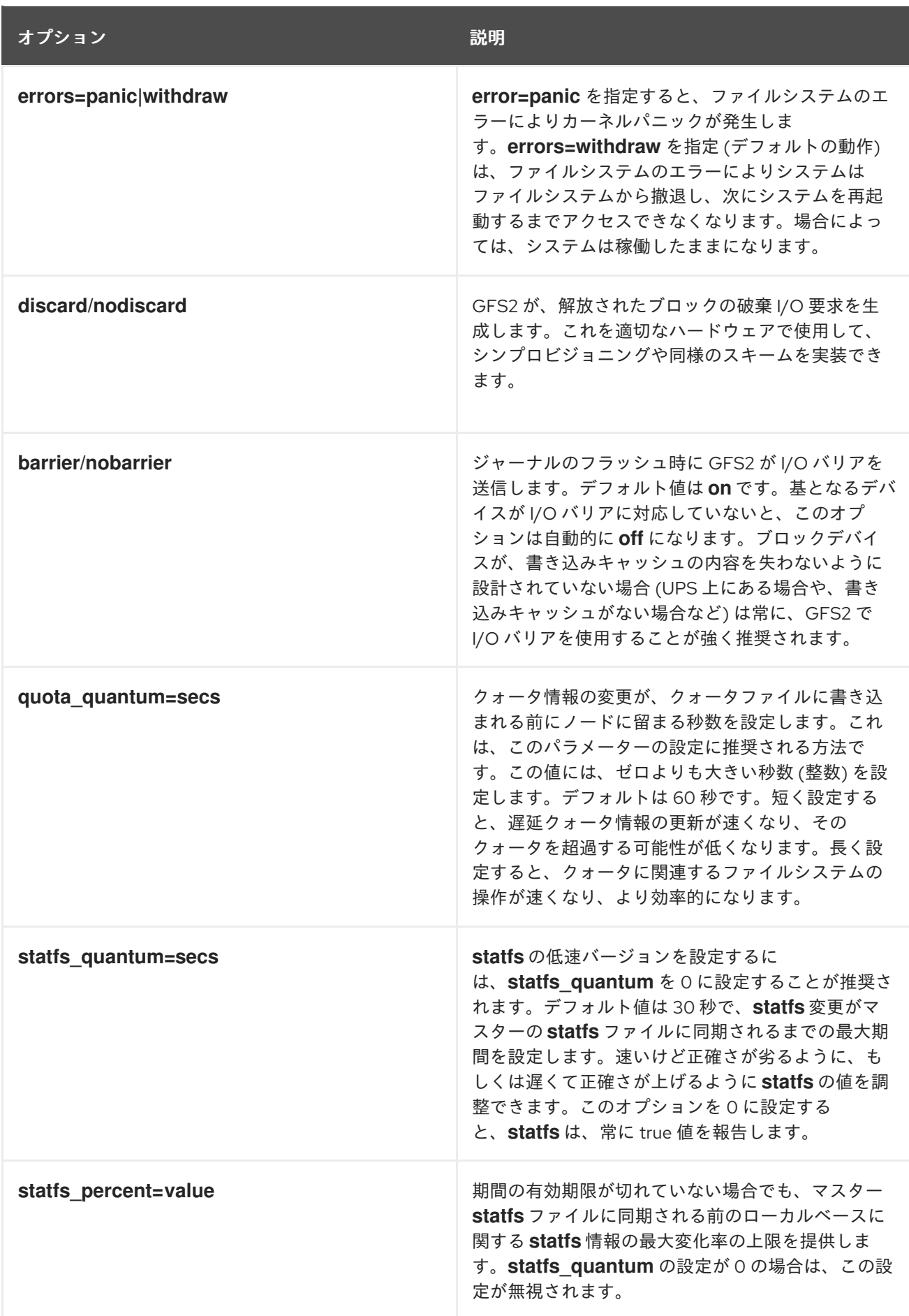

3.2.3. GFS2 ファイルシステムのマウント解除

Pacemaker を介して自動的で行わずに、手動でマウントした GFS2 ファイルシステムは、システムの シャットダウン時にファイルシステムのマウントが解除されても、システムにより認識されません。こ れにより、GFS2 リソースエージェントでは GFS2 ファイルシステムのマウントが解除されなくなりま す。GFS2 リソースエージェントがシャットダウンすると、標準のシャットダウンプロセスがクラス ターインフラストラクチャーを含む残りのユーザープロセスをすべて強制終了し、ファイルシステムの マウントを解除しようとします。このマウントの解除はクラスターインフラストラクチャーがないと失 敗し、システムがハングします。

GFS2 ファイルシステムのマウントを解除する際にシステムをハングさせないようにするには、次のい ずれかを行ってください。

- GFS2 ファイルシステムを管理する際に常に Pacemaker を使用します。
- GFS2 ファイルシステムが、**mount** コマンドを使用して手動でマウントされている場合は、シ ステムを再起動またはシャットダウンする前に、**umount** コマンドを使用してそのファイルシ ステムのマウントを手動で解除します。

このような状況でのシステムのシャットダウンで、ファイルシステムのマウントを解除しているときに ハングする場合は、ハードウェアを再起動します。ファイルシステムはシャットダウンプロセスの早い 段階で同期されるため、データが失われることはほとんどありません。

GFS2 ファイルシステムは、**umount** コマンドを使用すれば、他の Linux ファイルシステムと同じ方法 でマウントを解除できます。

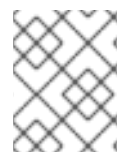

#### 注記

**umount** コマンドは、Linux のシステムコマンドです。このコマンドに関する情報は、 Linux **umount** コマンドの man ページを参照してください。

用途

umount **MountPoint**

#### **MountPoint**

GFS2 ファイルシステムが現在マウントされているディレクトリーを指定します。

## <span id="page-26-0"></span>3.3. GFS2 ファイルシステムのバックアップ

ファイルシステムのサイズに関係なく、緊急時に備えて GFS2 ファイルシステムのバックアップを定期 的に作成することが重要です。多くのシステム管理者は、RAID、マルチパス、ミラーリング、スナップ ショット、その他の形式の冗長性で保護されているため安全だと感じていますが、安全性は十分ではあ りません。

ノードまたはノードセットのバックアップを作成するプロセスには通常、ファイルシステム全体を順番 に読み取る必要があるため、バックアップの作成に問題が生じる可能性があります。シングルノードか らこれを行うと、クラスター内の他のノードがロックの要求を開始するまで、そのノードはキャッシュ 内のすべての情報を保持します。クラスターの稼働中にこのタイプのバックアッププログラムを実行す ると、パフォーマンスが低下します。

バックアップの完了後にキャッシュを削除すると、他のノードがクラスターのロックとキャッシュの所 有権を再取得するのに必要な時間が短縮されます。ただし、バックアッププロセスが開始する前に、 キャッシュしていたデータのキャッシュを他のノードが停止するため、これは理想的ではありません。 バックアップ完了後に次のコマンドを実行すると、キャッシュを削除できます。

echo -n 3 > /proc/sys/vm/drop\_caches

タスクがノード間で分割されるように、クラスターの各ノードがそれ自体のファイルのバックアップを 作成する方が高速です。これは、ノード固有のディレクトリーに **rsync** コマンドを使用するスクリプト で実現できます。

Red Hat では、SAN でハードウェアスナップショットを作成し、そのスナップショットを別のシステム に提供してそこにバックアップを行うことで、GFS2 バックアップを作成することを推奨しています。 バックアップシステムはクラスターには含まれないため、**-o lockproto=lock\_nolock** で、スナップ ショットをマウントする必要があります。ただし、Red Hat は、実稼働環境でシングルノードファイル システムとして GFS2 を使用することはサポートしていません。このオプションは、クラスターの最小 サイズ で説明されているように、バックアップ目的またはセカンダリーサイトの障害復旧ノードにのみ 使用してください。このオプションを使用する場合は、必ず GFS2 ファイルシステムが一度に 1つのシ ステムによって使用されるようにしてください。

## <span id="page-27-0"></span>3.4. GFS2 ファイルシステムで動作の一時停止

ファイルシステムへの書き込み動作を一時停止するには、**dmestup suspend** コマンドを使用します。 書き込みアクティビティーを停止することで、ハードウェアベースのデバイスのスナップショットを使 用して、一貫性のある状態でファイルシステムをキャプチャーできます。**dmsetup resume** コマンド は、一時停止を終了します。

GFS2 ファイルシステムの動作を一時停止するコマンドの形式は、次のようになります。

dmsetup suspend **MountPoint**

この例では、ファイルシステム **/mygfs2** への書き込みを一時停止します。

#### # **dmsetup suspend /mygfs2**

GFS2 ファイルシステムで動作の一時停止を終了するコマンドの形式は、次のようになります。

dmsetup resume **MountPoint**

この例では、ファイルシステム **/mygfs2** への書き込みの一時停止を終了します。

# **dmsetup resume /mygfs2**

## <span id="page-27-1"></span>3.5. GFS2 ファイルシステムの拡張

**gfs2\_grow** コマンドは、ファイルシステムが存在するデバイスが拡張された後に GFS2 ファイルシス テムを拡張するのに使用されます。既存の GFS2 ファイルシステムで **gfs2\_grow** コマンドを実行する と、ファイルシステムの現在の末尾とデバイスの末尾の間にある使用されていない領域がすべて、新し く初期化された GFS2 ファイルシステムの拡張子で埋められます。クラスター内の全ノードは、追加さ れたストレージ領域を使用できます。

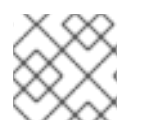

### 注記

GFS2 ファイルシステムのサイズは縮小できません。

**gfs2\_grow** コマンドは、マウントされたファイルシステムで実行する必要があります。次の手順で は、**/mnt/gfs2** の マウントポイントで、論理ボリューム **shared\_vg/shared\_lv1** にマウントされている クラスターの GFS2 ファイルシステムのサイズが増大します。

#### 手順

- 1. ファイルシステムでデータのバックアップを作成します。
- 2. 拡張するファイルシステムが使用している論理ボリュームが分からない場合は、**df mountpoint** コマンドを実行して確認できます。これにより、デバイス名が次の形式で表示されます。 **/dev/mapper/vg-lv**

たとえば、デバイス名が **/dev/mapper/shared\_vg-shared\_lv1** の場合は、論理ボリュームが **shared vg/shared lv1** になります。

3. クラスターのノードの1つで、Ivextend コマンドで、基礎となるクラスターボリュームを拡張 します。RHEL 8.0 を実行している場合は、**--lockopt skiplv** オプションを使用して、通常の論 理ボリュームロックを上書きします。これは、RHEL 8.1 以降を実行しているシステムでは必要 ありません。

RHEL 8.1 以降の場合は、次のコマンドを使用します。

#### # **lvextend -L+1G shared\_vg/shared\_lv1**

Size of logical volume shared vg/shared lv1 changed from 5.00 GiB (1280 extents) to 6.00 GiB (1536 extents).

WARNING: extending LV with a shared lock, other hosts may require LV refresh. Logical volume shared\_vg/shared\_lv1 successfully resized.

RHEL 8.0 の場合は、次のコマンドを使用します。

# **lvextend --lockopt skiplv -L+1G shared\_vg/shared\_lv1** WARNING: skipping LV lock in lvmlockd. Size of logical volume shared\_vg/shared\_lv1 changed from 5.00 GiB (1280 extents) to 6.00 GiB (1536 extents). WARNING: extending LV with a shared lock, other hosts may require LV refresh. Logical volume shared\_vg/shared\_lv1 successfully resized.

4. RHEL 8.0 を実行している場合は、クラスターに追加した各ノードで論理ボリュームを更新し て、そのノードでアクティブな論理ノードを更新します。RHEL 8.1 以降を実行しているシステ ムでは、論理ボリュームを拡張するとこの手順が自動的に行われるため、この手順は必要あり ません。

## # **lvchange --refresh shared\_vg/shared\_lv1**

5. クラスターのノードの1つで、GFS2 ファイルシステムのサイズを大きくします。論理ボリュー ムが全ノードで更新されていない場合はファイルシステムを拡張しないでください。この状態 で拡張すると、ファイルシステムのデータがクラスター全体で利用できなくなる可能性があり ます。

# **gfs2\_grow /mnt/gfs2** FS: Mount point: /mnt/gfs2 FS: Device: /dev/mapper/shared\_vg-shared\_lv1 FS: Size: 1310719 (0x13ffff) DEV: Length: 1572864 (0x180000) The file system will grow by 1024MB. gfs2\_grow complete.

6. すべてのノードで **df** コマンドを実行して、そのファイルシステムで新しい領域が使用できるよ うになったことを確認します。すべてのノードで **df** コマンドを実行して同じファイルシステム のサイズを表示するには、最大 30 秒かかることに注意してください。

# **df -h /mnt/gfs2**] Filesystem Size Used Avail Use% Mounted on /dev/mapper/shared\_vg-shared\_lv1\_6.0G 4.5G 1.6G 75% /mnt/gfs2

## <span id="page-29-0"></span>3.6. GFS2 ファイルシステムへのジャーナルの追加

GFS2 では、ファイルシステムのマウントが必要なクラスターのノードごとに、1 つのジャーナルが必 要になります。追加のノードをクラスターに追加する場合は、**gfs2\_jadd** コマンドで、ジャーナルを GFS2 ファイルシステムに追加できます。基となる論理ボリュームを拡張しなくても、ジャーナルはい つでも動的に GFS2 ファイルシステムに追加できます。**gfs2\_jadd** コマンドは、マウントしたファイル システムで実行する必要がありますが、クラスターのノードの 1 つでのみ実行する必要があります。そ の他のすべてのノードは、拡張が発生したことを検知します。

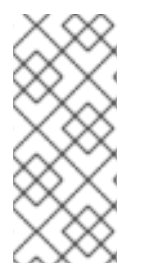

## 注記

GFS2 ファイルシステムが満杯になると、ファイルシステムを含む論理ボリュームが拡 張されてファイルシステムよりも大きくなっている場合でも、**gfs2\_jadd** コマンドは失 敗します。これは、GFS2 ファイルシステムではジャーナルが埋め込みメタデータでは なくプレーンファイルであるため、基となる論理ボリュームを拡張するだけではジャー ナル用の領域が確保されないためです。

ジャーナルを GFS2 ファイルシステムに追加する前に、次の例のように、**gfs2\_edit -p jindex** コマンド を使用して現在 GFS2 ファイルシステムに含まれるジャーナルの数を確認できます。

#### # **gfs2\_edit -p jindex /dev/sasdrives/scratch|grep journal**

3/3 [fc7745eb] 4/25 (0x4/0x19): File journal0 4/4 [8b70757d] 5/32859 (0x5/0x805b): File journal1 5/5 [127924c7] 6/65701 (0x6/0x100a5): File journal2

GFS2 ファイルシステムにジャーナルを追加する基本的なコマンドの形式は次のようになります。

#### gfs2\_jadd -j **Number MountPoint**

#### **Number**

新たに追加するジャーナルの数を指定します。

#### **MountPoint**

GFS2 ファイルシステムがマウントされているディレクトリーを指定します。

この例では、**/mygfs2** ディレクトリーのファイルシステムに 1 つのジャーナルが追加されます。

# **gfs2\_jadd -j 1 /mygfs2**

## 第4章 GFS2 のクォータ管理

<span id="page-30-0"></span>ファイルシステムのクォータは、ユーザーまたはグループが使用可能なファイルシステム領域のサイズ を制限するために使用されます。ユーザーまたはグループには、クォータ制限が設定されないと、 クォータ制限がありません。GFS2 ファイルシステムが **quota=on** オプションまたは **quota=account** オプションでマウントされていると、GFS2 は、制限がない場合でも、各ユーザーおよび各グループが 使用している領域を追跡します。GFS2 は、システムがクラッシュしてもクォータの使用量を再構築し なくてもいいように、トランザクション形式でクォータ情報を更新します。パフォーマンス低下を防ぐ ためにも、GFS2 ノードは定期的にクォータファイルに更新を同期します。ファジークォータアカウン ティングでは、ユーザーまたはグループは、設定された制限を若干超えることができます。これを最小 限に抑えるために、GFS2 はハードクォータの制限に近づくと同期期間を動的に短縮します。

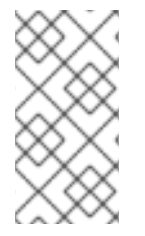

#### 注記

GFS2 は、標準の Linux クォータ機能に対応しています。これを使用するために は、quota RPM をインストールする必要があります。これは、GFS2 でクォータを管理 するのに推奨される方法であるため、クォータを使用した GFS2 の新規デプロイメント には必ず使用してください。

ディスククォータに関する詳細は、以下のコマンドの **man** ページを参照してください。

- **quotacheck**
- **edquota**
- **repquota**
- **quota**

## <span id="page-30-1"></span>4.1. GFS2 ディスククォータの設定

GFS2 ファイルシステムのディスククォータを実装するには、3 つの手順を実行します。

ディスククォータを実装する手順は、以下のとおりです。

- 1. 強制またはアカウンティングモードでクォータを設定します。
- 2. 現在のブロック使用情報の入ったクォータデータベースファイルを初期化します。
- 3. クォータポリシーを割り当てます。(アカウンティングモードでは、このポリシーは強制されま せん。)

この各ステップは、以下のセクションで詳しく説明します。

#### 4.1.1. 強制モードまたはアカウンティングモードでのクォータの設定

GFS2 ファイルシステムでは、クォータはデフォルトで無効になっています。ファイルシステムの クォータを有効にするには、**quota=on** オプションを指定して、ファイルシステムを次のようにマウン トします。

クォータが有効なファイルシステムをマウントするには、クラスターで GFS2 ファイルシステムリソー スを作成するときに **options** 引数に **quota=off** を指定します。たとえば、次のコマンドは、作成してい る GFS2 の **Filesystem** リソースが、クォータが有効になっている状態でマウントされることを指定し ます。

#### # **pcs resource create gfs2mount Filesystem options="quota=on" device=BLOCKDEVICE directory=MOUNTPOINT fstype=gfs2 clone**

limit と warn の値を適用せずに、ディスクの使用状況を追跡し、各ユーザーおよび各グループのクォー タアカウントを維持することができます。これを行うには、**quota=account** オプションを指定して、 ファイルシステムをマウントします。

クォータが無効なファイルシステムをマウントするには、クラスターで GFS2 ファイルシステムリソー スを作成するときに **options** 引数に **quota=off** を指定します。

#### 4.1.2. クォータデータベースファイルの作成

クォータが有効なファイルシステムがマウントされると、システムがディスククォータを操作できるよ うになります。ただし、ファイルシステム自体がクォータに対応するようにするには、追加の設定が必 要です。次の手順では、**quotacheck** コマンドを実行します。

**quotacheck** コマンドは、クォータが有効になっているファイルシステムを調べ、ファイルシステムご との現在のディスク使用量の表を作成します。次に、この表を使用して、オペレーティングシステムの ディスク使用量を更新します。さらに、ファイルシステムのディスククォータファイルが更新されま す。

ファイルシステムにクォータファイルを作成するには、**quotacheck** コマンドに **-u** オプションおよび  **g** オプションを指定します。ユーザーおよびグループのクォータを初期化するには、両方のオプション を指定する必要があります。たとえば、クォータが **/home** ファイルシステムに対して有効な場合 は、**/home** ディレクトリーにファイルを作成します。

#### # **quotacheck -ug /home**

#### 4.1.3. ユーザーごとにクォータの割り当て

最後の手順では、**edquota** コマンドでディスククォータを割り当てます。(**quota=account** オプション を指定して) ファイルシステムをアカウンティングモードでマウントした場合は、クォータが適用され ないことに注意してください。

ユーザーにクォータを設定するには、シェルプロンプトで、root で次のコマンドを実行します。

#### # **edquota username**

クォータが必要な各ユーザーに対して、この手順を実行します。たとえば、クォータが **/home** パー ティションに対して有効になっている場合 (以下の例では **/dev/VolGroup00/LogVol02**) に **edquota testuser** コマンドを実行すると、システムのデフォルトとして設定されているエディターに次のように 表示されます。

Disk quotas for user testuser (uid 501): Filesystem blocks soft hard inodes soft hard /dev/VolGroup00/LogVol02 440436 0 0

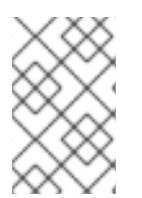

#### 注記

**EDITOR** 環境変数により定義されたテキストエディターは、**edquota** により使用されま す。エディターを変更するには、**~/.bash\_profile** ファイルの **EDITOR** 環境変数を、使用 するエディターのフルパスに設定します。

最初の列は、クォータが有効になっているファイルシステムの名前です。2 列目には、ユーザーが現在 使用しているブロック数が示されます。その次の 2 列は、ファイルシステム上のユーザーのソフトブ ロック制限およびハードブロック制限を設定するのに使用されます。

ソフトブロック制限は、使用可能な最大ディスク容量を定義します。

ハードブロック制限は、ユーザーまたはグループが使用できる最大ディスク容量 (絶対値) です。この制 限に達すると、それ以上のディスク領域は使用できなくなります。

GFS2 ファイルシステムは inode のクォータを維持しないため、この列は GFS2 ファイルシステムには 適用されず、空白になります。

いずれかの値が 0 に設定されていると、その制限は設定されません。テキストエディターで制限を変更 します。以下に例を示します。

Disk quotas for user testuser (uid 501): Filesystem blocks soft hard inodes soft hard /dev/VolGroup00/LogVol02 440436 500000 550000

ユーザーのクォータが設定されていることを確認するには、次のコマンドを使用します。

#### # **quota testuser**

**setquota** コマンドを使用して、コマンドラインからクォータを設定することもできます。**setquota** コ マンドの詳細は、**setquota**(8) man ページを参照してください。

4.1.4. グループごとにクォータの割り当て

クォータは、グループごとに割り当てることもできます。(**account=on** オプションを指定して) ファイ ルシステムをアカウンティングモードでマウントした場合は、クォータが適用されません。

**devel** グループのグループクォータを設定するには (グループはグループクォータを設定する前に存在 している必要があります)、次のコマンドを使用します。

#### # **edquota -g devel**

このコマンドにより、グループの既存クォータがテキストエディターに表示されます。

Disk quotas for group devel (gid 505): Filesystem blocks soft hard inodes soft hard /dev/VolGroup00/LogVol02 440400 0 0

GFS2 ファイルシステムは inode のクォータを維持しないため、この列は GFS2 ファイルシステムには 適用されず、空白になります。この制限を変更して、ファイルを保存します。

グループクォータが設定されていることを確認するには、次のコマンドを使用します。

#### \$ **quota -g devel**

## <span id="page-32-0"></span>4.2. GFS2 ディスククォータの管理

クォータが実装されている場合には、いくつかの保守が必要となります。大半は、クォータの超過監視 および精度確認という形となります。

ユーザーが繰り返しクォータを超過したり、常にソフト制限に達している場合、システム管理者には、 ユーザーのタイプや、ユーザーの作業にディスク容量が及ぼす影響の度合に応じて 2 つの選択肢があり ます。管理者は、ユーザーが使用するディスク領域を節約する方法を決定できるように支援するか、 ユーザーのディスククォータを拡大するかのいずれかを行うことができます。

**repquota** ユーティリティーを実行して、ディスク使用量のレポートを作成できます。たとえ ば、**repquota /home** コマンドは次のような出力を生成します。

\*\*\* Report for user quotas on device /dev/mapper/VolGroup00-LogVol02 Block grace time: 7days; Inode grace time: 7days Block limits File limits User used soft hard grace used soft hard grace --------------------------------------------------------------------- root -- 36 0 0 4 0 0 kristin -- 540 0 0 125 0 0 testuser -- 440400 500000 550000 37418 0 0

クォータが有効なすべてのファイルシステム (オプション **-a**) のディスク使用状況レポートを表示する には、次のコマンドを使用します。

## # **repquota -a**

各ユーザーに続いて表示される **--** で、ブロック制限を超えたかどうかを簡単に判断できます。ブロック のソフト制限を超えると、出力の最初が **-** ではなく、**+** となります。2 番目の **-** は inode の制限を示し ていますが、GFS2 ファイルシステムは inode の制限に対応していないため、その文字はそのまま **-** と なります。GFS2 ファイルシステムは猶予期間に対応していないため、**grace** (猶予) 列は空白になりま す。

**repquota** コマンドが、基になるファイルシステムに関係なく、NFS ではサポートされないことに注意 してください。

## <span id="page-33-0"></span>4.3. QUOTACHECK コマンドを使用した GFS2 ディスククォータの精度を 保つ

クォータを無効にして実行してから一定期間後にファイルシステムでクォータを有効にする場合は、 クォータファイルの作成、確認、修復を行う **quotacheck** コマンドを実行する必要があります。また、 システムクラッシュ後にファイルシステムのマウントが正しく解除されていない場合に、クォータファ イルが正確でない可能性があると思われる場合は、**quotacheck** コマンドを実行してください。

**quotacheck** コマンドの詳細は、**quotacheck(8)** の man ページを参照してください。

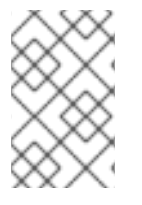

#### 注記

ディスクアクティビティーが、計算するクォータ値に影響を与える可能性があるため に、ファイルシステムがすべてのノードでアイドル状態になっている場合 は、**quotacheck** を実行します。

## <span id="page-33-1"></span>4.4. QUOTASYNC コマンドを使用したクォータの同期

GFS2 は、すべてのクォータ情報をディスク上にある独自の内部ファイルに保存します。GFS2 ノード は、ファイルシステムの書き込みごとにこのクォータファイルを更新するのではなく、デフォルトで 60 秒ごとにクォータファイルを更新します。これは、クォータファイルへの書き込みをノード間で行 うことを避けるために必要です。このような場合は、パフォーマンスが低下します。

ユーザーまたはグループがクォータ制限に近づくと、GFS2 はクォータファイルの更新の間隔を動的に 短縮し、制限を超えないようにします。クォータ同期の間の通常の期間は、調整可能なパラメーターで ある **quota\_quantum** です。[マウントオプションを指定する](https://access.redhat.com/documentation/ja-jp/red_hat_enterprise_linux/8/html/configuring_gfs2_file_systems/assembly_creating-mounting-gfs2-configuring-gfs2-file-systems#mounting_a_gfs2_file_system_that_specifies_mount_options) GFS2 ファイルシステムのマウント の GFS2 固有のマウントオプションの表に記載されているように、**quota\_quantum=** マウントオプション を使用して、デフォルト値の 60 秒から変更できます。

**quota quantum** パラメーターは、各ノードごとと、ファイルシステムをマウントするたびに設定する 必要があります。**quota\_quantum** パラメーターへの変更は、マウントが解除すると元に戻りま す。**quota\_quantum** の値は **mount -o remount** で更新できます。

**quotasync** コマンドを使用して、GFS2 が実行する自動更新の間に、ノードからディスク上のクォータ ファイルにクォータ情報を同期させます。クォータ情報を同期する 形式は以下の通りです。

quotasync [-ug] -a|**mountpoint**...

**u**

ユーザーのクォータファイルを同期します。

**g**

グループのクォータファイルを同期します。

#### **a**

現在クォータが有効で、同期に対応するすべてのファイルシステムを同期します。-a を指定しない 場合は、ファイルシステムのマウントポイントを指定する必要があります。

#### **mountpoint**

設定が適用される GFS2 ファイルシステムを指定します。

**quota-quantum** マウントオプションを指定して、同期の間隔を調整できます。

#### # **mount -o quota\_quantum=secs,remount BlockDevice MountPoint**

#### **MountPoint**

設定が適用される GFS2 ファイルシステムを指定します。

#### **secs**

GFS2 による通常のクォータファイル同期の新しい間隔を指定します。値を小さくすると競合が増 え、パフォーマンスが低下する可能性があります。

次の例では、実行しているノードから、ファイルシステム **/mnt/mygfs2** のディスク上のクォータファ イルに、キャッシュされているすべてのダーティークォータを同期します。

#### # **quotasync -ug /mnt/mygfs2**

次の例では、ファイルシステムを論理ボリューム **/dev/volgroup/logical\_volume** に再マウントする場 合に、ファイルシステム **/mnt/mygfs2** でクォータファイルを更新する通常の間隔を、デフォルトから 1 時間 (3600 秒) に変更します。

# **mount -o quota\_quantum=3600,remount /dev/volgroup/logical\_volume /mnt/mygfs2**

## 第5章 GFS2 ファイルシステムの修復

<span id="page-35-0"></span>ファイルシステムがマウントされている状態でノードに障害が発生すると、ファイルシステムのジャー ナリングにより迅速な復元が可能になります。ただし、ストレージデバイスの電源が切れたり、物理的 に切断されていたりすると、ファイルシステムの破損が発生することがあります。(ジャーナリング は、ストレージサブシステムの障害からの復旧には使用できません。)そのような破損が発生した場合 は、**fsck.gfs2** コマンドを使用して、GFS2 ファイルシステムを復旧できます。

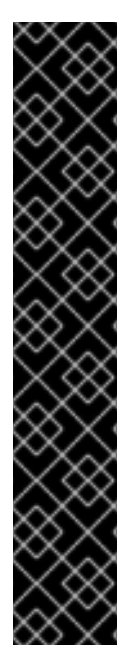

## 重要

**fsck.gfs2** コマンドは、すべてのノードからマウントが解除されているファイルシステム でのみ実行する必要があります。ファイルシステムが Pacemaker クラスターリソースと して管理されている場合は、ファイルシステムリソースを無効にしてファイルシステム のマウントを解除できます。**fsck.gfs2** コマンドを実行すると、ファイルシステムリソー スが再び有効になります。**pcs resource disable** の **--wait** オプションで指定した タイム アウト 値は、秒単位の値になります。

pcs resource disable --wait=**timeoutvalue resource\_id** [fsck.gfs2] pcs resource enable **resource\_id**

ファイルシステムがリソースグループの一部である場合でも、暗号化されたファイルシ ステムのデプロイメントと同様に、ファイルシステムで fsck コマンドを実行するため に、ファイルシステムリソースのみを無効にする必要があります。リソースグループ全 体を無効にしないでください。

**fsck.gfs2** コマンドが、システムの起動時に GFS2 ファイルシステムで実行しないようにするには、ク ラスターに GFS2 ファイルシステムリソースを作成する際に、**options** 引数の **run\_fsck** パラメーター を設定できます。**run\_fsck=no** を指定すると、**fsck** コマンドが実行しなくなります。

## <span id="page-35-1"></span>5.1. FSCK.GFS2 の実行に必要なメモリーの判定

**fsck.gfs2** コマンドを実行すると、オペレーティングシステムとカーネルに使用されているメモリー以 上のシステムメモリーを必要とする場合があります。特に大きなファイルシステムでは、このコマンド を実行するために追加のメモリーが必要になる場合があります。

次の表に、ブロックサイズが 4K で、GFS2 ファイルシステムのサイズが 1TB、10TB、および 100TB の 場合に、**fsck.gfs2** ファイルシステムの実行に必要なメモリーの概算値を示します。

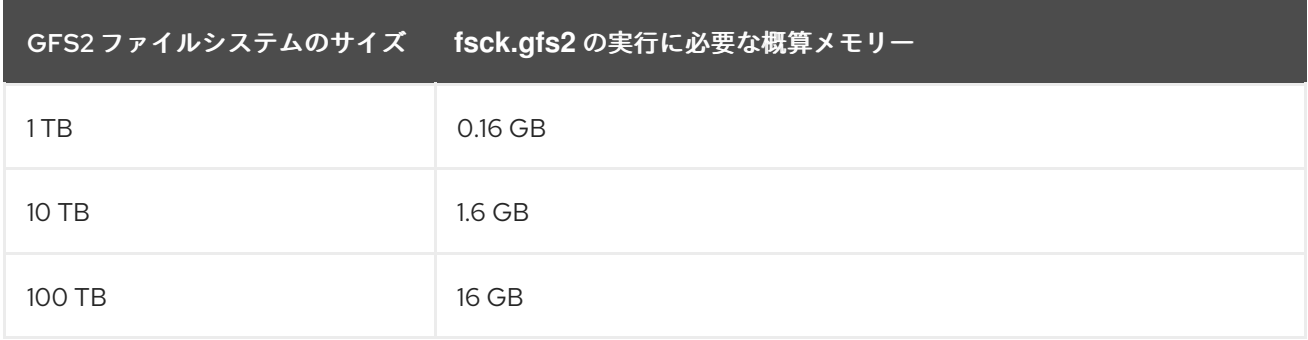

ファイルシステムのブロックサイズが小さいほど、必要になるメモリーが大きくなることに注意してく ださい。たとえば、ブロックサイズが 1K の GFS2 ファイルシステムには、この表で示されるメモリー の 4 倍が必要になります。
### 5.2. GFS2 ファイルシステムの修復

GFS2 ファイルシステムを修復する **fsck.gfs2** コマンドの形式は、以下のとおりです。

fsck.gfs2 -y **BlockDevice**

**-y**

**-y** フラグにより、すべての質問の回答が **yes** となります。**-y** フラグを指定すると、**fsck.gfs2** コマ ンドは、変更を行う前に回答を求めるプロンプトを出しません。

#### **BlockDevice**

GFS2 ファイルシステムを置くブロックデバイスを指定します。

この例では、**/dev/testvg/testlv** ブロックデバイスにある GFS2 ファイルシステムが修復されます。修 復するすべての質問に、自動的に **yes** と答えます。

# **fsck.gfs2 -y /dev/testvg/testlv** Initializing fsck Validating Resource Group index. Level 1 RG check. (level 1 passed) Clearing journals (this may take a while)... Journals cleared. Starting pass1 Pass1 complete Starting pass1b Pass1b complete Starting pass1c Pass1c complete Starting pass2 Pass2 complete Starting pass3 Pass3 complete Starting pass4 Pass4 complete Starting pass5 Pass5 complete Writing changes to disk fsck.gfs2 complete

# 第6章 GFS2 パフォーマンスの向上

GFS2 設定には、ファイルシステムのパフォーマンスを改善するために分析できる多くの側面がありま す。

High Availability Add-On および Red Hat Global File System 2 (GFS2) を使用する Red Hat Enterprise Linux クラスターのデプロイおよびアップグレードの一般的な推奨事項は、Red Hat カスタマーポータ ルの記事 Red Hat Enterprise Linux Cluster, High Availability, and GFS [Deployment](https://access.redhat.com/kb/docs/DOC-40821) Best Practices を参 照してください。

### 6.1. GFS2 ファイルシステムのデフラグ

Red Hat Enterprise Linux には GFS2 用のデフラグツールはありませんが、個々のファイルを **filefrag** ツールで識別して一時ファイルにコピーし、一時ファイルの名前を変更してオリジナルを置き換える と、個々のファイルをデフラグできます。

### 6.2. GFS2 のノードロック機能

GFS2 ファイルシステムでパフォーマンスを最適化するには、操作に関する基本的な理論をある程度理 解しておくことが重要となります。単一ノードのファイルシステムはキャッシュと共に実装されます。 キャッシュは、頻繁に要求されるデータを使用する場合にディスクへのアクセスの待ち時間をなくすこ とを目的としています。Linux では、ページキャッシュ (および以前のバッファーキャッシュ) により、 このキャシング機能が提供されます。

GFS2 では各ノードに独自のページキャッシュがあり、ここにオンディスクデータの一部が含まれてい る場合があります。GFS2 は、glocks (ジーロックと発音します) と呼ばれるロックメカニズムを使用し て、ノード間のキャッシュの整合性を維持します。glock サブシステムは、キャッシュ管理機能を提供 します。これは、基になる通信層として 分散ロックマネージャー (DLM) を使用して実装されます。

glock は、inode ごとにキャッシュを保護するため、キャッシング層を制御するのに使用されるロック が各 inode に 1 つあります。glock が共有モード (DLM ロックモード: PR) で付与されると、その glock の下のデータは、同時に1つまたは複数のノードにキャッシュすることができるため、すべてのノード はそのデータへのローカルアクセスを有することができます。

glock が排他モード (DLM ロックモード: EX) で許可されると、単一ノードのみがその glock でデータを キャッシュできます。このモードは、データを変更するすべての操作 (**write** システムコールなど) で使 用されます。

別のノードが即時に許可できない glock を要求すると、DLM は、その glock 現在を保持している1つま たは複数のノードに、新しい要求をブロックしてロックを解除するように依頼するメッセージを送信し ます。glock の削除の処理は、(ほとんどのファイルシステム操作の標準では) 長くなる可能性がありま す。共有 glock を削除するには、キャッシュを無効にすることだけが必要となりますが、それは比較的 速く、キャッシュされたデータの量に比例します。

排他的 glock を削除するには、ログをフラッシュして、変更されたデータをディスクに書き戻した後 は、共有 glock と同様に無効化を行う必要があります。

単一ノードのファイルシステムと GFS2 の違いは、単一ノードのファイルシステムにはキャッシュが 1 つだけあり、GFS2 には各ノードに個別のキャッシュがあることです。どちらの場合も、キャッシュさ れたデータへのアクセスのレイテンシーの長さは同じようになりますが、別のノードが以前同じデータ をキャッシュしていると、キャッシュされていないデータにアクセスする場合のレイテンシーは、 GFS2 の方がかなり長くなります。

共有 glock を必要とするのは、**read** (バッファー付き)、**stat**、**readdir** などの操作のみです。排他的な glock を必要とするのは、**write** (バッファー付き)、**mkdir**、**rmdir**、**unlink** などの操作のみです。ダイ

レクト I/O の読み書き操作では、割り当てが行われていない場合は DF (deffered) 状態の glock が必要 です。また、書き込みに割り合てが必要な場合は (つまりファイルの拡張または穴埋めには)、EX (exclusive) 状態の glock が必要です。

この場合、パフォーマンスに関する主な考慮事項が 2 つがあります。まず、読み込み専用操作は各ノー ドで独立して実行できるため、クラスター全体で並列処理が極めてよく機能します。次に、同じ inode へのアクセスを競うノードが複数あると、排他 glock を必要とする操作によりパフォーマンスが低下す る場合があります。たとえば、GFS2 [ファイルシステムのバックアップ](https://access.redhat.com/documentation/ja-jp/red_hat_enterprise_linux/8/html/configuring_gfs2_file_systems/assembly_creating-mounting-gfs2-configuring-gfs2-file-systems#proc_backing-up-a-gfs2-filesystem-creating-mounting-gfs2) の説明にあるように、GFS2 ファイルシステムのパフォーマンスにおいては、ファイルシステムのバックアップを行う場合などに は、各ノードのワーキングセットを考慮することが重要になります。

これに加え、可能な限り GFS2 で マウントオプションの **noatime** または **nodiratime** を指定すること が推奨されます。この場合、アプリケーションがこれを許可する **noatime** が優先されます。これによ り、read が **atime** タイムスタンプを更新する際に排他的なロックが必要なくなります。

ワーキングセットやキャッシュの効率を懸念している場合、GFS2 では、GFS2 ファイルシステムのパ フォーマンスを監視できるツール (Performance Co-Pilot や GFS2 トレースポイント) を利用できま す。

#### 注記

GFS2 のキャッシング機能の実装方法により、次のいずれかの場合にパフォーマンスが 最適となります。

- inode は、すべてのノードで読み取り専用で使用されます。
- inode は、1つのノードからのみ書き込みまたは変更されます。

ファイルの作成中および削除中に、ディレクトリーにエントリーを挿入したりディレク トリーからエントリーを削除すると、ディレクトリーの inode への書き込みとしてカウ ントされます。

比較的頻度が低い場合は、このルールを無視できます。ただし、このルールを無視しす ぎると、パフォーマンスが大幅に低下します。

読み書きのマッピングがある GFS2 のファイルに **mmap**() を行い、そこからのみ読み込 む場合のみ、これは読み込みとしてのみカウントされます。

**noatime mount** パラメーターを設定しないと、読み込みが、ファイルのタイムスタンプ を更新するための書き込みにもなります。すべての GFS2 ユーザーは、**atime** に特定の 要件がない限り、**noatime** を使用してマウントすることが推奨されます。

### 6.3. POSIX ロックの問題

POSIX ロックを使用する場合は、以下の点を考慮する必要があります。

- flock を使用すると、POSIX ロックを使用するより処理が速くなります。
- GFS2 で Posix ロックを使用しているプログラムは、**GETLK** の機能を使用しないようにする必 要があります。これは、クラスター環境では、プロセス ID がクラスター内の別のノードに対す るものである可能性があるためです。

6.4. GFS2 によるパフォーマンスチューニング

通常は、面倒なアプリケーションのデータ格納方法を変更すると、パフォーマンスを大幅に向上させる ことができます。

面倒なアプリケーションの典型的な例は、メールサーバーです。このアプリケーションは多くの場合、 各ユーザーのファイルを含むスプールディレクトリー (**mbox**)、または各メッセージのファイルを含む 各ユーザーのディレクトリー (**maildir**) に配置されます。要求が IMAP 経由で到達する場合は、各ユー ザーに特定のノードへのアフィニティーを与えることが理想的です。このようにして、電子メールメッ セージの表示や削除の要求は、そのノードのキャッシュから提供される傾向があります。当然ながら、 そのノードに障害が発生すると、セッションを別のノードで再起動できます。

SMTP でメールが届くと、デフォルトでは特定ユーザーのメールを特定のノードに渡すように個別の ノードを設定できます。デフォルトノードが起動していない場合は、受信側のノードにより、メッセー ジがユーザーのメールスプールに直接保存されます。この設計は、通常のケースで 1つのノードに キャッシュされた特定のファイルセットを維持することを目的としていますが、ノードに障害が発生し た時にはダイレクトアクセスを許可します。

この設定により、GFS2 のページキャッシュを最大限に活用することができ、また障害が発生してもア プリケーション (**imap** は **smtp**) に対して透過的になります。

バックアップも、扱いにくい分野です。繰り返しますが、可能であれば、各ノードのワーキングセット を、その特定の inode のセットをキャッシュしているノードから直接バックアップを作成することが強 く推奨されます。通常の時点で実行するバックアップスクリプトがあり、GFS2 で実行しているアプリ ケーションの応答時間が急に増大した思われる場合は、クラスターがページキャッシュを最も効率的に 使用していない可能性が高くなります。

当然ながら、バックアップを実行するためにアプリケーションを停止できる場合は、特に問題にはなり ません。一方、バックアップが1つのノードのみから実行する場合は、バックアップ完了後にそのノー ド上にファイルシステムの大部分がキャッシュされ、他のノードからの後続アクセスのパフォーマンス が低下します。次のコマンドを実行すると、バックアップ完了後にバックアップノード上の VFS ペー ジキャッシュをドロップすることで、パフォーマンスの低下をある程度緩和できます。

#### echo -n 3 >/proc/sys/vm/drop\_caches

ただし、この方法は、各ノードのワーキングセットが共有されているか、大半がクラスター全体で読み 取り専用であるか、1つのノードから大部分がアクセスされるようにするのと比べると、あまり良い解 決策ではありません。

### 6.5. GFS2 ロックダンプを使用した GFS2 パフォーマンスのトラブルシュー ティング

GFS2 キャシングの使用効率が悪いためにクラスターのパフォーマンスが影響を受けている場合は、 I/O の待機時間が大幅に長くなることがあります。GFS2 のロックダンプ情報を利用すると、この問題 の原因を特定できます。

GFS2 ロックダンプ情報は **debugfs** ファイルから収集できます。このファイルのパス名は以下のとおり です (**debugfs** が **/sys/kernel/debug/** にマウントされていることが前提です)。

/sys/kernel/debug/gfs2/**fsname**/glocks

ファイルのコンテンツは一連の行になります。G: で始まる行はそれぞれ 1 つの glock を表し、それに続 く 1 行のスペースでインデントされた行は、ファイル内で直前の glock に関する情報の項目を表しま す。

debugfs ファイルを使用する場合は、<sub>cat</sub>able <sub>p</sub>roduct コマンドを使用して、アプリケーションでは、アプリケーションでは、アプリケーションでは、アプリケーションで<br>アプリケーションで

**debugfs** ファイルを使用する場合は、**cat** コマンドを使用して、アプリケーションで問題が発生してい る間にファイル全体のコピーを取り (RAM が大きくて、キャッシュされた inode がある場合は時間がか かる場合があります)、後日、その結果得られたデータを調べることが最適な方法になります。

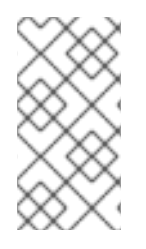

#### 注記

debugfs ファイルのコピーを2部作成すると便利です。数秒または1~2分かかります。 同じ glock 番号に関する 2 つのトレースの所有者情報を比較することで、ワークロード が進行中である (遅いだけ) か、それとも動かなくなったか (この場合は常にバグが原因 であるため、Red Hat サポートに報告する必要があります) 判断できます。

**debugfs** ファイルで H: (ホルダー) で始まる行は、許可された、または許可されるのを待っているロッ ク要求を表します。ホルダーの行 f: の flags フィールドは、W フラグが待機要求を参照し、H フラグが 許可された要求を参照しています。待機要求が多数ある glock は、特定の競合が発生している可能性が あります。

以下の表は、glock フラグおよび glock ホルダーフラグとその意味について紹介します。

#### 表6.1 glock フラグ

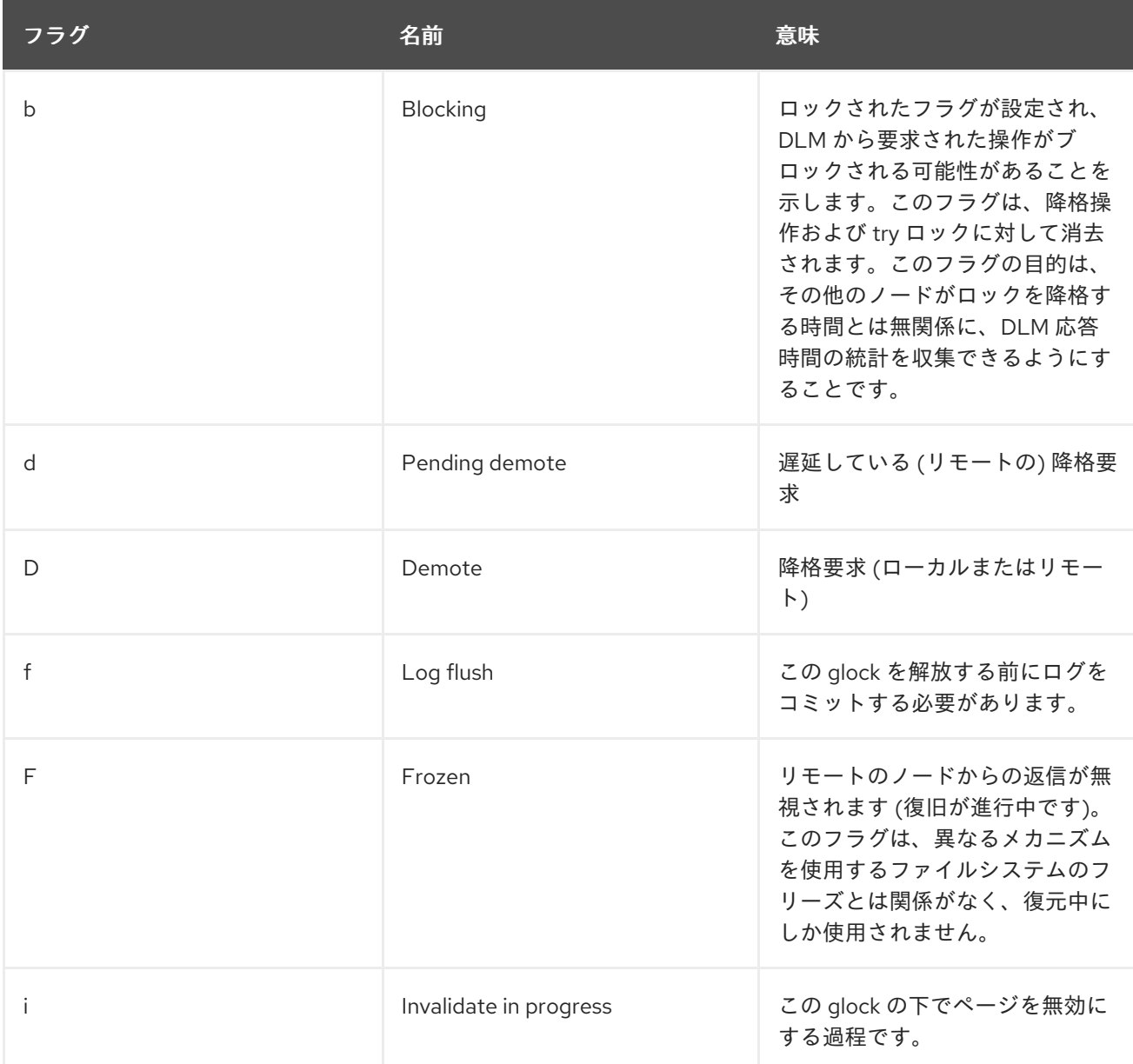

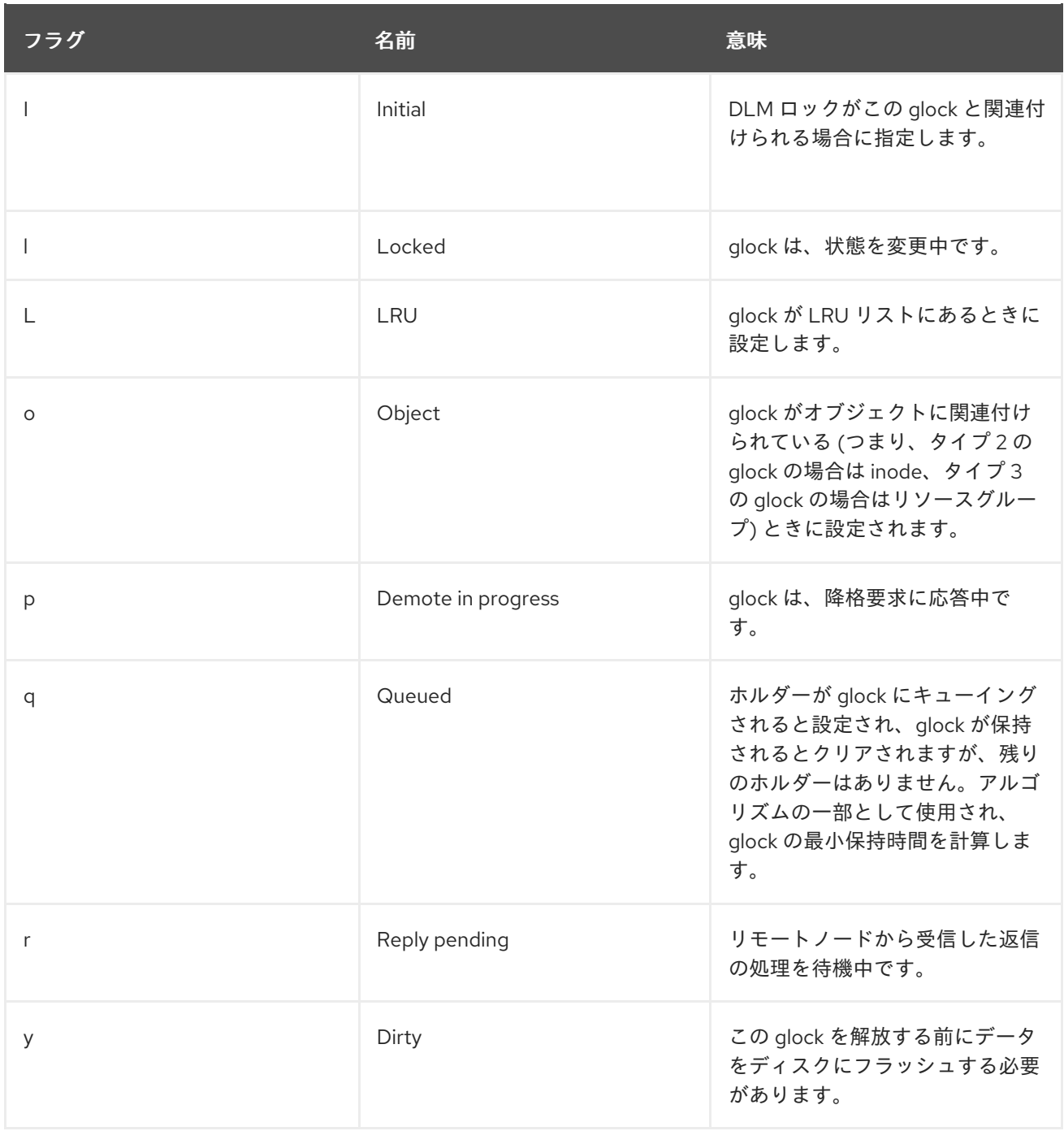

# 表6.2 glock ホルダーフラグ

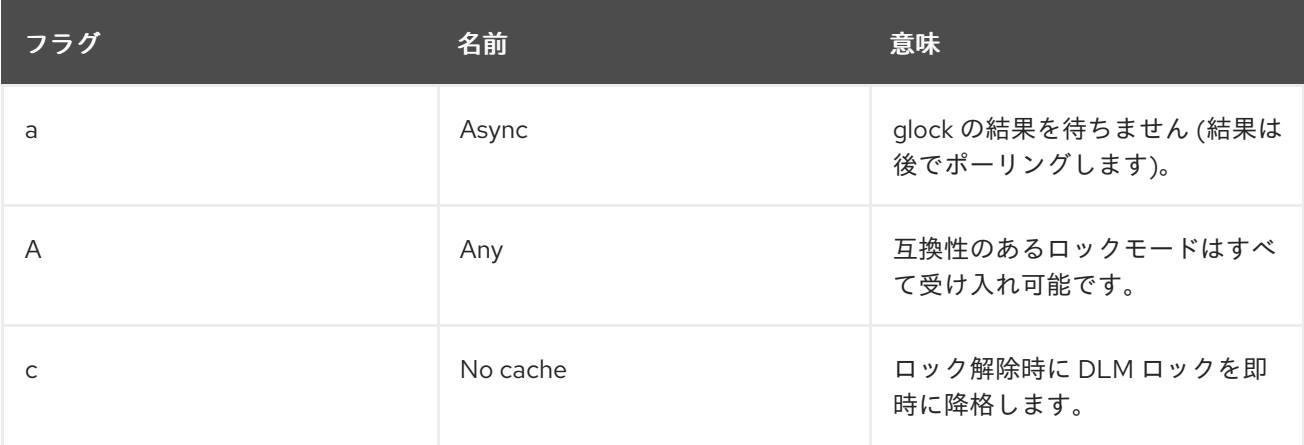

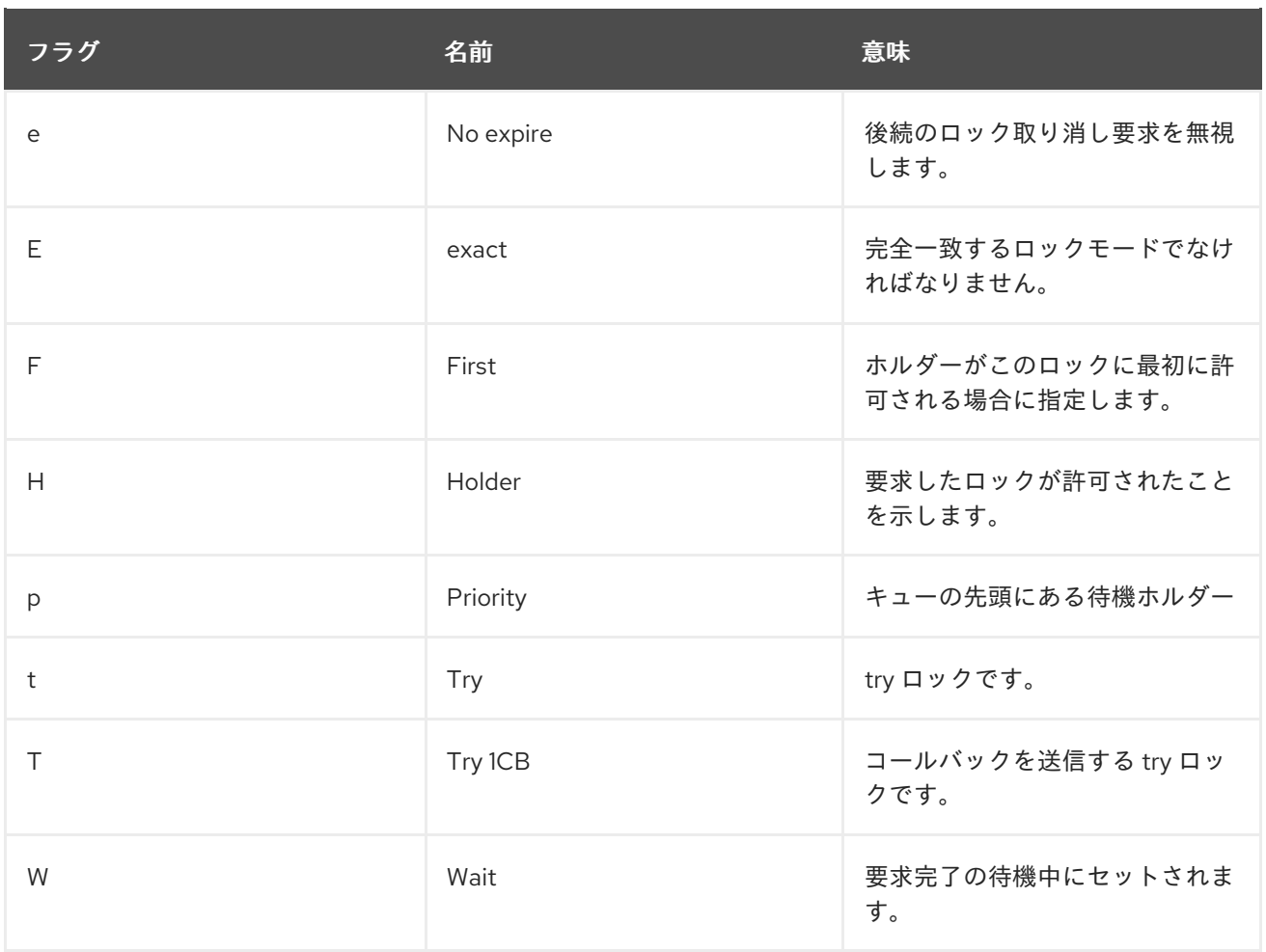

問題の原因になっている glock を特定したら、それがどの inode に関連しているかを調べることが次の ステップになります。glock 番号 (G: 行の n:) はこれを示します。これは、type/number の形式になっ ており、type が 2 の場合、glock は inode glock となり、 number は inode の番号になります。inode を追跡するには、**find -inum number** を実行できます。ここでの number は、glock のファイルを 16 進 数から 10 進数に変換した inode になります。

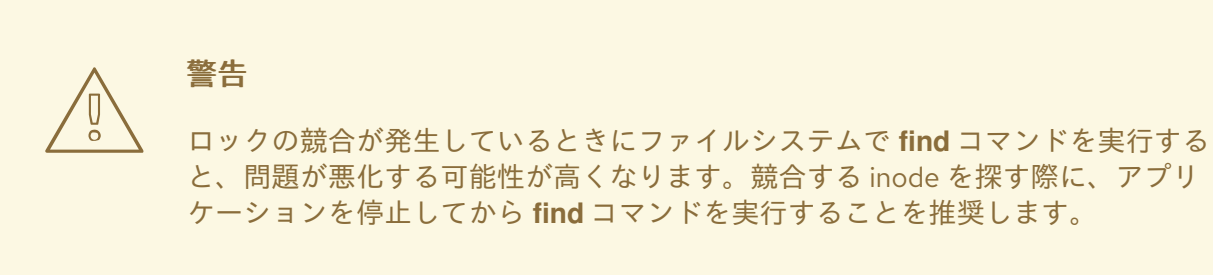

以下の表は、さまざまな glock タイプの意味を示しています。

#### 表6.3 glock タイプ

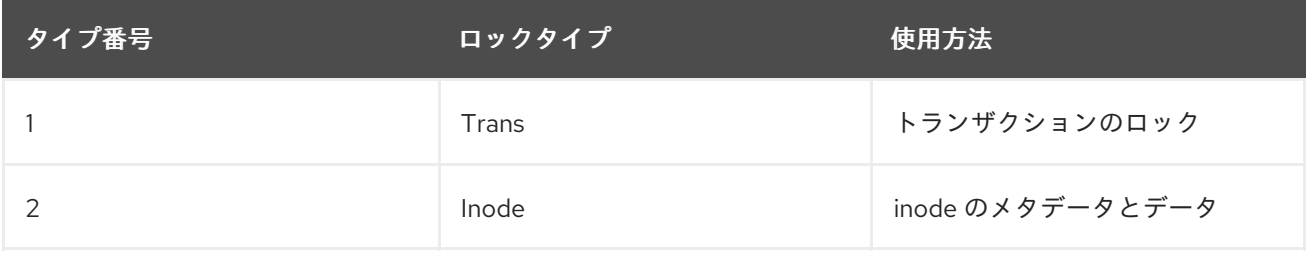

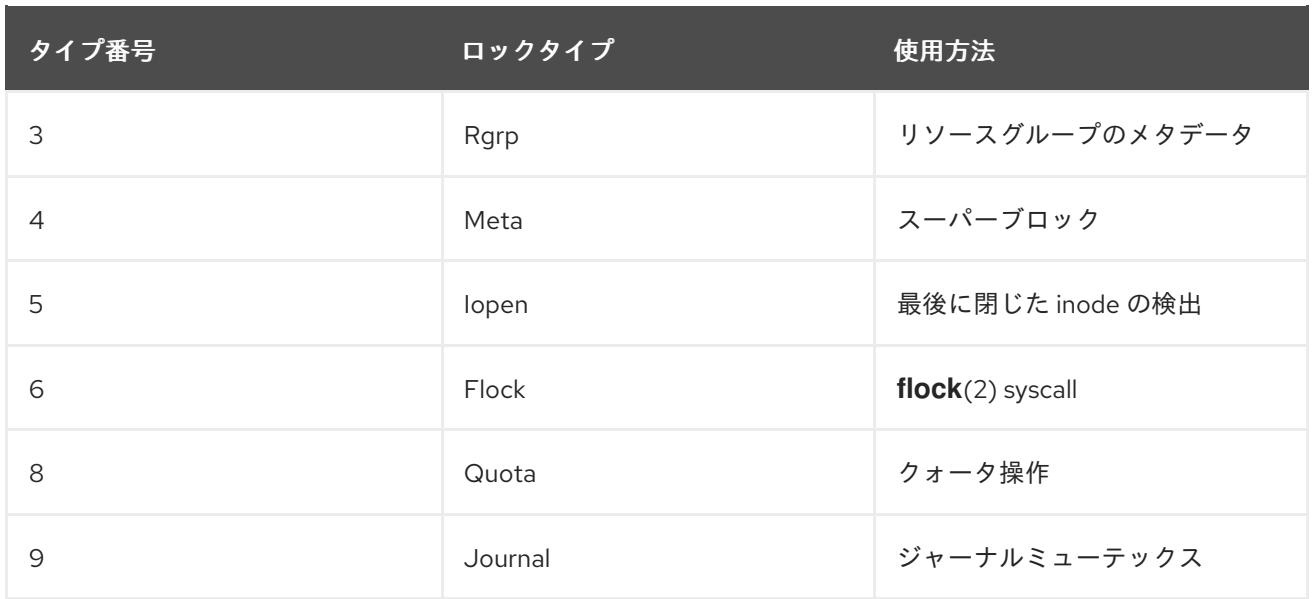

識別された glock のタイプが異なれば、それはタイプ 3: (リソースグループ) である可能性が最も高いで す。通常の負荷下において他のタイプの glock を待機しているプロセスが多数ある場合は、Red Hat サ ポートに報告してください。

リソースグループロックでキューに置かれている待機要求が多く表示され場合は、複数の理由が考えら れます。1 つは、ファイルシステム内のリソースグループ数と比べ、多くのノードが存在するためで す。または、ファイルシステムがほぼ満杯になっている可能性もあります (平均して、空きブロックの 検索時間が長い場合があります)。どちらの場合も状況を改善するには、ストレージを追加 し、**gfs2\_grow** コマンドを使用してファイルシステムを拡張します。

### 6.6. データジャーナリングの有効化

通常、GFS2 はジャーナルにメタデータのみを書き込みます。ファイルの内容は、ファイルシステムの バッファーをフラッシュするカーネルの定期同期によって後続的にディスクに書き込まれます。ファイ ルで **fsync()** を呼び出すと、ファイルのデータがただちにディスクに書き込まれます。この呼び出し は、すべてのデータが安全に書き込まれたことをディスクに報告すると返されます。

ファイルデータは、メタデータとともにジャーナルにも書き込まれるため、データジャーナリングは、 ファイルが非常に小さくなると **fsync()** が減少する可能性があります。ファイルサイズが増加すると、 この利点が急速に低下します。中規模ファイルおよび大規模ファイルへの書き込みは、データジャーナ リングが有効になっているとかなり遅くなります。

ファイルデータの同期に **fsync()** に依存しているアプリケーションは、データジャーナリングを使用し てパフォーマンスが向上することがあります。データジャーナリングは、フラグ付きディレクトリー (およびそのすべてのサブディレクトリー) に作成されるすべての GFS2 ファイルに対して自動的に有効 にできます。長さがゼロの既存のファイルも、データジャーナリングのオン/オフを切り替えることが できます。

1 つのディレクトリー上でデータジャーナリングを有効にすると、そのディレクトリーは inherit jdata に設定され、その後そのディレクトリー内に作成されるファイルやディレクトリーはすべてジャーナル 処理されることを示します。ファイルのデータジャーナリング機能は、**chattr** コマンドで有効にしたり 無効にしたりできます。

次のコマンドでは、**/mnt/gfs2/gfs2\_dir/newfile** ファイルに対するデータジャーナリングを有効にして からフラグが正しく設定されているかどうかを確認します。

### # **chattr +j /mnt/gfs2/gfs2\_dir/newfile** # **lsattr /mnt/gfs2/gfs2\_dir**

---------j--- /mnt/gfs2/gfs2\_dir/newfile

次のコマンドは、**/mnt/gfs2/gfs2\_dir/newfile** ファイルに対するデータジャーナリングを無効にして、 次にフラグが正しくセットされていることを確認します。

#### # **chattr -j /mnt/gfs2/gfs2\_dir/newfile** # **lsattr /mnt/gfs2/gfs2\_dir** ------------- /mnt/gfs2/gfs2\_dir/newfile

また、**chattr** コマンドを使用して、ディレクトリーに **j** フラグを設定できます。ディレクトリーにこの フラグを設定すると、その後にそのディレクトリー内に作成されたすべてのファイルとディレクトリー がジャーナリング処理されます。次の一連のコマンドは、**gfs2\_dir** ディレクトリーに **j** フラグを設定 し、フラグが正しく設定されたかどうかを確認します。この後、コマンドは、**/mnt/gfs2/gfs2\_dir** ディ レクトリーに、**newfile** という名前の新しいファイルを作成し、そのファイルに **j** フラグが設定されて いるかどうかを確認します。ディレクトリーに **j** フラグが設定されているため、**newfile** のジャーナリ ングも有効にする必要があります。

# **chattr -j /mnt/gfs2/gfs2\_dir** # **lsattr /mnt/gfs2** ---------j--- /mnt/gfs2/gfs2\_dir # **touch /mnt/gfs2/gfs2\_dir/newfile** # **lsattr /mnt/gfs2/gfs2\_dir** ---------j--- /mnt/gfs2/gfs2\_dir/newfile

# 第7章 GFS2 ファイルシステムに伴う問題の診断と修正

以下の手順では、GFS2 の一般的な問題と、その対処方法に関する情報を説明します。

### 7.1. ノードに利用できない GFS2 ファイルシステム (GFS2 の WITHDRAW 機能)

GFS2 の withdraw (無効) 機能は、GFS2 ファイルシステムのデータ整合性機能であり、ハードウェア またはカーネルソフトウェアの不良によるファイルシステムの損傷を防ぎます。指定したクラスター ノードで GFS2 ファイルシステムを使用している場合に、GFS2 カーネルが非整合性を検出すると、マ ウントを解除して再マウントするまでそのノードで利用できなくなります (または問題を検出したマシ ンが再起動します)。マウントしたその他の GFS2 ファイルシステムはすべて、そのノードで完全に機 能し続けます。GFS2 の withdraw 機能は、ノードをフェンスする原因となるカーネルパニックよりも 厄介なものではありません。

以下は、GFS2 を無効にする可能性のある非整合の種類です。

- inode 整合性エラー
- リソースグループの整合性エラー
- ジャーナル整合性エラー
- マジックナンバーのメタデータの整合性エラー
- メタデータ型の整合性エラー

GFS2 の無効を引き起こす (撤回) 可能性がある不一致の例は、ファイルの inode に対するブロック数が 間違っています。GFS2 がファイルを削除すると、そのファイルが参照するすべてのデータおよびメタ データブロックがシステムにより削除されます。完了すると、inode のブロック数を確認します。ブ ロック数が 1 でない場合 (つまり、残りのすべてがディスクの inode 自体である場合)、inode のブロッ ク数はファイルに使用されている実際のブロックと一致しないため、ファイルシステムが不整合である ことを示します。多くの場合、この問題の原因は、ハードウェアの障害 (メモリー、マザーボード、 HBA、ディスクドライブ、ケーブルなど) にある可能性があります。また、カーネルのバグ (GFS2 のメ モリーを誤って上書きする別のカーネルモジュール) や、実際のファイルシステムの損傷 (GFS2 のバグ による) が原因で発生した可能性もあります。

多くの場合、撤回した GFS2 ファイルシステムから復元する最善の方法は、ノードを再起動またはフェ ンスすることです。撤回した GFS2 ファイルシステムでは、クラスターの別のノードにサービスを再配 置する機会が与えられます。サービスが再配置されれば、このコマンドを使用してノードを再起動する か、フェンスを強制的に実行できます。

pcs stonith fence **node**

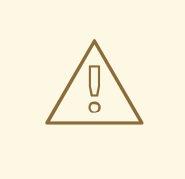

警告

**umount** コマンドと **mount** コマンドを使用してファイルシステムのマウントを解 除して再マウントしないようにしてください。代わりに **pcs** コマンドを使用する必 要があります。このコマンドを使用しないと、ファイルシステムサービスが消えた ことを Pacemaker が検出し、ノードをフェンスしてしまうからです。

撤回の原因になった整合性の問題によりシステムがハングアップする可能性があるため、ファイルシス テムのサービスを停止できなくなる可能性があります。

再マウントしても問題が解決しない場合は、ファイルシステムサービスを停止して、クラスターの全 ノードからファイルシステムのマウントを削除し、以下の手順に従ってサービスを再起動する前 に、**fsck.gfs2** コマンドでファイルシステムの確認を実行します。

- 1. 影響を受けるノードを再起動します。
- 2. Pacemaker でクローン以外のファイルシステムサービスを無効にして、クラスター内のすべて のノードからファイルシステムのマウントを解除します。

# **pcs resource disable --wait=100 mydata\_fs**

3. クラスターの 1 つのノードから、ファイルシステムデバイスで **fsck.gfs2** コマンドを実行し て、ファイルシステムの損傷を確認して修復します。

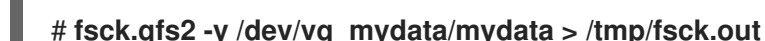

4. ファイルシステムサービスを再度有効にして、すべてのノードで GFS2 ファイルシステムを再 マウントします。

# **pcs resource enable --wait=100 mydata\_fs**

ファイルシステムサービスに **-o errors=panic** オプションを指定してファイルシステムをマウントする ことで、GFS2 の withdraw 機能を無効にできます。

#### # **pcs resource update mydata\_fs "options=noatime,errors=panic"**

このオプションが指定されていると、通常はシステムを無効にするようなエラーが発生すると、代わり にカーネルパニックが発生します。これによりノードの通信が停止し、ノードがフェンスされます。こ れは特に、監視や介入がなく長期間にわたり無人状態になるクラスターに役に立ちます。

内部的には、GFS2 の withdraw 機能は、ロックプロトコルを切断することで機能し、それ以降のすべ てのファイルシステム操作で I/O エラーが発生するようにします。その結果、withdraw が発生すると、 通常は、システムログに報告されたデバイスマッパーデバイスからの I/O エラーが多数表示されるよう になります。

### 7.2. GFS2 ファイルシステムがハングし、単一ノードのリブートが必要

GFS2 ファイルシステムがハングし、それに対して実行したコマンドを返さなくても、ある特定のノー ドをリブートするとシステムが正常な状態に戻る場合には、ロックの問題もしくはバグの兆候である可 能性があります。これが発生した場合は、[トラブルシューティングに使用する](https://access.redhat.com/documentation/ja-jp/red_hat_enterprise_linux/8/html/configuring_gfs2_file_systems/assembly_troubleshooting-gfs2-configuring-gfs2-file-systems#proc_gathering-gfs2-data-troubleshooting-gfs2) GFS2 データの収集 の 説明に従って、これらの発生時に GFS2 データを収集し、Red Hat サポートにサポートチケットを作成 してください。

# 7.3. GFS2 ファイルシステムがハングし、全ノードのリブートが必要

ご使用の GFS2 ファイルシステムがハングし、それに対して実行したコマンドを返さず、使用できる状 態にするためにクラスター内の全ノードをリブートする必要がある場合は、以下の問題を確認してくだ さい。

● フェンスに失敗した可能性があります。GFS2 ファイルシステムはフリーズし、フェンスが失 敗した場合にデータの整合性を確保します。メッセージログを確認して、ハング時に失敗した

フェンスがあるかどうかを確認します。フェンシングが正しく設定されていることを確認しま す。

GFS2 ファイルシステムがクラッシュした可能性があります。メッセージログで **withdraw** と いう単語を確認し、GFS2 のメッセージおよびコールトレースで、ファイルシステムが撤回さ れたことを示すメッセージがないかどうかを確認します。withdraw は、ファイルシステムの破 損、ストレージ障害、またはバグを示します。ファイルシステムのマウントを解除するするの が都合が良い早い段階で、以下の手順を実行する必要があります。

a. 撤回が発生したノードを再起動します。

#### # **/sbin/reboot**

b. ファイルシステムリソースを停止して、すべてのノードで GFS2 ファイルシステムをマウ ント解除します。

# **pcs resource disable --wait=100 mydata\_fs**

c. **gfs2\_edit savemeta…** コマンドでメタデータを取得します。ファイルに十分な空きがある ことを確認する必要があります。この例では、メタデータは **/root** ディレクトリーのファイ ルに保存されています。

# **gfs2\_edit savemeta /dev/vg\_mydata/mydata /root/gfs2metadata.gz**

d. **gfs2-utils** パッケージを更新します。

# **sudo yum update gfs2-utils**

e. 1 つのノードで、システムにおいて **fsck.gfs2** コマンドを実行し、ファイルシステムの整合 性を確保して損傷を修復します。

# **fsck.gfs2 -y /dev/vg\_mydata/mydata > /tmp/fsck.out**

f. **fsck.gfs2** コマンドが完了したら、ファイルシステムのリソースを再度有効にして、サービ スに戻します。

# **pcs resource enable --wait=100 mydata\_fs**

g. Red Hat サポートに、サポートチケットを作成します。GFS2 の撤回が発生したことを伝 え、**sosreports** コマンドおよび **gfs2\_edit savemeta** コマンドで生成したログとデバッグ 情報を添付してください。 GFS2 の撤回では、ファイルシステムまたはそのブロックデバイスにアクセスしようとして いるコマンドがハングすることもあります。このような場合は、クラスターを再起動する にはハードリブードが必要です。

GFS2 の withdraw [機能の詳細は、ノードで利用できない](https://access.redhat.com/documentation/ja-jp/red_hat_enterprise_linux/8/html/configuring_gfs2_file_systems/assembly_troubleshooting-gfs2-configuring-gfs2-file-systems#ref_gfs2-filesystem-unavailable-troubleshooting-gfs2) GFS2 ファイルシステム (GFS2 の withdraw 機能) を参照してください。

● [このエラーは、ロックの問題またはバグを示している可能性があります。トラブルシューティ](https://access.redhat.com/documentation/ja-jp/red_hat_enterprise_linux/8/html/configuring_gfs2_file_systems/assembly_troubleshooting-gfs2-configuring-gfs2-file-systems#proc_gathering-gfs2-data-troubleshooting-gfs2) ングに使用する GFS2 データの収集 に従ってこの問題の発生時にデータを収集し、Red Hat サ ポートにサポートチケットを開きます。

### 7.4. 新たに追加したクラスターノードに GFS2 ファイルシステムをマウン トできない

新しいノードをクラスターに追加し、そのノードで GFS2 ファイルシステムをマウントできない場合 は、GFS2 ファイルシステムのジャーナル数が、GFS2 ファイルシステムへのアクセスを試行している ノードよりも少ない可能性があります。ファイルシステムをマウントする GFS2 ホストごとに、ジャー ナルが 1 つ必要です (ただし、**spectator** マウントオプションを設定してマウントした GFS2 ファイルシ ステムはジャーナルを必要としないため除外されます)。GFS2 [ファイルシステムへのジャーナルの追加](https://access.redhat.com/documentation/ja-jp/red_hat_enterprise_linux/8/html/configuring_gfs2_file_systems/assembly_creating-mounting-gfs2-configuring-gfs2-file-systems#proc_adding-gfs2-journal-creating-mounting-gfs2) で説明されているように、**gfs2\_jadd** コマンドを使用して、GFS2 ファイルシステムにジャーナルを追 加できます。

#### 7.5. 空のファイルシステムで使用中と表示される領域

空の GFS2 ファイルシステムがある場合は、**df** コマンドで、占有されている領域が存在することが示さ れます。これは、GFS2 ファイルシステムジャーナルがディスク上の領域 (ジャーナル数 x ジャーナル サイズ) を消費するためです。多数のジャーナルを持つ GFS2 ファイルシステムを作成した場合、また は大きなジャーナルサイズを指定した場合、**df** コマンドを実行すると、(ジャーナル数 x ジャーナルサ イズ) がすでに使用中であると表示されます。大量のジャーナルや大規模なジャーナルを指定していな い場合でも、小さな GFS2 ファイルシステム (1GB 以下の範囲) には、デフォルトの GFS2 ジャーナル サイズで、使用中の大容量の領域が表示されます。

### 7.6. トラブルシューティングに使用する GFS2 データ収集

GFS2 ファイルシステムがハングし、それに対して実行したコマンドを返さず、Red Hat サポートのチ ケットを作成する必要がある場合は、最初に以下のデータを収集してください。

● 各ノード上のファイルシステム用の GFS2 ロックダンプの場合:

cat /sys/kernel/debug/gfs2/**fsname**/glocks >glocks.**fsname**.**nodename**

各ノードのファイルシステム用の DLM ロックダンプの場合: この情報は、**dlm\_tool** を使用して 確認できます。

dlm\_tool lockdebug -sv **lsname**

このコマンドでは、lsname は、問題のファイルシステムに対して DLM が使用するロックス ペース名です。**group\_tool** コマンドの出力で、次の内容を確認できます。

- **sysrq -t** コマンドの出力
- **/var/log/messages** ファイルの内容

データを収集したら、Red Hat サポートのチケットを作成して、収集したデータを提出してください。

# 第8章 クラスター内の GFS2 ファイルシステム

Red Hat 高可用性クラスターで GFS2 ファイルシステムを設定するには、次の管理手順を使用します。

### 8.1. クラスターに GFS2 ファイルシステムを設定

次の手順で、GFS2 ファイルシステムを含む Pacemaker クラスターをセットアップできます。この例 では、2 ノードクラスター内の 3 つの論理ボリューム上に 3 つの GFS2 ファイルシステムを作成しま す。

#### 前提条件

- 両方のクラスターノードにクラスターソフトウェアをインストールして起動し、基本的な2 ノードクラスターを作成している。
- クラスターのフェンシングを設定している。

Pacemaker [クラスターの作成とクラスターのフェンシングの設定については、](https://access.redhat.com/documentation/ja-jp/red_hat_enterprise_linux/8/html/configuring_and_managing_high_availability_clusters/assembly_creating-high-availability-cluster-configuring-and-managing-high-availability-clusters)Pacemaker を使用した Red Hat High Availability クラスターの作成 を参照してください。

#### 手順

1. クラスター内の両方のノードで、システムアーキテクチャーに対応する Resilient Storage のリ ポジトリーを有効にします。たとえば、x86\_64 システムの Resilient Storage リポジトリーを 有効にするには、以下の **subscription-manager** コマンドを入力します。

#### # **subscription-manager repos --enable=rhel-8-for-x86\_64-resilientstorage-rpms**

Resilient Storage リポジトリーは、High Availability リポジトリーのスーパーセットであること に注意してください。Resilient Storage リポジトリーを有効にする場合は、High Availability リ ポジトリーを有効にする必要はありません。

2. クラスターの両方のノードで、**lvm2-lockd** パッケージ、**gfs2-utils** パッケージ、および **dlm** パッケージをインストールします。AppStream チャンネルおよび Resilient Storage チャンネル にサブスクライブして、これらのパッケージをサポートする必要があります。

# **yum install lvm2-lockd gfs2-utils dlm**

3. クラスターの両方のノードで、**/etc/lvm/lvm.conf** ファイルの **use\_lvmlockd** 設定オプションを **use\_lvmlockd=1** に設定します。

```
...
use_lvmlockd = 1
...
```
4. グローバル Pacemaker パラメーター **no-quorum-policy** を **freeze** に設定します。

#### 注記

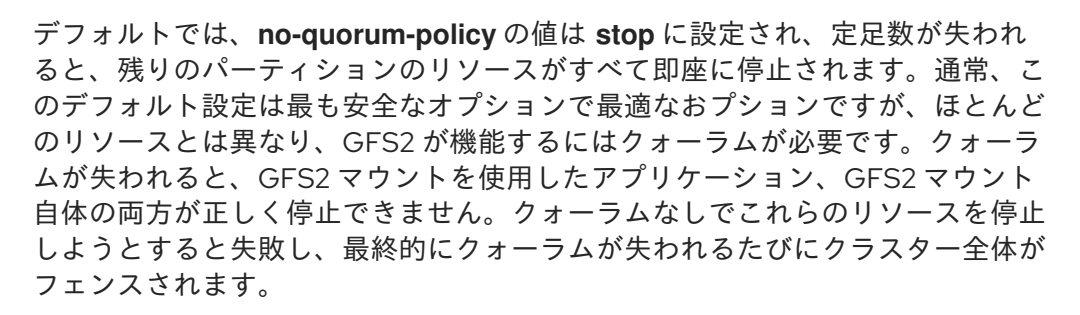

この状況に対処するには、GFS2 の使用時の **no-quorum-policy** を **freeze** に設 定します。この設定では、クォーラムが失われると、クォーラムが回復するまで 残りのパーティションは何もしません。

[root@z1 ~]# **pcs property set no-quorum-policy=freeze**

5. **dlm** リソースをセットアップします。これは、クラスター内で GFS2 ファイルシステムを設定 するために必要な依存関係です。この例では、**dlm** リソースを作成し、リソースグループ **locking** に追加します。

[root@z1 ~]# **pcs resource create dlm --group locking ocf:pacemaker:controld op monitor interval=30s on-fail=fence**

6. リソースグループがクラスターの両方のノードでアクティブになるように、**locking** リソース グループのクローンを作成します。

[root@z1 ~]# **pcs resource clone locking interleave=true**

7. **locking** リソースグループの一部として **lvmlockd** リソースを設定します。

[root@z1 ~]# **pcs resource create lvmlockd --group locking ocf:heartbeat:lvmlockd op monitor interval=30s on-fail=fence**

8. クラスターのステータスを確認し、クラスターの両方のノードで **locking** リソースグループが 起動していることを確認します。

```
[root@z1 ~]# pcs status --full
Cluster name: my_cluster
[...]
```
Online: [ z1.example.com (1) z2.example.com (2) ]

Full list of resources:

```
smoke-apc (stonith:fence apc): Started z1.example.com
Clone Set: locking-clone [locking]
  Resource Group: locking:0
    dlm (ocf::pacemaker:controld): Started z1.example.com
    lvmlockd (ocf::heartbeat:lvmlockd): Started z1.example.com
  Resource Group: locking:1
    dlm (ocf::pacemaker:controld): Started z2.example.com
    lvmlockd (ocf::heartbeat:lvmlockd): Started z2.example.com
  Started: [ z1.example.com z2.example.com ]
```
9. クラスターの1つのノードで、2つの共有ボリュームグループを作成します。一方のボリューム グループには GFS2 ファイルシステムが 2 つ含まれ、もう一方のボリュームグループには GFS2 ファイルシステムが1つ含まれます。

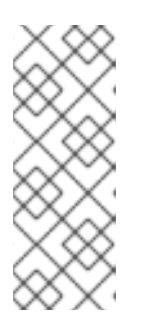

#### 注記

LVM ボリュームグループに、iSCSI ターゲットなど、リモートブロックストレー ジに存在する 1 つ以上の物理ボリュームが含まれている場合は、Red Hat は、 Pacemaker が起動する前にサービスが開始されるように設定することを推奨し ます。Pacemaker クラスターによって使用されるリモート物理ボリュームの起 動順序の設定については、Pacemaker [で管理されないリソース依存関係の起動](https://access.redhat.com/documentation/ja-jp/red_hat_enterprise_linux/8/html/configuring_and_managing_high_availability_clusters/assembly_determining-resource-order.adoc-configuring-and-managing-high-availability-clusters#proc_configuring-nonpacemaker-dependencies.adoc-determining-resource-order) 順序の設定 を参照してください。

以下のコマンドは、共有ボリュームグループ **shared\_vg1** を **/dev/vdb** に作成します。

[root@z1 ~]# **vgcreate --shared shared\_vg1 /dev/vdb** Physical volume "/dev/vdb" successfully created. Volume group "shared\_vg1" successfully created VG shared vg1 starting dlm lockspace Starting locking. Waiting until locks are ready...

以下のコマンドは、共有ボリュームグループ **shared\_vg2** を **/dev/vdc** に作成します。

[root@z1 ~]# **vgcreate --shared shared\_vg2 /dev/vdc** Physical volume "/dev/vdc" successfully created. Volume group "shared\_vg2" successfully created VG shared vg2 starting dlm lockspace Starting locking. Waiting until locks are ready...

- 10. クラスター内の 2 番目のノードで以下を実行します。
	- a. (RHEL 8.5 以降) **lvm.conf** ファイルで **use\_devicesfile = 1** を設定してデバイスファイルの 使用を有効にした場合は、共有デバイスをデバイスファイルに追加します。デフォルトで は、デバイスファイルの使用は有効になっていません。

[root@z2 ~]# **lvmdevices --adddev /dev/vdb** [root@z2 ~]# **lvmdevices --adddev /dev/vdc**

b. 共有ボリュームグループごとにロックマネージャーを起動します。

[root@z2 ~]# **vgchange --lockstart shared\_vg1** VG shared\_vg1 starting dlm lockspace Starting locking. Waiting until locks are ready... [root@z2 ~]# **vgchange --lockstart shared\_vg2** VG shared vg2 starting dlm lockspace Starting locking. Waiting until locks are ready...

11. クラスター内の 1 つのノードで、共有論理ボリュームを作成し、ボリュームを GFS2 ファイル システムでフォーマットします。ファイルシステムをマウントするノードごとに、ジャーナル が 1 つ必要になります。クラスター内の各ノードに十分なジャーナルを作成してください。 ロックテーブル名の形式は、ClusterName:FSName です。ClusterName は、GFS2 ファイル システムが作成されているクラスターの名前です。FSname はファイルシステム名です。これ は、クラスター経由のすべての **lock\_dlm** ファイルシステムで一意である必要があります。

[root@z1 ~]# **lvcreate --activate sy -L5G -n shared\_lv1 shared\_vg1** Logical volume "shared lv1" created.

[root@z1 ~]# **lvcreate --activate sy -L5G -n shared\_lv2 shared\_vg1** Logical volume "shared\_lv2" created.

[root@z1 ~]# **lvcreate --activate sy -L5G -n shared\_lv1 shared\_vg2** Logical volume "shared lv1" created.

[root@z1 ~]# **mkfs.gfs2 -j2 -p lock\_dlm -t my\_cluster:gfs2-demo1 /dev/shared\_vg1/shared\_lv1** [root@z1 ~]# **mkfs.gfs2 -j2 -p lock\_dlm -t my\_cluster:gfs2-demo2 /dev/shared\_vg1/shared\_lv2** [root@z1 ~]# **mkfs.gfs2 -j2 -p lock\_dlm -t my\_cluster:gfs2-demo3 /dev/shared\_vg2/shared\_lv1**

- 12. すべてのノードで論理ボリュームを自動的にアクティブにするために、各論理ボリュームに **LVM** が有効 なリソースを作成します。
	- a. ボリュームグループ **shared\_vg1** の論理ボリューム **shared\_lv1** に、**LVM** が有効 なリソー ス **sharedlv1** を作成します。このコマンドは、リソースを含むリソースグループ **shared\_vg1** も作成します。この例のリソースグループの名前は、論理ボリュームを含む共 有ボリュームグループと同じになります。

[root@z1 ~]# **pcs resource create sharedlv1 --group shared\_vg1 ocf:heartbeat:LVMactivate lvname=shared\_lv1 vgname=shared\_vg1 activation\_mode=shared vg\_access\_mode=lvmlockd**

b. ボリュームグループ **shared\_vg1** の論理ボリューム **shared\_lv2** に、**LVM** が有効 なリソー ス **sharedlv2** を作成します。このリソースは、リソースグループ **shared\_vg1** に含まれま す。

[root@z1 ~]# **pcs resource create sharedlv2 --group shared\_vg1 ocf:heartbeat:LVMactivate lvname=shared\_lv2 vgname=shared\_vg1 activation\_mode=shared vg\_access\_mode=lvmlockd**

c. ボリュームグループ **shared\_vg2** の論理ボリューム **shared\_lv1** に、**LVM** が有効 なリソー ス **sharedlv3** を作成します。このコマンドは、リソースを含むリソースグループ **shared\_vg2** も作成します。

[root@z1 ~]# **pcs resource create sharedlv3 --group shared\_vg2 ocf:heartbeat:LVMactivate lvname=shared\_lv1 vgname=shared\_vg2 activation\_mode=shared vg\_access\_mode=lvmlockd**

13. リソースグループのクローンを新たに 2 つ作成します。

[root@z1 ~]# **pcs resource clone shared\_vg1 interleave=true** [root@z1 ~]# **pcs resource clone shared\_vg2 interleave=true**

14. **dlm** リソースおよび **lvmlockd** リソースを含む **locking** リソースグループが最初に起動するよ うに、順序の制約を設定します。

[root@z1 ~]# **pcs constraint order start locking-clone then shared\_vg1-clone** Adding locking-clone shared vg1-clone (kind: Mandatory) (Options: first-action=start thenaction=start)

[root@z1 ~]# **pcs constraint order start locking-clone then shared\_vg2-clone** Adding locking-clone shared\_vg2-clone (kind: Mandatory) (Options: first-action=start thenaction=start)

15. コロケーション制約を設定して、**vg1** および **vg2** のリソースグループが **locking** リソースグ ループと同じノードで起動するようにします。

[root@z1 ~]# **pcs constraint colocation add shared\_vg1-clone with locking-clone** [root@z1 ~]# **pcs constraint colocation add shared\_vg2-clone with locking-clone**

16. クラスターの両ノードで、論理ボリュームがアクティブであることを確認します。数秒の遅延 が生じる可能性があります。

[root@z1 ~]# **lvs** LV VG Attr LSize shared lv1 shared vg1 -wi-a----- 5.00g shared\_lv2 shared\_vg1 -wi-a----- 5.00g shared lv1 shared vg2 -wi-a----- 5.00g [root@z2 ~]# **lvs** LV VG Attr LSize shared\_lv1 shared\_vg1 -wi-a----- 5.00g shared\_lv2 shared\_vg1 -wi-a----- 5.00g shared lv1 shared vg2 -wi-a----- 5.00g

17. ファイルシステムリソースを作成し、各 GFS2 ファイルシステムをすべてのノードに自動的に マウントします。 このファイルシステムは Pacemaker のクラスターリソースとして管理されるため、**/etc/fstab** ファイルには追加しないでください。マウントオプションは、**options=options** を使用してリ ソース設定の一部として指定できます。すべての設定オプションを確認する場合は、**pcs resource describe Filesystem** コマンドを実行します。

以下のコマンドは、ファイルシステムのリソースを作成します。これらのコマンドは各リソー スを、そのファイルシステムの論理ボリュームを含むリソースグループに追加します。

[root@z1 ~]# **pcs resource create sharedfs1 --group shared\_vg1 ocf:heartbeat:Filesystem device="/dev/shared\_vg1/shared\_lv1" directory="/mnt/gfs1" fstype="gfs2" options=noatime op monitor interval=10s on-fail=fence** [root@z1 ~]# **pcs resource create sharedfs2 --group shared\_vg1 ocf:heartbeat:Filesystem device="/dev/shared\_vg1/shared\_lv2" directory="/mnt/gfs2" fstype="gfs2" options=noatime op monitor interval=10s on-fail=fence** [root@z1 ~]# **pcs resource create sharedfs3 --group shared\_vg2 ocf:heartbeat:Filesystem device="/dev/shared\_vg2/shared\_lv1" directory="/mnt/gfs3" fstype="gfs2" options=noatime op monitor interval=10s on-fail=fence**

#### 検証手順

1. GFS2 ファイルシステムが、クラスターの両方のノードにマウントされていることを確認しま す。

#### [root@z1 ~]# **mount | grep gfs2**

/dev/mapper/shared\_vg1-shared\_lv1 on /mnt/gfs1 type gfs2 (rw,noatime,seclabel) /dev/mapper/shared\_vg1-shared\_lv2 on /mnt/gfs2 type gfs2 (rw,noatime,seclabel) /dev/mapper/shared\_vg2-shared\_lv1 on /mnt/gfs3 type gfs2 (rw,noatime,seclabel)

```
[root@z2 ~]# mount | grep gfs2
     /dev/mapper/shared_vg1-shared_lv1 on /mnt/gfs1 type gfs2 (rw,noatime,seclabel)
     /dev/mapper/shared_vg1-shared_lv2 on /mnt/gfs2 type gfs2 (rw,noatime,seclabel)
     /dev/mapper/shared_vg2-shared_lv1 on /mnt/gfs3 type gfs2 (rw,noatime,seclabel)
2. クラスターのステータスを確認します。
     [root@z1 ~]# pcs status --full
     Cluster name: my_cluster
     [...]
     Full list of resources:
      smoke-apc (stonith:fence_apc): Started z1.example.com
      Clone Set: locking-clone [locking]
        Resource Group: locking:0
           dlm (ocf::pacemaker:controld): Started z2.example.com
           lvmlockd (ocf::heartbeat:lvmlockd): Started z2.example.com
        Resource Group: locking:1
           dlm (ocf::pacemaker:controld): Started z1.example.com
           lvmlockd (ocf::heartbeat:lvmlockd): Started z1.example.com
        Started: [ z1.example.com z2.example.com ]
      Clone Set: shared vg1-clone [shared vg1]
        Resource Group: shared_vg1:0
           sharedlv1 (ocf::heartbeat:LVM-activate): Started z2.example.com
           sharedlv2 (ocf::heartbeat:LVM-activate): Started z2.example.com
           sharedfs1 (ocf::heartbeat:Filesystem): Started z2.example.com
           sharedfs2 (ocf::heartbeat:Filesystem): Started z2.example.com
        Resource Group: shared_vg1:1
           sharedlv1 (ocf::heartbeat:LVM-activate): Started z1.example.com
           sharedlv2 (ocf::heartbeat:LVM-activate): Started z1.example.com
          sharedfs1 (ocf::heartbeat:Filesystem): Started z1.example.com
           sharedfs2 (ocf::heartbeat:Filesystem): Started z1.example.com
        Started: [ z1.example.com z2.example.com ]
      Clone Set: shared_vg2-clone [shared_vg2]
        Resource Group: shared_vg2:0
           sharedlv3 (ocf::heartbeat:LVM-activate): Started z2.example.com
           sharedfs3 (ocf::heartbeat:Filesystem): Started z2.example.com
        Resource Group: shared_vg2:1
           sharedlv3 (ocf::heartbeat:LVM-activate): Started z1.example.com
           sharedfs3 (ocf::heartbeat:Filesystem): Started z1.example.com
        Started: [ z1.example.com z2.example.com ]
      ...
```
#### 関連情報

- GFS2 [ファイルシステムの設定](https://access.redhat.com/documentation/ja-jp/red_hat_enterprise_linux/8/html/configuring_gfs2_file_systems/index)
- Microsoft Azure での Red Hat High Availability [クラスターの設定](https://docs.redhat.com/en/documentation/red_hat_enterprise_linux/8/html-single/deploying_rhel_8_on_microsoft_azure/index#configuring-rhel-high-availability-on-azure_cloud-content-azure)
- AWS での Red Hat High Availability [クラスターの設定](https://docs.redhat.com/en/documentation/red_hat_enterprise_linux/8/html-single/deploying_rhel_8_on_amazon_web_services/index#configuring-a-red-hat-high-availability-cluster-on-aws_deploying-a-virtual-machine-on-aws)
- Google Cloud Platform での Red Hat High Availability [クラスターの設定](https://docs.redhat.com/en/documentation/red_hat_enterprise_linux/8/html-single/deploying_rhel_8_on_google_cloud_platform/index#configuring-rhel-ha-on-gcp_cloud-content-gcp)

[Configuring](https://access.redhat.com/articles/5371181) Shared Block Storage for a Red Hat High Availability Cluster on Alibaba Cloud

### 8.2. クラスターでの暗号化 GFS2 ファイルシステムの設定

(RHEL 8.4 以降) 次の手順で、LUKS で暗号化した GFS2 ファイルシステムを含む Pacemaker クラス ターを作成できます。この例では、論理ボリュームに 1 つの GFS2 ファイルシステムを作成し、その ファイルシステムを暗号化します。暗号化された GFS2 ファイルシステムは、LUKS 暗号化に対応する **crypt** リソースエージェントを使用してサポートされます。

この手順は、以下の 3 つの部分で設定されます。

- Pacemaker クラスター内で共有論理ボリュームを設定する
- 論理ボリュームを暗号化して **crypt** リソースを作成する
- GFS2 ファイルシステムで暗号化された論理ボリュームをフォーマットしてクラスター用の ファイルシステムリソースを作成する

8.2.1. Pacemaker クラスター内での共有論理ボリュームの設定

#### 前提条件

- 2つのクラスターノードにクラスターソフトウェアをインストールして起動し、基本的な2 ノードクラスターを作成している。
- クラスターのフェンシングを設定している。

Pacemaker [クラスターの作成とクラスターのフェンシングの設定については、](https://access.redhat.com/documentation/ja-jp/red_hat_enterprise_linux/8/html/configuring_and_managing_high_availability_clusters/assembly_creating-high-availability-cluster-configuring-and-managing-high-availability-clusters)Pacemaker を使用した Red Hat High Availability クラスターの作成 を参照してください。

#### 手順

1. クラスター内の両方のノードで、システムアーキテクチャーに対応する Resilient Storage のリ ポジトリーを有効にします。たとえば、x86\_64 システムの Resilient Storage リポジトリーを 有効にするには、以下の **subscription-manager** コマンドを入力します。

# **subscription-manager repos --enable=rhel-8-for-x86\_64-resilientstorage-rpms**

Resilient Storage リポジトリーは、High Availability リポジトリーのスーパーセットであること に注意してください。Resilient Storage リポジトリーを有効にする場合は、High Availability リ ポジトリーを有効にする必要はありません。

2. クラスターの両方のノードで、**lvm2-lockd** パッケージ、**gfs2-utils** パッケージ、および **dlm** パッケージをインストールします。AppStream チャンネルおよび Resilient Storage チャンネル にサブスクライブして、これらのパッケージをサポートする必要があります。

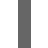

# **yum install lvm2-lockd gfs2-utils dlm**

3. クラスターの両方のノードで、**/etc/lvm/lvm.conf** ファイルの **use\_lvmlockd** 設定オプションを **use\_lvmlockd=1** に設定します。

```
...
use lvmlockd = 1...
```
4. グローバル Pacemaker パラメーター **no-quorum-policy** を **freeze** に設定します。

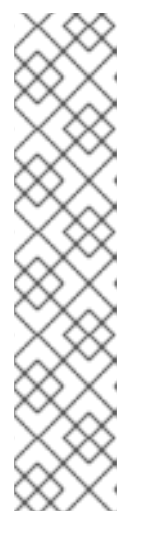

注記

デフォルトでは、**no-quorum-policy** の値は **stop** に設定され、定足数が失われ ると、残りのパーティションのリソースがすべて即座に停止されます。通常、こ のデフォルト設定は最も安全なオプションで最適なおプションですが、ほとんど のリソースとは異なり、GFS2 が機能するにはクォーラムが必要です。クォーラ ムが失われると、GFS2 マウントを使用したアプリケーション、GFS2 マウント 自体の両方が正しく停止できません。クォーラムなしでこれらのリソースを停止 しようとすると失敗し、最終的にクォーラムが失われるたびにクラスター全体が フェンスされます。

この状況に対処するには、GFS2 の使用時の **no-quorum-policy** を **freeze** に設 定します。この設定では、クォーラムが失われると、クォーラムが回復するまで 残りのパーティションは何もしません。

[root@z1 ~]# **pcs property set no-quorum-policy=freeze**

5. **dlm** リソースをセットアップします。これは、クラスター内で GFS2 ファイルシステムを設定 するために必要な依存関係です。この例では、**dlm** リソースを作成し、リソースグループ **locking** に追加します。

[root@z1 ~]# **pcs resource create dlm --group locking ocf:pacemaker:controld op monitor interval=30s on-fail=fence**

6. リソースグループがクラスターの両方のノードでアクティブになるように、**locking** リソース グループのクローンを作成します。

[root@z1 ~]# **pcs resource clone locking interleave=true**

7. **lvmlockd** リソースを、**locking** グループに追加します。

[root@z1 ~]# **pcs resource create lvmlockd --group locking ocf:heartbeat:lvmlockd op monitor interval=30s on-fail=fence**

8. クラスターのステータスを確認し、クラスターの両方のノードで **locking** リソースグループが 起動していることを確認します。

[root@z1 ~]# **pcs status --full** Cluster name: my\_cluster [...]

Online: [ z1.example.com (1) z2.example.com (2) ]

Full list of resources:

smoke-apc (stonith:fence\_apc): Started z1.example.com Clone Set: locking-clone [locking] Resource Group: locking:0 dlm (ocf::pacemaker:controld): Started z1.example.com lvmlockd (ocf::heartbeat:lvmlockd): Started z1.example.com Resource Group: locking:1

dlm (ocf::pacemaker:controld): Started z2.example.com lvmlockd (ocf::heartbeat:lvmlockd): Started z2.example.com Started: [ z1.example.com z2.example.com ]

9. クラスターの1つのノードで、共有ボリュームグループを作成します。

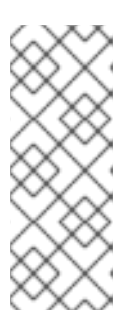

#### 注記

LVM ボリュームグループに、iSCSI ターゲットなど、リモートブロックストレー ジに存在する 1 つ以上の物理ボリュームが含まれている場合は、Red Hat は、 Pacemaker が起動する前にサービスが開始されるように設定することを推奨し ます。Pacemaker クラスターによって使用されるリモート物理ボリュームの起 動順序の設定については、Pacemaker [で管理されないリソース依存関係の起動](https://access.redhat.com/documentation/ja-jp/red_hat_enterprise_linux/8/html/configuring_and_managing_high_availability_clusters/assembly_determining-resource-order.adoc-configuring-and-managing-high-availability-clusters#proc_configuring-nonpacemaker-dependencies.adoc-determining-resource-order) 順序の設定 を参照してください。

以下のコマンドは、共有ボリュームグループ **shared\_vg1** を **/dev/sda1** に作成します。

[root@z1 ~]# **vgcreate --shared shared\_vg1 /dev/sda1** Physical volume "/dev/sda1" successfully created. Volume group "shared\_vg1" successfully created VG shared vg1 starting dlm lockspace Starting locking. Waiting until locks are ready...

- 10. クラスター内の 2 番目のノードで以下を実行します。
	- a. (RHEL 8.5 以降) **lvm.conf** ファイルで **use\_devicesfile = 1** を設定してデバイスファイルの 使用を有効にした場合は、クラスター内の 2 番目のノードのデバイスファイルに共有デバ イスを追加します。デフォルトでは、デバイスファイルの使用は有効になっていません。

[root@z2 ~]# **lvmdevices --adddev /dev/sda1**

b. 共有ボリュームグループのロックマネージャーを起動します。

[root@z2 ~]# **vgchange --lockstart shared\_vg1** VG shared vg1 starting dlm lockspace Starting locking. Waiting until locks are ready...

11. クラスター内の1つのノードで、共有論理ボリュームを作成します。

[root@z1 ~]# **lvcreate --activate sy -L5G -n shared\_lv1 shared\_vg1** Logical volume "shared\_lv1" created.

12. すべてのノードで論理ボリュームを自動的にアクティブにするために、論理ボリュームに **LVM** が有効 なリソースを作成します。 以下のコマンドは、ボリュームグループ **shared\_vg1** の論理グループ **shared\_lv1** に、名前が **sharedlv1** で、**LVM** が有効な リソースを作成します。このコマンドは、リソースを含むリソー スグループ **shared\_vg1** も作成します。この例のリソースグループの名前は、論理ボリューム を含む共有ボリュームグループと同じになります。

[root@z1 ~]# **pcs resource create sharedlv1 --group shared\_vg1 ocf:heartbeat:LVMactivate lvname=shared\_lv1 vgname=shared\_vg1 activation\_mode=shared vg\_access\_mode=lvmlockd**

13. 新しいリソースグループのクローンを作成します。

[root@z1 ~]# **pcs resource clone shared\_vg1 interleave=true**

14. **dlm** および **lvmlockd** リソースを含む **locking** リソースグループが最初に起動するように、順 序の制約を設定します。

[root@z1 ~]# **pcs constraint order start locking-clone then shared\_vg1-clone** Adding locking-clone shared vg1-clone (kind: Mandatory) (Options: first-action=start thenaction=start)

15. コロケーション制約を設定して、**vg1** および **vg2** のリソースグループが **locking** リソースグ ループと同じノードで起動するようにします。

[root@z1 ~]# **pcs constraint colocation add shared\_vg1-clone with locking-clone**

#### 検証手順

クラスターの両ノードで、論理ボリュームがアクティブであることを確認します。数秒の遅延が生じる 可能性があります。

[root@z1 ~]# **lvs** LV VG Attr LSize shared lv1 shared vg1 -wi-a----- 5.00g

[root@z2 ~]# **lvs** LV VG Attr LSize shared\_lv1 shared\_vg1 -wi-a----- 5.00g

8.2.2. 論理ボリュームの暗号化および暗号化リソースの作成

#### 前提条件

● Pacemaker クラスターに共有論理ボリュームを設定している。

#### 手順

1. クラスター内の1つのノードで、crypt キーを含めて新しいファイルを作成し、ファイルにパー ミッションを設定して root でのみ読み取りできるようにします。

[root@z1 ~]# **touch /etc/crypt\_keyfile** [root@z1 ~]# **chmod 600 /etc/crypt\_keyfile**

2. crypt キーを作成します。

[root@z1 ~]# **dd if=/dev/urandom bs=4K count=1 of=/etc/crypt\_keyfile** 1+0 records in 1+0 records out 4096 bytes (4.1 kB, 4.0 KiB) copied, 0.000306202 s, 13.4 MB/s [root@z1 ~]# **scp /etc/crypt\_keyfile root@z2.example.com:/etc/**

3. **-p** パラメーターを使用して設定したパーミッションを保持した状態で、cript キーファイルをク ラスター内の他のノードに配布します。

[root@z1 ~]# **scp -p /etc/crypt\_keyfile root@z2.example.com:/etc/**

4. LVM ボリュームに暗号化デバイスを作成して、暗号化された GFS2 ファイルシステムを設定し ます。

[root@z1 ~]# **cryptsetup luksFormat /dev/shared\_vg1/shared\_lv1 --type luks2 --keyfile=/etc/crypt\_keyfile** WARNING! ========

This will overwrite data on /dev/shared\_vg1/shared\_lv1 irrevocably.

Are you sure? (Type 'yes' in capital letters): YES

5. **shared\_vg1** ボリュームグループの一部として crypt リソースを作成します。

[root@z1 ~]# **pcs resource create crypt --group shared\_vg1 ocf:heartbeat:crypt crypt\_dev="luks\_lv1" crypt\_type=luks2 key\_file=/etc/crypt\_keyfile encrypted\_dev="/dev/shared\_vg1/shared\_lv1"**

#### 検証手順

crypt リソースが crypt デバイスを作成していることを確認します。この例では crypt デバイスは **/dev/mapper/luks\_lv1** です。

[root@z1 ~]# **ls -l /dev/mapper/**

... lrwxrwxrwx 1 root root 7 Mar 4 09:52 luks\_lv1 -> ../dm-3 ...

8.2.3. GFS2 ファイルシステムで暗号化された論理ボリュームをフォーマットしてクラ スター用のファイルシステムリソースを作成します。

#### 前提条件

論理ボリュームを暗号化し、crypt リソースを作成している。

### 手順

1. クラスター内の 1 つのノードで、GFS2 ファイルシステムを使用してボリュームをフォーマット します。ファイルシステムをマウントするノードごとに、ジャーナルが 1 つ必要になります。 クラスター内の各ノードに十分なジャーナルを作成してください。ロックテーブル名の形式 は、ClusterName:FSName です。ClusterName は、GFS2 ファイルシステムが作成されてい るクラスターの名前です。FSname はファイルシステム名です。これは、クラスター経由のす べての **lock\_dlm** ファイルシステムで一意である必要があります。

[root@z1 ~]# **mkfs.gfs2 -j3 -p lock\_dlm -t my\_cluster:gfs2-demo1 /dev/mapper/luks\_lv1** /dev/mapper/luks\_lv1 is a symbolic link to /dev/dm-3 This will destroy any data on /dev/dm-3 Are you sure you want to proceed? [y/n] y Discarding device contents (may take a while on large devices): Done Adding journals: Done Building resource groups: Done Creating quota file: Done

Writing superblock and syncing: Done Device: /dev/mapper/luks\_lv1 Block size: 4096 Device size: 4.98 GB (1306624 blocks) Filesystem size: 4.98 GB (1306622 blocks) Journals: 3 Journal size: 16MB Resource groups: 23 Locking protocol: "lock\_dlm" Lock table: "my\_cluster:gfs2-demo1" UUID: de263f7b-0f12-4d02-bbb2-56642fade293

2. ファイルシステムリソースを作成し、GFS2 ファイルシステムをすべてのノードに自動的にマ ウントします。

ファイルシステムは Pacemaker のクラスターリソースとして管理されるため、**/etc/fstab** ファ イルには追加しないでください。マウントオプションは、**options=options** を使用してリソー ス設定の一部として指定できます。すべての設定オプションを確認する場合は、**pcs resource describe Filesystem** コマンドを実行します。

以下のコマンドは、ファイルシステムのリソースを作成します。このコマンドは、対象のファ イルシステムの論理ボリュームリソースを含むリソースグループに、リソースを追加します。

[root@z1 ~]# **pcs resource create sharedfs1 --group shared\_vg1 ocf:heartbeat:Filesystem device="/dev/mapper/luks\_lv1" directory="/mnt/gfs1" fstype="gfs2" options=noatime op monitor interval=10s on-fail=fence**

#### 検証手順

1. GFS2 ファイルシステムが、クラスターの両方のノードにマウントされていることを確認しま す。

[root@z1 ~]# **mount | grep gfs2** /dev/mapper/luks\_lv1 on /mnt/gfs1 type gfs2 (rw,noatime,seclabel)

[root@z2 ~]# **mount | grep gfs2** /dev/mapper/luks\_lv1 on /mnt/gfs1 type gfs2 (rw,noatime,seclabel)

2. クラスターのステータスを確認します。

```
[root@z1 ~]# pcs status --full
Cluster name: my_cluster
[...]
Full list of resources:
 smoke-apc (stonith:fence_apc): Started z1.example.com
 Clone Set: locking-clone [locking]
   Resource Group: locking:0
     dlm (ocf::pacemaker:controld): Started z2.example.com
     lvmlockd (ocf::heartbeat:lvmlockd): Started z2.example.com
   Resource Group: locking:1
     dlm (ocf::pacemaker:controld): Started z1.example.com
     lvmlockd (ocf::heartbeat:lvmlockd): Started z1.example.com
   Started: [ z1.example.com z2.example.com ]
```
Clone Set: shared\_vg1-clone [shared\_vg1] Resource Group: shared\_vg1:0 sharedlv1 (ocf::heartbeat:LVM-activate): Started z2.example.com crypt (ocf::heartbeat:crypt) Started z2.example.com sharedfs1 (ocf::heartbeat:Filesystem): Started z2.example.com Resource Group: shared\_vg1:1 sharedlv1 (ocf::heartbeat:LVM-activate): Started z1.example.com crypt (ocf::heartbeat:crypt) Started z1.example.com sharedfs1 (ocf::heartbeat:Filesystem): Started z1.example.com Started: [z1.example.com z2.example.com ] ...

#### 関連情報

● GFS2 [ファイルシステムの設定](https://access.redhat.com/documentation/ja-jp/red_hat_enterprise_linux/8/html/configuring_gfs2_file_systems/index)

### 8.3. RHEL7 から RHEL8 へ GFS2 ファイルシステムの移行

GFS2 ファイルシステムを含む RHEL 8 クラスターを設定する場合は、既存の Red Hat Enterprise 7 論 理ボリュームを使用できます。

Red Hat Enterprise Linux 8 では、LVM は、**clvmd** の代わりに LVM ロックデーモン **lvmlockd** を使用 して、アクティブ/アクティブのクラスターで共有ストレージデバイスを管理します。これにより、ア クティブ/アクティブのクラスターに共有論理ボリュームとして使用する必要がある論理ボリュームを 設定する必要があります。また、これにより、**LVM** が有効 なリソースを使用して LVM ボリュームを管 理し、**lvmlockd** リソースエージェントを使用して **lvmlockd** デーモンを管理する必要があります。共 有論理ボリュームを使用して、GFS2 ファイルシステムを含む Pacemaker クラスターを設定する手順 は、クラスターに GFS2 [ファイルシステムを設定](https://access.redhat.com/documentation/ja-jp/red_hat_enterprise_linux/8/html/configuring_and_managing_high_availability_clusters/assembly_configuring-gfs2-in-a-cluster-configuring-and-managing-high-availability-clusters#proc_configuring-gfs2-in-a-cluster.adoc-configuring-gfs2-cluster) を参照してください。

GFS2 ファイルシステムを含む RHEL8 クラスターを設定する際に、既存の Red Hat Enterprise Linux 7 論理ボリュームを使用する場合は、RHEL8 クラスターから以下の手順を実行します。この例では、ク ラスター化された RHEL 7 論理ボリュームが、ボリュームグループ **upgrade\_gfs\_vg** に含まれます。

#### 注記

既存のファイルシステムを有効にするために、RHEL8 クラスターの名前は、GFS2 ファ イルシステムに含まれる RHEL7 クラスターと同じになります。

#### 手順

- 1. GFS2 ファイルシステムを含む論理ボリュームが現在非アクティブであることを確認してくだ さい。すべてのノードがボリュームグループを使用して停止した場合にのみ、この手順は安全 です。
- 2. クラスター内の1つのノードから、強制的にボリュームグループをローカルに変更します。

[root@rhel8-01 ~]# **vgchange --lock-type none --lock-opt force upgrade\_gfs\_vg** Forcibly change VG lock type to none? [y/n]: y Volume group "upgrade\_gfs\_vg" successfully changed

3. クラスター内の1つのノードから、ローカルボリュームグループを共有ボリュームグループに 変更します。

[root@rhel8-01 ~]# **vgchange --lock-type dlm upgrade\_gfs\_vg** Volume group "upgrade\_gfs\_vg" successfully changed

4. クラスター内の各ノードで、ボリュームグループのロックを開始します。

[root@rhel8-01 ~]# **vgchange --lockstart upgrade\_gfs\_vg** VG upgrade\_gfs\_vg starting dlm lockspace Starting locking. Waiting until locks are ready... [root@rhel8-02 ~]# **vgchange --lockstart upgrade\_gfs\_vg** VG upgrade\_gfs\_vg starting dlm lockspace Starting locking. Waiting until locks are ready...

この手順を実行すると、各論理ボリュームに、**LVM** が有効 なリソースを作成できます。

# 第9章 GFS2 トレースポイントと GLOCK DEBUGFS インターフェ イス

GFS 2 トレースポイントと glock **debugfs** インターフェイス両方に関する本書は、GFS2 の設計や GFS2 固有の問題のデバッグ方法の確認し、ファイルシステムの内部に精通している上級ユーザーを対 象とします。

次のセクションでは、GFS2 トレースポイントと GFS2 **glocks** ファイルについて説明します。

## 9.1. GFS2 トレースポイントタイプ

現在、GFS2 トレースポイントには、glock (gee-lock と発音します) トレースポイント、bmap トレー スポイント、および ログ トレースポイントがあります。これは、実行中の GFS2 ファイルシステムを 監視するために使用できます。トレースポイントは、ハングやパフォーマンスの問題が再現可能で、問 題のある操作中にトレースポイント出力を取得できる場合に特に役立ちます。GFS2 では、glock は主 要なキャッシュ制御メカニズムで、GFS2 のコアのパフォーマンスを理解するときの鍵となります。 bmap (ブロックマップ) トレースポイントを使用して、ブロック割り当てとブロックマッピング (ディ スク上のメタデータツリーですでに割り当てられているブロックのルックアップ) を監視し、アクセス の局所性に関する問題を確認できます。ログトレースポイントは、ジャーナルに書き込まれ、ジャーナ ルから公開されるデータを追跡し、GFS2 の対象部分に関する有用な情報を提供できます。

トレースポイントは、できるだけ汎用性が保たれるように設計されています。つまり、Red Hat Enterprise Linux 8 を使用している場合には API を変更する必要がありません。一方、このインター フェイスを使用している場合は、これがデバッグインターフェイスであり、通常の Red Hat Enterprise Linux 8 API セットの一部ではないことを認識する必要があります。そのため、Red Hat では、GFS2 ト レースポイントのいんたターフェースが変更されないことを保証できません。

トレースポイントは、Red Hat Enterprise Linux の汎用機能で、トレースポイントの対象範囲は GFS2 をはるかに超えています。特に、トレースポイントは、**blktrace** インフラストラクチャーの実装に使用 されており、**blktrace** トレースポイントを GFS2 のトレースポイントと組み合わせて使用して、システ ムパフォーマンスの全体像を把握できます。トレースポイントの動作レベルでは、非常に短い時間で大 量のデータを生成できます。トレースポイントは、有効になったときにシステムにかかる負荷が最小限 になるように設計されていますが、何らかの影響は避けられません。さまざまな方法でイベントをフィ ルタリングすることで、データ量が減り、特定の状況を理解するのに有用な情報だけを取得することに 集中できます。

### 9.2. トレースポイント

**debugfs** が、**/sys/kernel/debug** ディレクトリーの標準的な場所にマウントされていると仮定すると、 トレースポイントは **/sys/kernel/debug/tracing/** ディレクトリーの下にあります。**events** サブディレ クトリーには、指定可能なすべてのトレーシングイベントが格納されます。**gfs2** モジュールが読み込 まれると、各 GFS2 イベントごとにサブディレクトリーを含む **gfs2** サブディレクトリーが現れま す。**/sys/kernel/debug/tracing/events/gfs2** ディレクトリーの内容は以下のようになります。

[root@chywoon gfs2]# **ls** enable gfs2\_bmap gfs2\_glock\_queue gfs2\_log\_flush filter gfs2\_demote\_rq gfs2\_glock\_state\_change\_gfs2\_pin gfs2\_block\_alloc gfs2\_glock\_put gfs2\_log\_blocks gfs2\_promote

すべての GFS2 トレースポイントを有効にするには、次のコマンドを入力します。

[root@chywoon gfs2]# **echo -n 1 >/sys/kernel/debug/tracing/events/gfs2/enable**

特定のトレースポイントを有効にするために、各イベントサブディレクトリーに **enable** ファイルがあ ります。これは、各イベントまたはイベントのセットにイベントフィルターを設定するために使用でき る **filter** ファイルにも当てはまります。各イベントの意味は、以下で詳しく説明します。

トレースポイントからの出力は、ASCII またはバイナリーの形式で提供されます。現在、この付録では バイナリーインターフェイスに関する説明は含まれません。ASCII インターフェイスは 2 つの方法で利 用できます。リングバッファーの現在の内容をリスト表示するには、以下のコマンドを実行します。

[root@chywoon gfs2]# **cat /sys/kernel/debug/tracing/trace**

このインターフェイスは、一定期間にわたって長時間実行しているプロセスを使用し、イベントの後に バッファー内の最新のキャプチャー情報を確認する必要がある場合に便利です。代替インターフェイス である **/sys/kernel/debug/tracing/trace\_pipe** は、すべての出力が必要な場合に使用できます。イベン トは、発生時にこのファイルから読み取られます。このインターフェイスを介して利用可能な履歴情報 はありません。出力の形式は両方のインターフェイスで同じであり、各 GFS2 イベントはこの付録の後 のセクションで説明します。

トレースポイントのデータの読み取りには、**trace-cmd** と呼ばれるユーティリティーを利用できます。 このユーティリティーの詳細は、 <http://lwn.net/Articles/341902/> を参照してください。**trace-cmd** ユーティリティーは **strace** ユーティリティーと同様に使用することができ、さまざまなソースからト レースデータを収集している間にコマンドを実行できます。

### 9.3. GLOCK

GFS2 を理解するために、理解する必要がある最も重要な概念で、他のファイルシステムと区別される のは、glocks の概念です。ソースコードの観点から、glock は、DLM を統合して 1 台のマシンにキャッ シュするデータ構造です。各 glock は、1 つの DLM ロックと 1:1 の関係を持ち、そのロック状態の キャッシュを提供します。これにより、ファイルシステムの1つのノードから実行される反復操作が DLM を繰り返し呼び出す必要がないため、不要なネットワークトラフィックを回避できます。glock に は、メタデータをキャッシュするカテゴリーとキャッシュしない広範なカテゴリーが 2 つあります。 inode の glock およびリソースグループの glock の両方がキャッシュメタデータをキャッシュし、他の タイプの glock はメタデータをキャッシュしません。inode の glock はメタデータに加えてデータの キャッシングにも関与し、すべての glock の中で最も複雑なロジックを持っています。

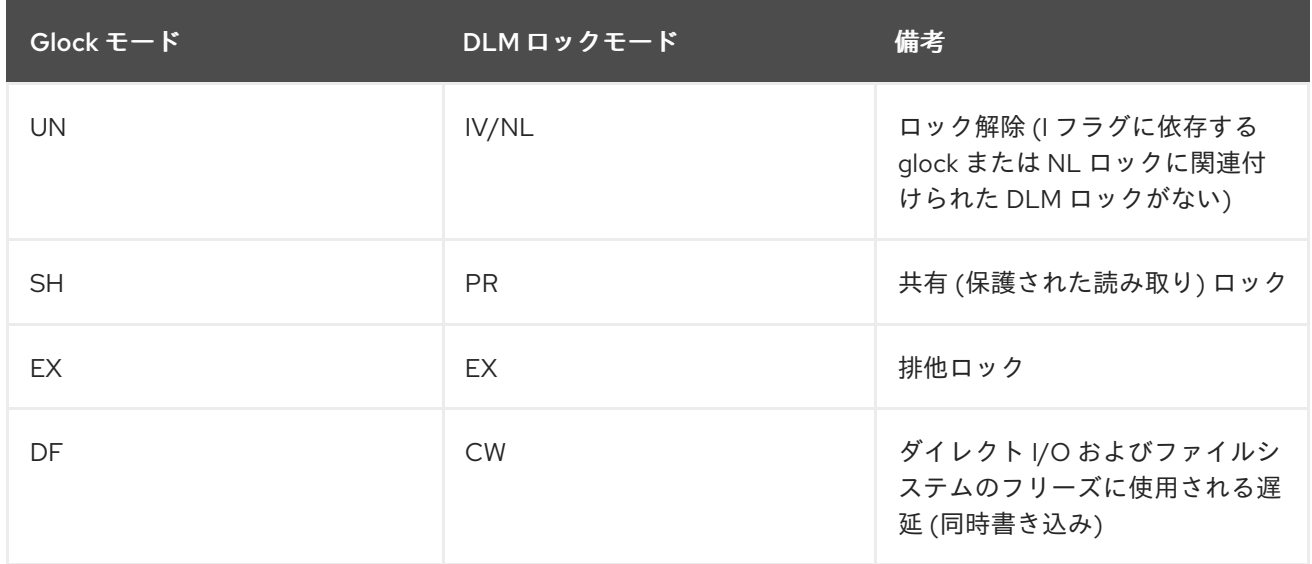

表9.1 Glock モードおよび DLM ロックモード

Glock は、(別のノードの要求または仮想マシンの要求で) ロックが解除されるまでメモリー内に残り、 ローカルユーザーはありません。この時点で、glock ハッシュテーブルから削除され、解放されます。 glock が作成されると、DLM ロックは glock に即座に関連付けられません。DLM ロックは、DLM への

最初の要求時に glock に関連付けられます。この要求が成功すると、I(initial) フラグが glock に設定さ れます。glock debugfs [インターフェイス](https://access.redhat.com/documentation/ja-jp/red_hat_enterprise_linux/8/html/configuring_gfs2_file_systems/con_gfs2-tracepoints-configuring-gfs2-file-systems#ap-glock-debugfs-gfs2) の Glock Flags の表は、さまざまな glock フラグの意味を示 しています。DLM が glock に関連付けられていると、DLM ロックは、少なくとも解放されるまで常に NL (Null) ロックモードのままになります。NL からロック解除への DLM ロックの降格は、常に glock の有効期間時の最後の操作になります。

各 glock には多数のホルダーを関連付けることができ、それぞれが上位レイヤーからのロック要求を表 します。コードの重要なセクションを保護するために、GFS2 キューに関連するシステムコールおよび ホルダーを glock のキューからからキューから取り出します。

glock 状態のマシンはワークキューに基づいています。パフォーマンス上の理由から、タスクレットを 使用することが推奨されます。ただし、現在の実装では、そのコンテキストから I/O を送信し、使用を 禁止する必要があります。

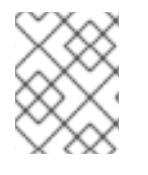

### 注記

ワークキューには、GFS2 トレースポイントと組み合わせて使用できる独自のトレース ポイントがあります。

以下の表は、各 glock モードでキャッシュされる状態と、キャッシュされた状態がダーティーである可 能性があるかどうかを示しています。これは、inode ロックとリソースグループロックの両方に適用さ れますが、リソースグループロック用のデータコンポーネントはなく、メタデータのみです。

#### 表9.2 Glock モードおよびデータタイプ

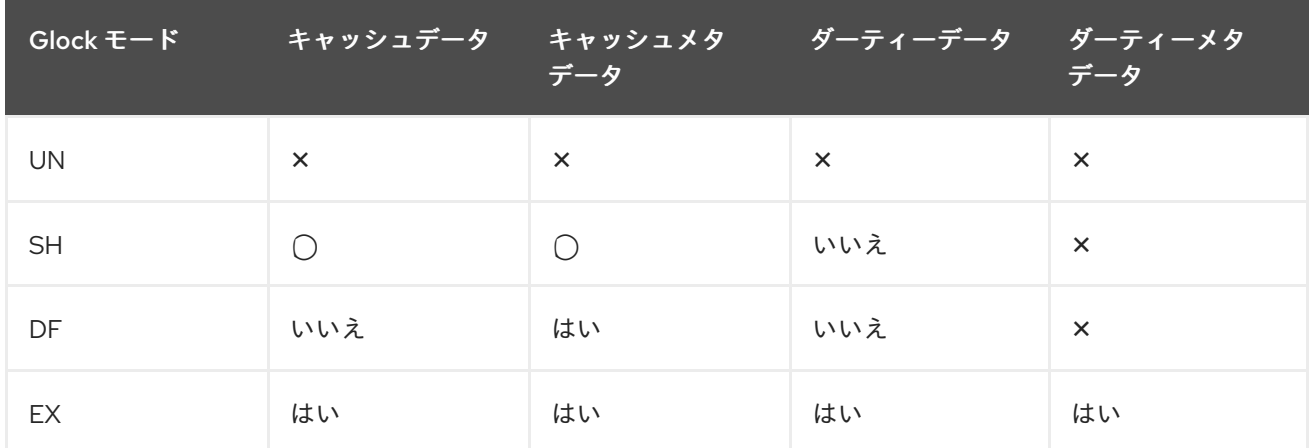

## 9.4. GLOCK DEBUGFS インターフェイス

glock **debugfs** インターフェイスを使用すると、glock とホルダーの内部の状態を視覚化でき、場合に よってはロックされたオブジェクトの概要情報も含まれます。ファイルの行がインデントなしで G: で 始まる場合は、glock 自体を表します。1 つのスペースでインデントされた別の文字で始まる場合は、 ファイル内のすぐ上にある glock に関連する構造 (H: はホルダー、I: は inode、R: リソースグループ) を 表します。このファイルの内容の例は、以下のようになります。

G: s:SH n:5/75320 f:I t:SH d:EX/0 a:0 r:3 H: s:SH f:EH e:0 p:4466 [postmark] gfs2\_inode\_lookup+0x14e/0x260 [gfs2] G: s:EX n:3/258028 f:yI t:EX d:EX/0 a:3 r:4 H: s:EX f:tH e:0 p:4466 [postmark] gfs2\_inplace\_reserve\_i+0x177/0x780 [gfs2] R: n:258028 f:05 b:22256/22256 i:16800 G: s:EX n:2/219916 f:yfI t:EX d:EX/0 a:0 r:3 I: n:75661/219916 t:8 f:0x10 d:0x00000000 s:7522/7522 G: s:SH n:5/127205 f:I t:SH d:EX/0 a:0 r:3

H: s:SH f:EH e:0 p:4466 [postmark] gfs2\_inode\_lookup+0x14e/0x260 [gfs2] G: s:EX n:2/50382 f:yfI t:EX d:EX/0 a:0 r:2 G: s:SH n:5/302519 f:I t:SH d:EX/0 a:0 r:3 H: s:SH f:EH e:0 p:4466 [postmark] gfs2\_inode\_lookup+0x14e/0x260 [gfs2] G: s:SH n:5/313874 f:I t:SH d:EX/0 a:0 r:3 H: s:SH f:EH e:0 p:4466 [postmark] gfs2\_inode\_lookup+0x14e/0x260 [gfs2] G: s:SH n:5/271916 f:I t:SH d:EX/0 a:0 r:3 H: s:SH f:EH e:0 p:4466 [postmark] gfs2\_inode\_lookup+0x14e/0x260 [gfs2] G: s:SH n:5/312732 f:I t:SH d:EX/0 a:0 r:3

H: s:SH f:EH e:0 p:4466 [postmark] gfs2\_inode\_lookup+0x14e/0x260 [gfs2]

上記の例は、1 つのノードの GFS2 ファイルシステムでポストマークのベンチマークの実行時に、**cat /sys/kernel/debug/gfs2/unity:myfs/glocks >my.lock** コマンドにより生成された (約 18MB ファイルか らの) 一連の抜粋です。この図の glock は、glock ダンプのより興味深い機能のいくつかを示すために選 択されています。

glock の状態は、EX (排他的)、DF (据え置き)、SH (共有)、または UN (ロック解除) になります。この 状態は、DLM null ロック状態を表す可能性がある UN を除いて、または GFS2 が DLM ロックを保持し ないことを除いて、DLM ロックモードに直接対応します (上記の I フラグにより異なります)。glock の s: フィールドはロックの現在の状態を示し、ホルダーの同じフィールドは要求されたモードを示しま す。ロックが許可されると、ホルダーのフラグに H ビットが設定されます (f: フィールド)。設定されて いない場合は、W wait ビットが設定されます。

N: フィールド (数値) は、各項目に関連付けられた番号を示します。glock の場合、タイプ番号の後に glock 番号が続くため、上記の例では最初の glock は n:5/75320 となり、inode 75320 に関連する **iopen** glock を示します。inode と **iopen** glock の場合、glock 番号は常に inode のディスクブロック番 号と同じになります。

#### 注記

debugfs glock ファイルの glock 番号 (n: フィールド) は 16 進法ですが、トレースポイン トの出力には 16 進法で表示されます。これには、これまでの経緯が原因です。glock 番 号は常に 16 進法で書かれていますが、トレースポイントに 10 進数が選択されたため、 この数字はその他のトレースポイント出力 (**blktrace** など) や **stat**(1) の出力と簡単に比 較できます。

ホルダーと glock の両方に対するフラグの完全一覧は、Glock Flags の表と、Glock [ホルダー](https://access.redhat.com/documentation/ja-jp/red_hat_enterprise_linux/8/html/configuring_gfs2_file_systems/con_gfs2-tracepoints-configuring-gfs2-file-systems#ap-glock-holders-gfs2) の Glock Holder Flags の表に記載されています。ロック値のブロックの内容は、現在 **debugfs** インターフェイ スからは利用できません。以下の表は、さまざまな glock タイプの意味を示しています。

#### 表9.3 glock の種類

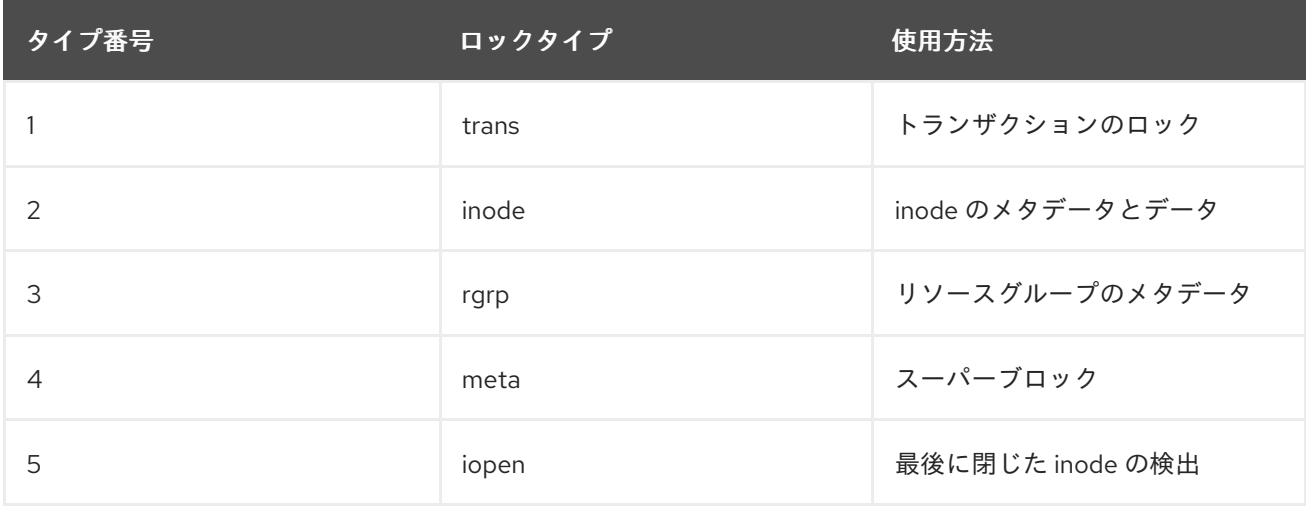

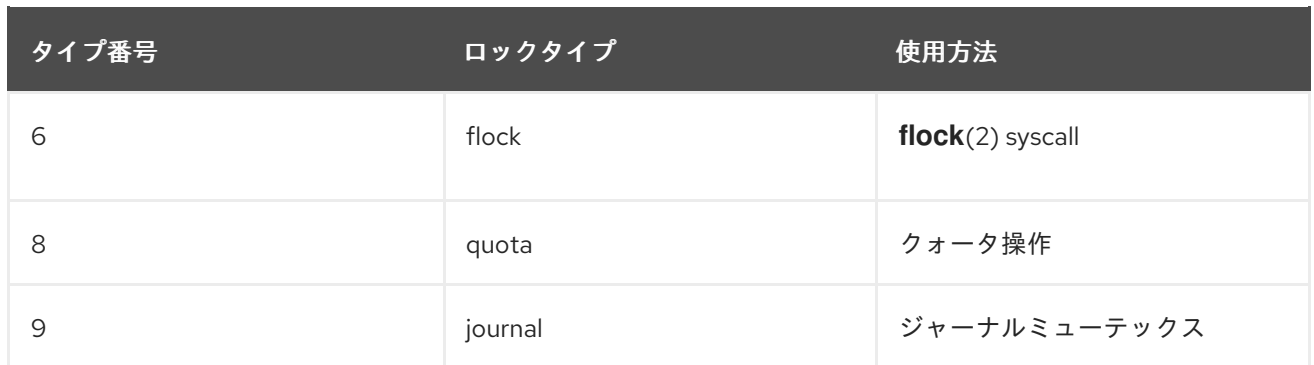

重要な glock フラグの 1 つは、l (locked) フラグです。これは、状態変更が行われるときに glock 状態へ のアクセスを調整するのに使用されるビットロックです。これは、ステートマシンが DLM を介してリ モートロック要求を送信するときに設定され、完全な操作が実行された場合にのみ消去されます。これ は、複数のロック要求が送信され、その間にさまざまな無効化が発生することを意味します。

以下の表は、さまざまな glock フラグの意味を示しています。

#### 表9.4 glock フラグ

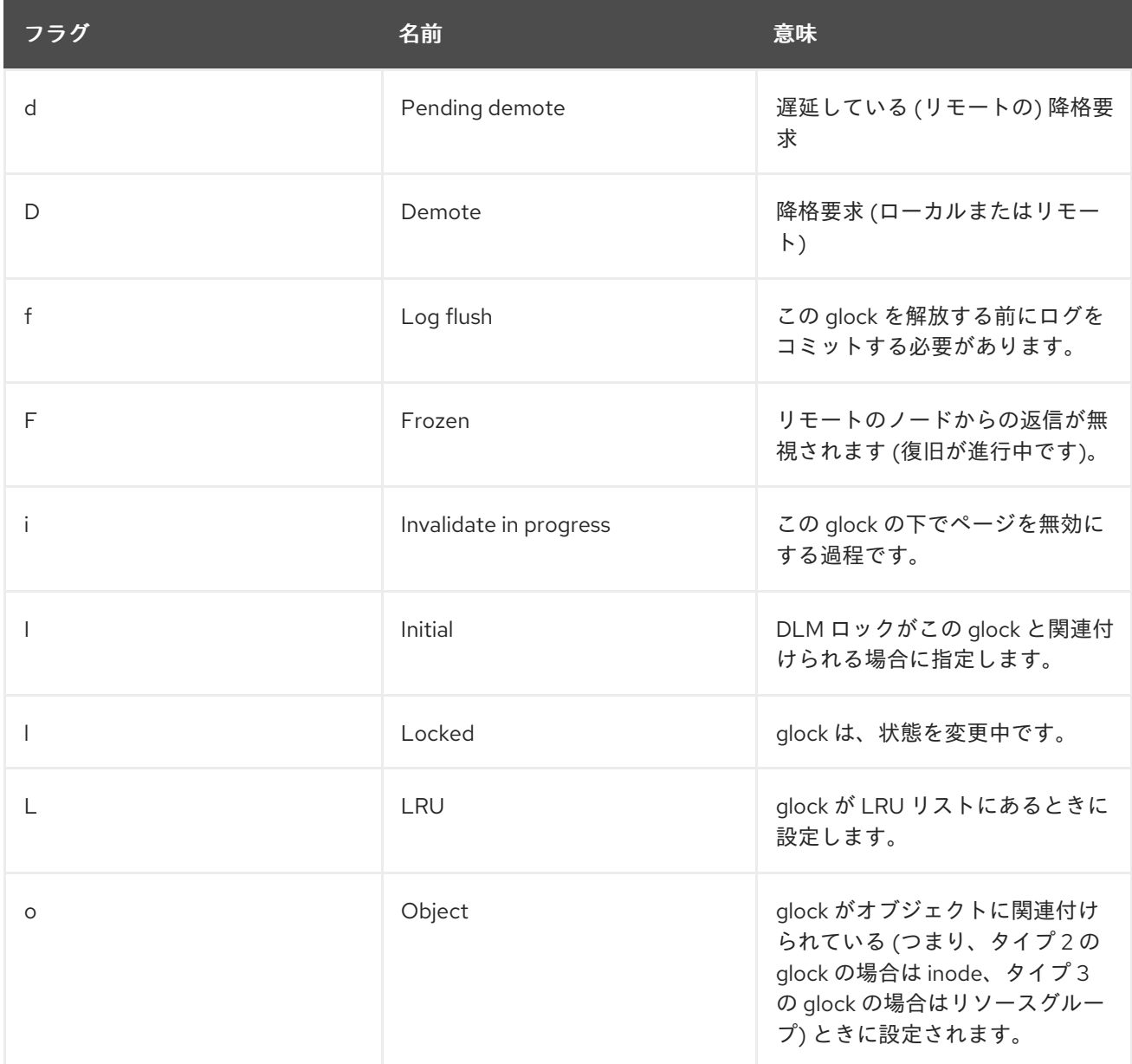

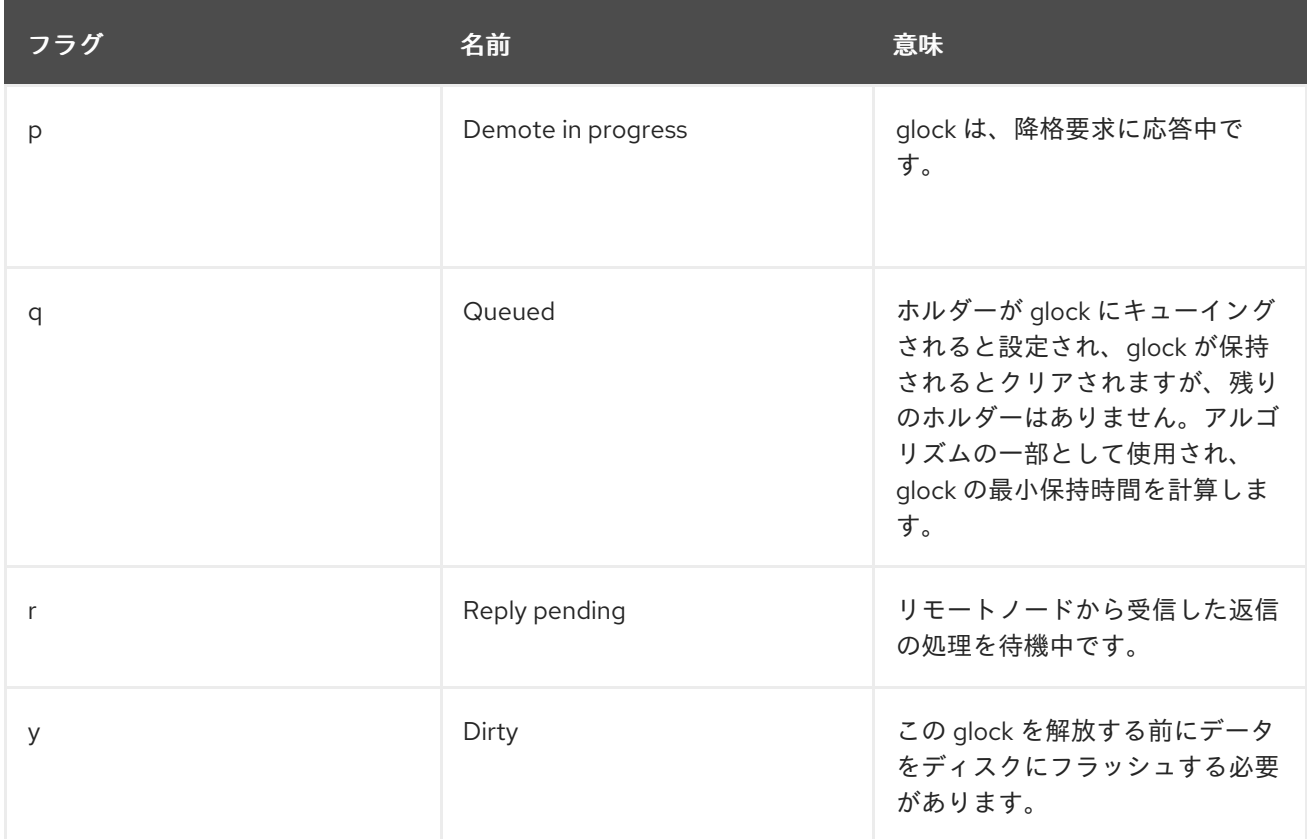

ローカルノードで保持されているノードと競合するモードでロックを取得する必要のあるノードからリ モートコールバックを受け取ると、D (降格) または d (降格保留) のフラグのいずれかが設定されます。 特定のロックの競合が発生した場合の枯渇状態を防ぐために、各ロックには最小保持時間が割り当てら れます。最小保持時間の間にロックされていないノードは、その期間が経過するまでロックを保持でき ます。

期間が過ぎると、D (降格) フラグが設定され、必要な状態が記録されます。この場合、次にホルダー キューに許可されたロックがなくなると、ロックが降格になります。期間が過ぎていない場合は、代わ りに d (降格保留) フラグが設定されます。また、これによりステートマシンが d (降格保留) を消去し、 最小保持期間が過ぎた場合に D (降格) を設定します。

glock に DLM ロックが割り当てられている場合は、I (初期) フラグが設定されます。これは、glock が 最初に使用され、最終的に glock が解放されるまで (DLM ロックが解除されるまで)I フラグが設定され た状態が続く場合に発生します。

### 9.5. GLOCK ホルダー

以下の表は、さまざまな glock ホルダーフラグの意味を示しています。

#### 表9.5 Glock ホルダーフラグ

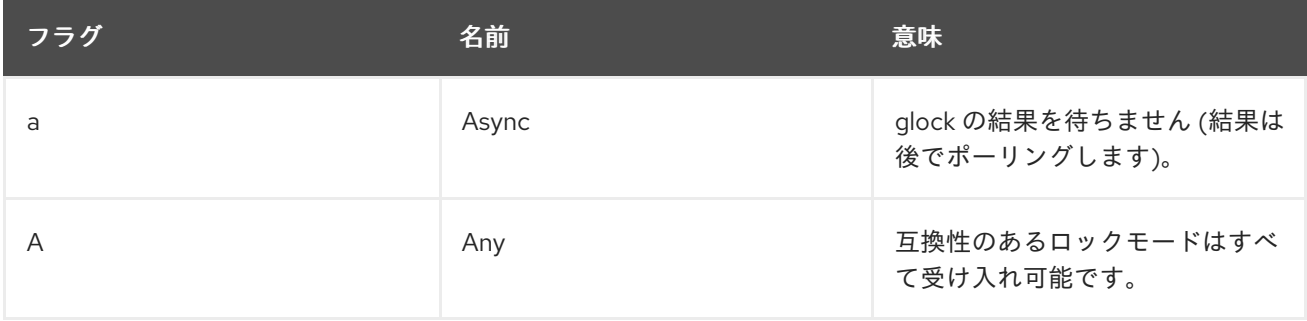

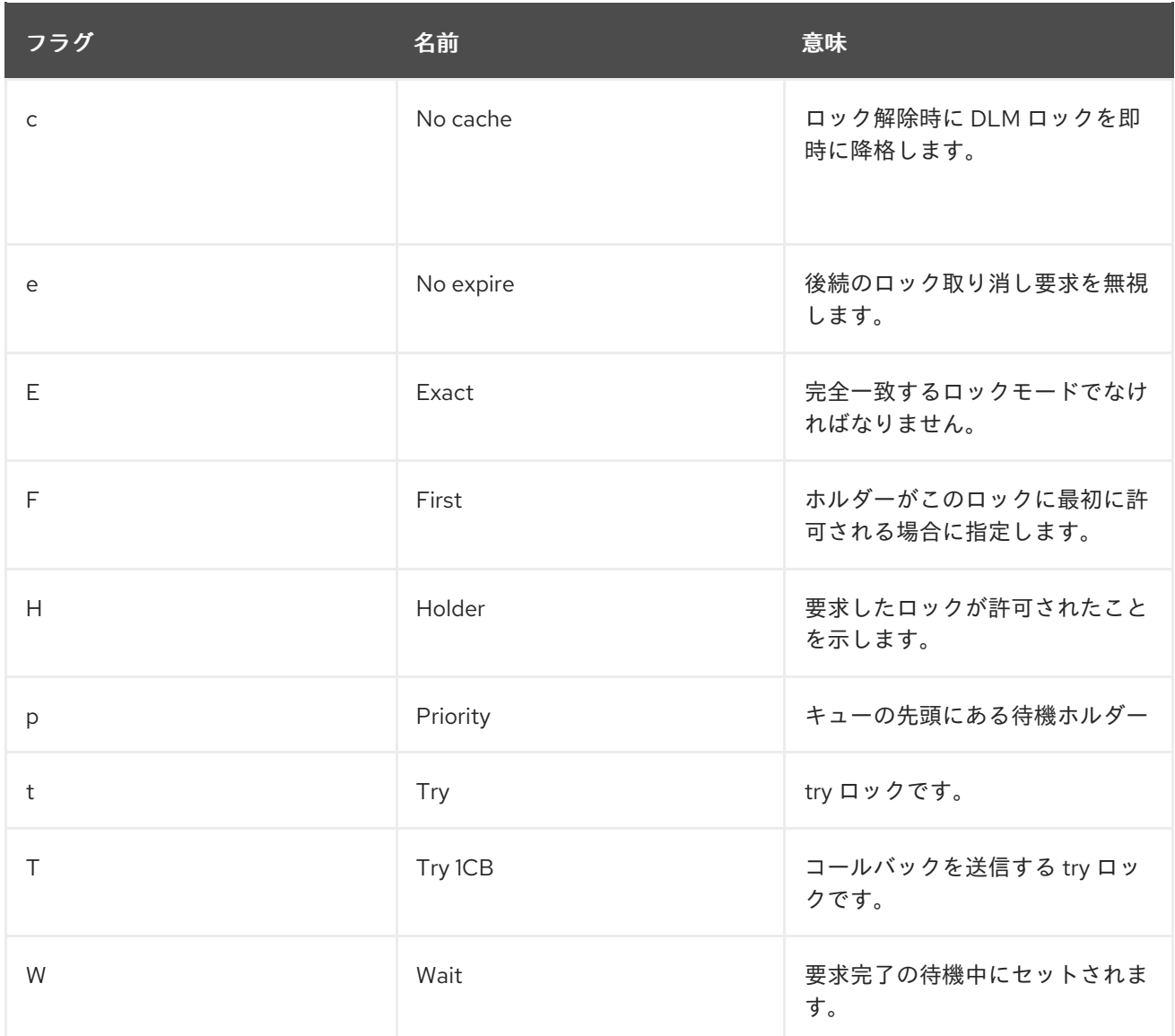

前述のように、それぞれ許可されたロック要求とキューに追加されたロック要求に設定されるため、ホ ルダーフラグで最も重要となるのは H (ホルダー) および W (待機) です。リスト内でのホルダーの順序 は重要です。許可されたホルダーがある場合は常にキューの先頭にあり、その後にキューに追加されて いるホルダーが続きます。

許可されたホルダーがない場合は、リストの最初のホルダーが次の状態変更をトリガーするホルダーに なります。降格要求は常にファイルシステムからの要求よりも優先度が高いと見なされるため、要求さ れた状態が直接変更されるとは限りません。

glock サブシステムは、2 種類の try ロックに対応しています。これらは、(適切なバックオフと再試行 により) 通常の順序からロックを解除でき、他のノードで使用されているリソースを回避するために使 用できるため役立ちます。通常の t (試行) ロックは、その名前が示すとおりです。特別なことは行わな い試行ロックです。一方、T (**try 1CB**) ロックは、DLM が現在互換性のないロックホルダーにコール バックを 1 つ送信するのを除き、t ロックと同じです。T (**try 1CB**) ロックには、**iopen** ロックがありま す。これは、inode の **i\_nlink** 数がゼロの場合にノード間の調整に使用されます。また、inode の割り当 てに対応するノードを決定します。**iopen** glock は通常、共有状態で保持されますが、**i\_nlink** リンク数 がゼロになり、**→evict\_inode**() が呼び出されると、T (**try 1CB**) セットによる排他的ロックが要求され ます。ロックが許可されると、inode の割り当て解除が継続されます。ロックが許可されていない場合 は、ロックの付与を妨げていたノードが glock を D (降格) フラグでマークします。これは、割り当て解 除が忘れられていないことを確認するために、**→drop\_inode**() 時間で確認されます。

つまり、リンク数がゼロであるがまだ開いている inode が、最後の **close**() が発生したノードによって 割り当て解除されます。また、inode のリンク数もゼロにデクリメントされますが、inode はリンク数

がゼロの特別な状態にあるとマークされますが、引き続きリソースグループのビットマップで使用され ています。これは ext3 ファイルシステム 3 の孤立リストと同様に機能し、ビットマップの後続のリー ダーは、再利用される可能性のある領域があることを認識し、再利用を試みることができます。

### 9.6. GLOCK トレースポイント

また、トレースポイントは、**blktrace** 出力と組み合わせたり、ディスク上のレイアウトの知識を組み合 わせたりして、キャッシュ制御の正確さを確認できるように設計されています。次に、特定の I/O が発 行され、正しいロックの下で完了したこと、および競合が存在しないことを確認できます。

**gfs2 glock state change** トレースポイントを理解することは、最も重要なものです。これは、glock の最初の作成から最後の降格までのすべての状態変化を追跡します。最後の降格は、**gfs2\_glock\_put** とロック解除の遷移までの最後の NL で終わります。glock フラグの l (locked) は、常に状態が変更され る前に設定され、終了するまで削除されません。状態変更中は、許可されたホルダー (H glock ホルダー フラグ) が存在することはありません。キューに格納されたホルダーがある場合、それらは常に W (waiting) 状態になります。状態の変更が完了すると、glock の l フラグを削除する前の最後の操作で、 ホルダーを付与できます。

**gfs2\_demote\_rq** トレースポイントは、ローカルおよびリモートの両方の降格要求を追跡します。ノー ドに十分なメモリーがある場合、ローカルの降格要求はほとんど発生せず、多くの場合は **umount** また は場合によってはメモリーの再取得によって作成されます。リモート降格要求の数は、特定の inode ま たはリソースグループのノード間の競合の測定値です。

**gfs2\_glock\_lock\_time** トレースポイントは、DLM への要求に要した時間に関する情報を提供します。 このトレースポイントと組み合わせて使用するために、ブロック (**b**) フラグが glock に導入されまし た。

ホルダーにロックが付与されると、**gfs2\_promote** が呼び出されます。これは、glock 状態が適切な モードのロックをすでにキャッシュしているため、状態変更の最終段階、または即時に付与できるロッ クが要求されたときに発生します。ホルダーがこの glock に付与される最初のホルダーである場合は、f (最初の) フラグがそのホルダーに設定されます。これは現在、リソースグループでのみ使用されます。

### 9.7. BMAP トレースポイント

ブロックマッピングは、どのファイルシステムでも中心となるタスクです。GFS2 は、ブロックごとに 2 ビットとなる従来のマテリアルベースのシステムを使用します。このサブシステムにおけるトレース ポイントの主な目的は、ブロックの割り当ておよびマッピングにかかる時間の監視を可能にすることで す。

**gfs2\_bmap** トレースポイントは、各 bmap 操作で 2 回呼び出されます。まずは bmap リクエストを表 示するとき、次に終了時に結果を表示するときです。これにより、要求と結果を容易に一致させ、ファ イルシステムの異なる部分、異なるファイルオフセット、または異なるファイルのブロックをマッピン グするのに要した時間を測定できます。返されたエクステントサイズの平均と、要求されるエクステン トサイズを比較することもできます。

**gfs2\_rs** トレースポイントは、ブロックアロケーターで作成、使用、破棄されたブロック予約を追跡し ます。

割り当て済みブロックを追跡するには、割り当てだけでなく、ブロックの解放でも **gfs2\_block\_alloc** を呼び出します。割り当てはすべて、ブロックの対象となる inode に従って参照されるため、これを使 用して、どの物理ブロックがライブファイルシステムのどのファイルに属しているかを追跡できます。 これは **blktrace** と組み合わせると特に便利です。これにより、問題のある I/O パターンが表示され、 このトレースポイントで取得したマッピングを使用して、関連する inode に戻って参照されることがあ ります。

ダイレクト I/O (**iomap**) は、ディスクとユーザーのバッファー間でファイルデータ転送を直接実行する ことができる別のキャッシュポリシーです。これは、キャッシュヒット率が低いと予想される状況で利 点があります。**gfs2\_iomap\_start** トレースポイントおよび **gfs2\_iomap\_end** トレースポイントの両方 がこれらの操作を追跡し、ダイレクト I/O、および操作タイプでダイレクト I/O のファイルシステム上 の位置を追跡するのに使用できます。

### 9.8. ログトレースポイント

このサブシステムのトレースポイントは、ジャーナル (**gfs2\_pin**) に追加されたブロックや削除された ブロックと、ログ (**gfs2\_log\_flush**) へのトランザクションのコミットにかかった時間を追跡します。 これは、ジャーナリングのパフォーマンス問題をデバッグしようとする際に非常に便利です。

**gfs2\_log\_blocks** トレースポイントは、ログ内の予約ブロックを追跡し、たとえば、ログがワークロー ドに対して小さすぎるかどうかを表示するのに役立ちます。

**gfs2\_ail\_flush** トレースポイントは、AIL リストのフラッシュの開始と終了を追跡する点で **gfs2\_log\_flush** トレースポイントと似ています。AIL リストには、ログが通過したけど書き込まれてい ないバッファーが含まれています。これは、ファイルシステムで使用できるようにログ領域を解放する ため、またはプロセスが **sync** または **fsync** を要求したときに定期的にフラッシュされます。

### 9.9. GLOCK の統計

GFS2 は、ファイルシステム内で何が発生しているかを追跡するのに役立つ統計を維持します。これに より、パフォーマンスの問題を特定できます。

GFS2 は、2 つのカウンターを維持します。

- dcount (要求された DLM 操作の回数をカウントします)。これは、平均/分散の計算にかかった データ量を示します。
- **qcount** (要求された **syscall** レベルの操作をカウントします)。通常、**qcount** は **dcount** と同 じか、それ以上になります。

また、GFS2 では、平均と分散のペアが維持されます。平均/分散ペアは平滑化された指数予測であり、 使用されるアルゴリズムはネットワークコードで往復時間を計算するために使用されるものです。

GFS2 で維持される平均と分散のペアは見積もられませんが、整数のナノ秒で表されます。

- srtt/srttvar 非ブロック操作の平滑化された往復時間
- srttb/srttvarb ブロック操作の平滑化された往復時間
- irtt/irttvar 要求間の時間 (例: DLM 要求間の時間)

ブロック以外の要求とは、問題の DLM ロックの状態に関係なく、すぐに完了する要求のことです。こ れは現在、(a) ロックの現在の状態が排他的、(b) 要求された状態が null またはアンロックである、ま たは (c) try lock フラグが設定されている場合の要求を意味します。ブロックリクエストは、他のすべて のロックリクエストに対応します。

時間が長いほど IRTT に適していますが、時間が短いほど RTT に適しています。

統計は **sysfs** ファイルに保存されます。

**glstats** ファイル。このファイルは **glocks** ファイルと似ていますが、これには統計が含まれ、 行ごとに glock が含まれる点が異なります。データは、glock が作成される glock タイプの CPU あたりのデータから初期化されます (ゼロ化されたカウンターを除く)。このファイルは非
常に大きくなる可能性があります。

**● Ikstats** ファイル。これには、各 glock タイプの CPU ごとの統計が含まれます。1 行に1つの統 計が含まれ、各列は CPU コアです。glock のタイプごとに 8 つの行があり、タイプは交互に続 きます。

### 9.10. リファレンス

トレースポイントと GFS2 **glocks** ファイルに関する詳細情報は、以下の資料を参照してください。

- glock 内部ロックルールの詳細 は、https://git.kernel.org/pub/scm/linux/kernel/git/torvalds/linux.git/tree/Documentation/filesystems glocks.rst を参照してください。
- イベントトレーシングの詳細 は、https://git.kernel.org/pub/scm/linux/kernel/git/torvalds/linux.git/tree/Documentation/trace, を参照してください。
- trace-cmd ユーティリティーに関する情報は、<http://lwn.net/Articles/341902/> を参照してくだ さい。

# 第10章 PCP (PERFORMANCE CO-PILOT) を使用した GFS2 ファ イルシステムの監視および分析

Performance Co-Pilot (PCP) は、GFS2 ファイルシステムの監視および分析に役立ちます。PCP での GFS2 ファイルシステムの監視は、Red Hat Enterprise Linux の GFS2 PMDA モジュールにより提供さ れます。これは、**pcp-pmda-gfs2** パッケージから入手できます。

GFS2 PMDA は、**debugfs** サブシステムで提供される GFS2 統計により提供されるメトリックを多数提 供します。PMDA をインストールすると、**glocks** ファイル、**glstats** ファイル、および **sbstats** ファイ ルで指定した値が公開されます。このレポートでは、マウントされた各 GFS2 ファイルシステムの統計 セットが報告されます。PMDA は、カーネル機能トレーサー (**ftrace**) が公開する GFS2 カーネルトレー スポイントも利用します。

### 10.1. GFS2 PMDA のインストール

GFS2 PMDA が正しく動作するには、**debugfs** ファイルシステムをマウントする必要がありま す。**debugfs** ファイルシステムがマウントされていない場合は、GFS2 PMDA をインストールする前に 以下のコマンドを実行します。

#### # **mkdir /sys/kernel/debug** # **mount -t debugfs none /sys/kernel/debug**

GFS2 PMDA は、デフォルトのインストールでは有効になっていません。PCP で GFS2 メトリックの監 視を使用するには、インストール後に有効にする必要があります。

以下のコマンドを実行して PCP をインストールし、GFS2 PMDA を有効にします。PMDA インストー ルスクリプトは root で実行する必要があることに注意してください。

# **yum install pcp pcp-pmda-gfs2** # **cd /var/lib/pcp/pmdas/gfs2** # **./Install** Updating the Performance Metrics Name Space (PMNS) ... Terminate PMDA if already installed ... Updating the PMCD control file, and notifying PMCD ... Check gfs2 metrics have appeared ... 346 metrics and 255 values

# 10.2. PMINFO ツールは、利用可能なパフォーマンスメトリックに関する情 報を表示します。

**pminfo** ツールは、利用可能なパフォーマンスメトリックに関する情報を表示します。以下の例は、こ のツールで表示可能なさまざまな GFS2 メトリックを示しています。

### 10.2.1. 各ファイルシステムに現在存在している glock 構造の数を調べる

GFS2 glock メトリックは、現在マウントされた各 GFS2 ファイルシステムとそのロック状態につい て、glock 構造の数を示します。GFS2 では、glock は、DLM とキャッシングを 1 台のステートマシン にまとめるデータ構造です。各 glock には、1 つの DLM ロックと 1:1 の関係があり、そのロック状態の キャッシュを提供します。これにより、1 つのノードから実行される反復操作が DLM を繰り返し呼び出 す必要がないため、不要なネットワークトラフィックを削減できます。

以下の **pminfo** コマンドは、ロックモードで、マウントされた GFS2 ファイルシステムごとの glock 数 のリストを表示します。

#### # **pminfo -f gfs2.glocks**

gfs2.glocks.total inst [0 or "afc\_cluster:data"] value 43680 inst [1 or "afc\_cluster:bin"] value 2091

gfs2.glocks.shared inst [0 or "afc\_cluster:data"] value 25 inst [1 or "afc\_cluster:bin"] value 25

gfs2.glocks.unlocked inst [0 or "afc\_cluster:data"] value 43652 inst [1 or "afc\_cluster:bin"] value 2063

gfs2.glocks.deferred inst [0 or "afc\_cluster:data"] value 0 inst [1 or "afc\_cluster:bin"] value 0

gfs2.glocks.exclusive inst [0 or "afc\_cluster:data"] value 3 inst [1 or "afc\_cluster:bin"] value 3

### 10.2.2. タイプ別にファイルシステムごとに存在する glock 構造の数を調べる

GFS2 glstats メトリックは、ystem の各ファイルに存在する各タイプの glock のカウントを提供しま す。これらの多くは、通常 inode (inode およびメタデータ) またはリソースグループ (リソースグルー プメタデータ) タイプのいずれかになります。

以下の **pminfo** コマンドは、マウントされた GFS2 ファイルシステムごとに各タイプの Glock 数のリス トを表示します。

#### # **pminfo -f gfs2.glstats**

gfs2.glstats.total inst [0 or "afc\_cluster:data"] value 43680 inst [1 or "afc\_cluster:bin"] value 2091

gfs2.glstats.trans inst [0 or "afc\_cluster:data"] value 3 inst [1 or "afc\_cluster:bin"] value 3

gfs2.glstats.inode inst [0 or "afc\_cluster:data"] value 17 inst [1 or "afc\_cluster:bin"] value 17

gfs2.glstats.rgrp inst [0 or "afc\_cluster:data"] value 43642 inst [1 or "afc\_cluster:bin"] value 2053

gfs2.glstats.meta inst [0 or "afc\_cluster:data"] value 1 inst [1 or "afc\_cluster:bin"] value 1

gfs2.glstats.iopen inst [0 or "afc\_cluster:data"] value 16 inst [1 or "afc\_cluster:bin"] value 16

gfs2.glstats.flock inst [0 or "afc\_cluster:data"] value 0 inst [1 or "afc\_cluster:bin"] value 0

gfs2.glstats.quota inst [0 or "afc\_cluster:data"] value 0 inst [1 or "afc\_cluster:bin"] value 0

gfs2.glstats.journal inst [0 or "afc\_cluster:data"] value 1 inst [1 or "afc\_cluster:bin"] value 1

#### 10.2.3. 待機状態にある glock 構造の数の確認

最も重要なホルダーフラグは H (holder: は要求されたロックが許可されたことを示します) および W (wait: は要求が完了するのを待つ間に設定されます) です。このフラグは、許可されたロック要求と、 キューに格納されたロック要求にそれぞれ設定されます。

以下の **pminfo** コマンドは、マウントされた各 GFS2 ファイルシステムの Wait (W) ホルダーフラグを 持つ glock 数のリストを表示します。

#### # **pminfo -f gfs2.holders.flags.wait**

gfs2.holders.flags.wait inst [0 or "afc\_cluster:data"] value 0 inst [1 or "afc\_cluster:bin"] value 0

リソースグループロックでキューに置かれている待機要求が多く表示され場合は、複数の理由が考えら れます。1 つは、ファイルシステム内のリソースグループ数と比べ、多くのノードが存在するためで す。または、ファイルシステムがほぼ満杯になっている可能性もあります (平均して、空きブロックの 検索時間が長い場合があります)。どちらの場合も状況を改善するには、ストレージを追加 し、**gfs2\_grow** コマンドを使用してファイルシステムを拡張します。

10.2.4. カーネルトレースポイントベースのメトリックを使用したファイルシステム操 作レイテンシーの確認

GFS2 PMDA は、GFS2 カーネルトレースポイントからメトリックの収集をサポートします。デフォル トでは、これらのメトリックの読み取りは無効になっています。これらのメトリックをアクティベート すると、メトリック値を設定するためにメトリックが収集されるときに、GFS2 カーネルトレースポイ ントが有効になります。これらのカーネルトレースポイントメトリックが有効になっていると、パ フォーマンススループットに若干影響する可能性があります。

PCP は **pmstore** ツールを提供します。これにより、メトリック値に基づいて PMDA 設定が変更できま す。**gfs2.control.\*** メトリックを使用すると、GFS2 カーネルトレースポイントを集約できます。以下 の例は、**pmstore** コマンドを使用して、GFS2 カーネルトレースポイントをすべて有効にします。

# **pmstore gfs2.control.tracepoints.all 1**

gfs2.control.tracepoints.all old value=0 new value=1

このコマンドは、**debugfs** ファイルシステム内のすべての GFS2 トレースポイントで PMDA スイッチ を切り替えます。PCP における GFS2 [で利用可能なメトリックの完全リスト](https://access.redhat.com/documentation/ja-jp/red_hat_enterprise_linux/8/html/configuring_gfs2_file_systems/assembly_analyzing-gfs2-with-pcp-configuring-gfs2-file-systems#ref_available-gfs2-PCP-metrics-analyzing-gfs2-with-pcp) のメトリックの完全リス トの表で は、各制御トレースポイントとその使用方法について説明しています。また、各トレースポイ ントの効果や利用可能なオプションについては、**pminfo** のヘルプスイッチからも入手できます。

GFS2 のプロモートメトリックは、ファイルシステムでのプロモート要求の数をカウントします。これ らのリクエストは、最初の試行時に発生したリクエスト数と、初回のプロモート要求後に付与されるそ の他によって分離されます。最初のプロモート数の減少とその他のプロモートの増加は、ファイル競合 の問題を示している可能性があります。

昇格要求メトリックなどの GFS2 降格要求メトリックは、ファイルシステムで発生する降格要求の数を カウントします。ただし、これは、現在のノードからの要求と、システムの他のノードからの要求の間 にも分割されます。リモートノードからの降格要求が多くなると、特定のリソースグループに対する 2 つのノード間の競合を示すことができます。

**pminfo** ツールは、利用可能なパフォーマンスメトリックに関する情報を表示します。この手順では、 マウントされた各 GFS2 ファイルシステムに対して Wait (W) ホルダーフラグが付いた glock の数をリ スト表示します。以下の **pminfo** コマンドは、マウントされた各 GFS2 ファイルシステムの Wait (W) ホルダーフラグを持つ glock 数のリストを表示します。

#### # **pminfo -f gfs2.latency.grant.all gfs2.latency.demote.all**

gfs2.latency.grant.all inst [0 or "afc\_cluster:data"] value 0 inst [1 or "afc\_cluster:bin"] value 0

gfs2.latency.demote.all inst [0 or "afc\_cluster:data"] value 0 inst [1 or "afc\_cluster:bin"] value 0

これらの値が通常の範囲と異なる場合にパフォーマンスの変化に気付くことができるように、ワーク ロードが問題なく実行されているときに観察される一般的な値を決定することは良い考えです。

たとえば、最初の試行で完了するのではなく、完了するのを待っているプロモートリクエスト数が変化 するのに気付く場合があります。これは、次のコマンドの出力で判断できます。

#### # **pminfo -f gfs2.latency.grant.all gfs2.latency.demote.all**

gfs2.tracepoints.promote.other.null\_lock inst [0 or "afc\_cluster:data"] value 0 inst [1 or "afc\_cluster:bin"] value 0

gfs2.tracepoints.promote.other.concurrent\_read inst [0 or "afc\_cluster:data"] value 0 inst [1 or "afc\_cluster:bin"] value 0

gfs2.tracepoints.promote.other.concurrent\_write inst [0 or "afc\_cluster:data"] value 0 inst [1 or "afc\_cluster:bin"] value 0

gfs2.tracepoints.promote.other.protected\_read inst [0 or "afc\_cluster:data"] value 0 inst [1 or "afc\_cluster:bin"] value 0

gfs2.tracepoints.promote.other.protected\_write inst [0 or "afc\_cluster:data"] value 0 inst [1 or "afc\_cluster:bin"] value 0

gfs2.tracepoints.promote.other.exclusive inst [0 or "afc\_cluster:data"] value 0 inst [1 or "afc\_cluster:bin"] value 0

次のコマンドの出力により、リモート降格リクエストの大幅な増加を特定できます (特に他のクラス ターノードからの場合)。

#### # **pminfo -f gfs2.tracepoints.demote\_rq.requested**

gfs2.tracepoints.demote\_rq.requested.remote inst [0 or "afc\_cluster:data"] value 0 inst [1 or "afc\_cluster:bin"] value 0

gfs2.tracepoints.demote\_rq.requested.local inst [0 or "afc\_cluster:data"] value 0 inst [1 or "afc\_cluster:bin"] value 0

以下のコマンドの出力は、ログフラッシュの予期せぬ増加を示しています。

#### # **pminfo -f gfs2.tracepoints.log\_flush.total**]

gfs2.tracepoints.log\_flush.total inst [0 or "afc\_cluster:data"] value 0 inst [1 or "afc\_cluster:bin"] value 0

## 10.3. PCP の GFS2 に使用できるメトリックの完全なリスト

次の表は、GFS2 ファイルシステム用の **pcp-pmda-gfs2** パッケージが提供するパフォーマンスメト リックの全リストを説明します。

#### 表10.1 完全なメトリックリスト

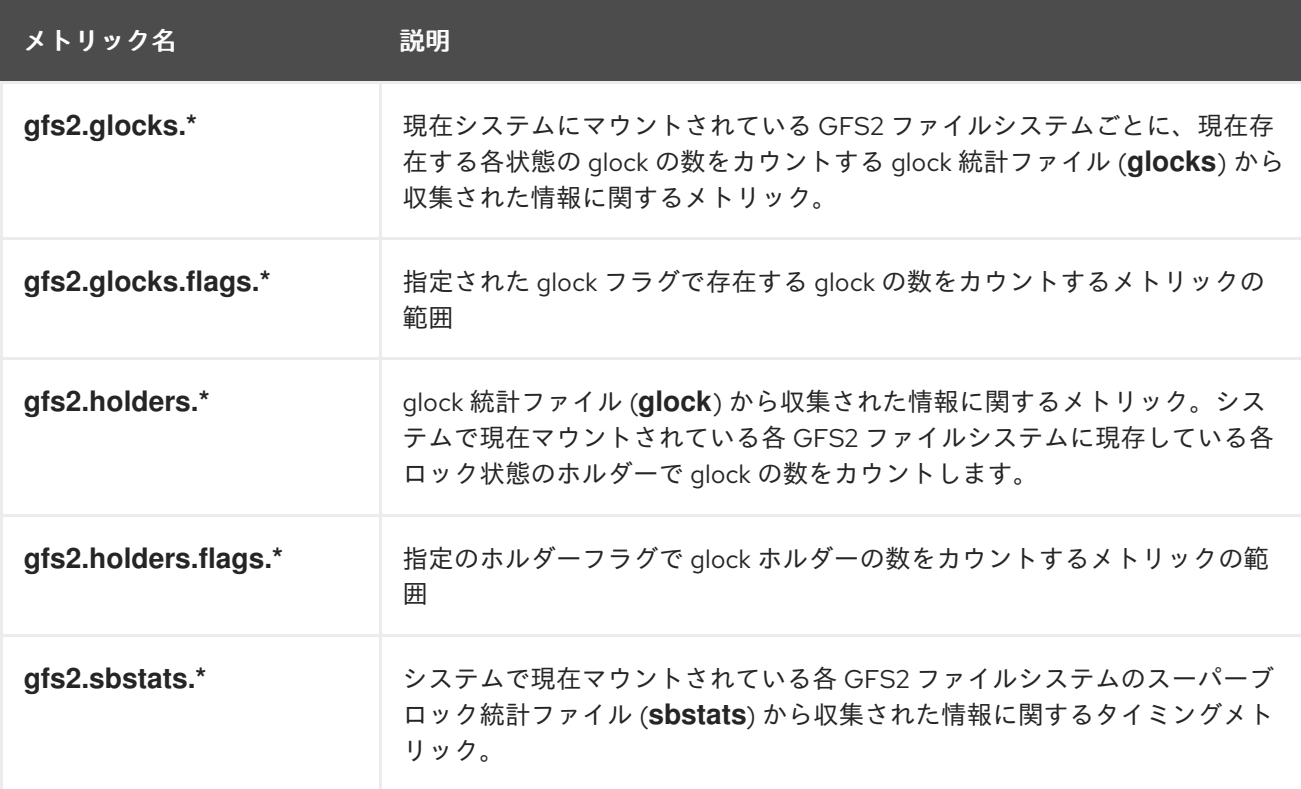

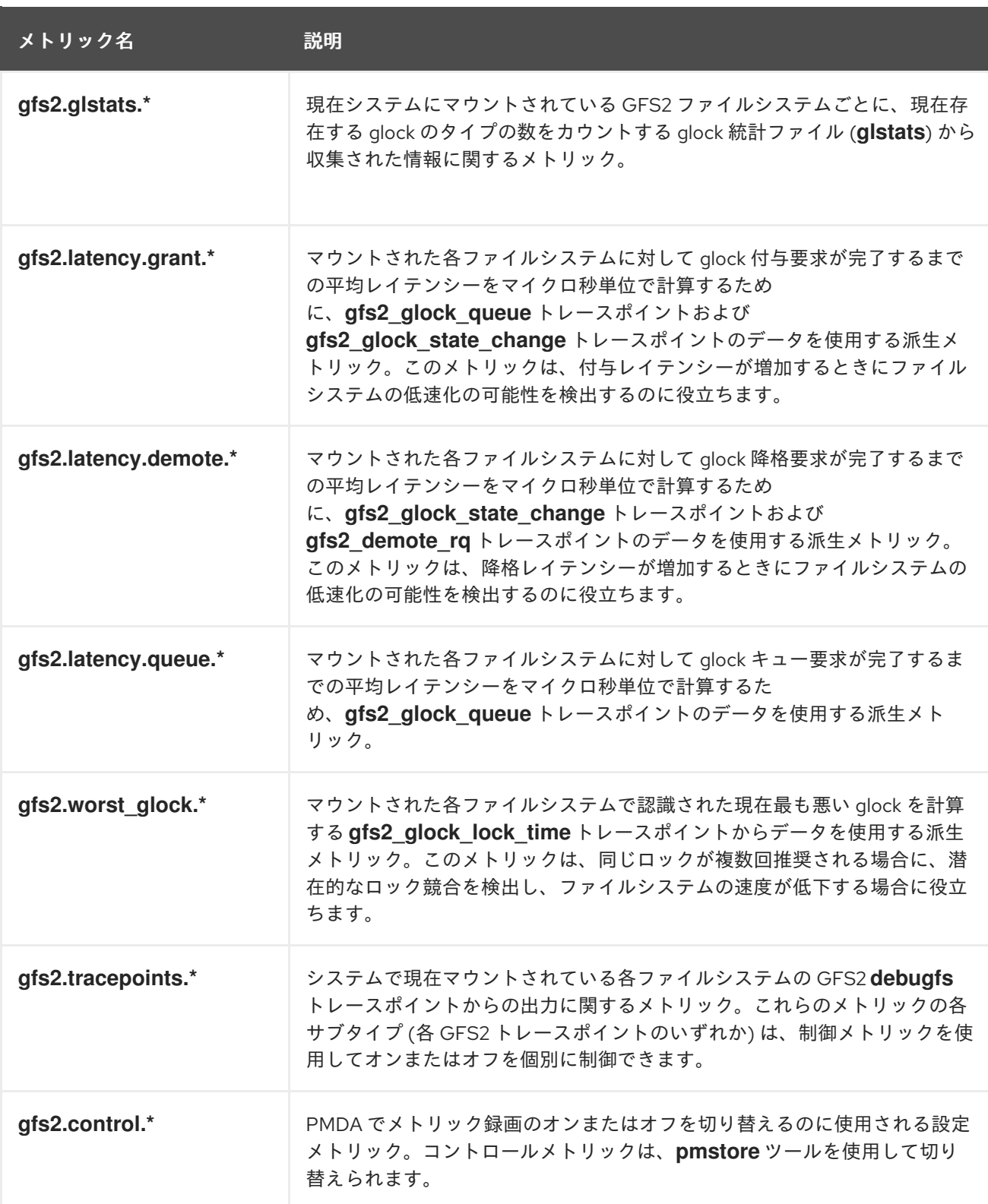

# 10.4. ファイルシステムデータを収集するための最小限の PCP 設定の実行

以下の手順では、Red Hat Enterprise Linux で統計を収集するために最小限の PCP 設定をインストール する方法を説明します。この設定は、詳細な分析のためにデータを収集するために必要な、実稼働シス テムに最低限のパッケージを追加します。

結果として得られる **pmlogger** 出力の **tar.gz** アーカイブは、追加の PCP ツールを使用して分析でき、 他のソースのパフォーマンス情報と比較できます。

1. 必要な PCP パッケージをインストールします。

### # **yum install pcp pcp-pmda-gfs2**

2. PCP の GFS2 モジュールをアクティブにします。

# **cd /var/lib/pcp/pmdas/gfs2** # **./Install**

3. **pmcd** サービスおよび **pmlogger** サービスを起動します。

# **systemctl start pmcd.service** # **systemctl start pmlogger.service**

- 4. GFS2 ファイルシステムで操作を実行します。
- 5. **pmcd** サービスおよび **pmlogger** サービスを停止します。

# **systemctl stop pmcd.service** # **systemctl stop pmlogger.service**

6. 出力を集めて、ホスト名と現在の日時に基づいて名前が付けられた **tar.gz** ファイルに保存しま す。

# **cd /var/log/pcp/pmlogger** # **tar -czf \$(hostname).\$(date+%F-%Hh%M).pcp.tar.gz \$(hostname)**

# 10.5. 関連情報

- GFS2 [トレースポイントと](https://access.redhat.com/documentation/ja-jp/red_hat_enterprise_linux/8/html/configuring_gfs2_file_systems/con_gfs2-tracepoints-configuring-gfs2-file-systems) glock debugfs インターフェイス
- Performance Co-Pilot [によるパフォーマンスの監視](https://access.redhat.com/documentation/ja-jp/red_hat_enterprise_linux/8/html/monitoring_and_managing_system_status_and_performance/monitoring-performance-with-performance-co-pilot_monitoring-and-managing-system-status-and-performance)
- Performance Co-Pilot (PCP) [の記事、ソリューション、チュートリアル、ホワイトペーパーの](https://access.redhat.com/articles/1145953) インデックス